УТВЕРЖДЕН РДПИ.01784-01-ЛУ

# ПРОГРАММА СИСТЕМЫ УПРАВЛЕНИЯ ЦИФРОВОЙ АВТОМАТИЧЕСКОЙ ТЕЛЕФОННОЙ СТАНЦИИ

# **Руководство оператора РДПИ.01784-01 34 01 (CD-R) Листов 67**

Подп. и дата Инв.№ подл. Взам. инв.№ Подп. и дата Взам. инв. № Инв. № дубл. Подп. и дата и Взам. инв. $\frac{N_{\rm e}}{N_{\rm H}}$  Инв. $N_{\rm e}$  дубл. Подп. и дата Инв. № подл.

## АННОТАЦИЯ

Данный документ является руководством оператора по работе с программой системы управления (СУ) цифровой автоматической телефонной станции (ЦАТС) (далее по тексту – программа), из состава станции телефонной цифровой VoIP РДПИ.465275.016. Настоящий документ содержит:

- сведения о назначении программы;
- условия работы программы;
- последовательность действий оператора, обеспечивающих работу программы;
- перечень сообщений оператору, выдаваемых программой в ходе работы.

## СОДЕРЖАНИЕ

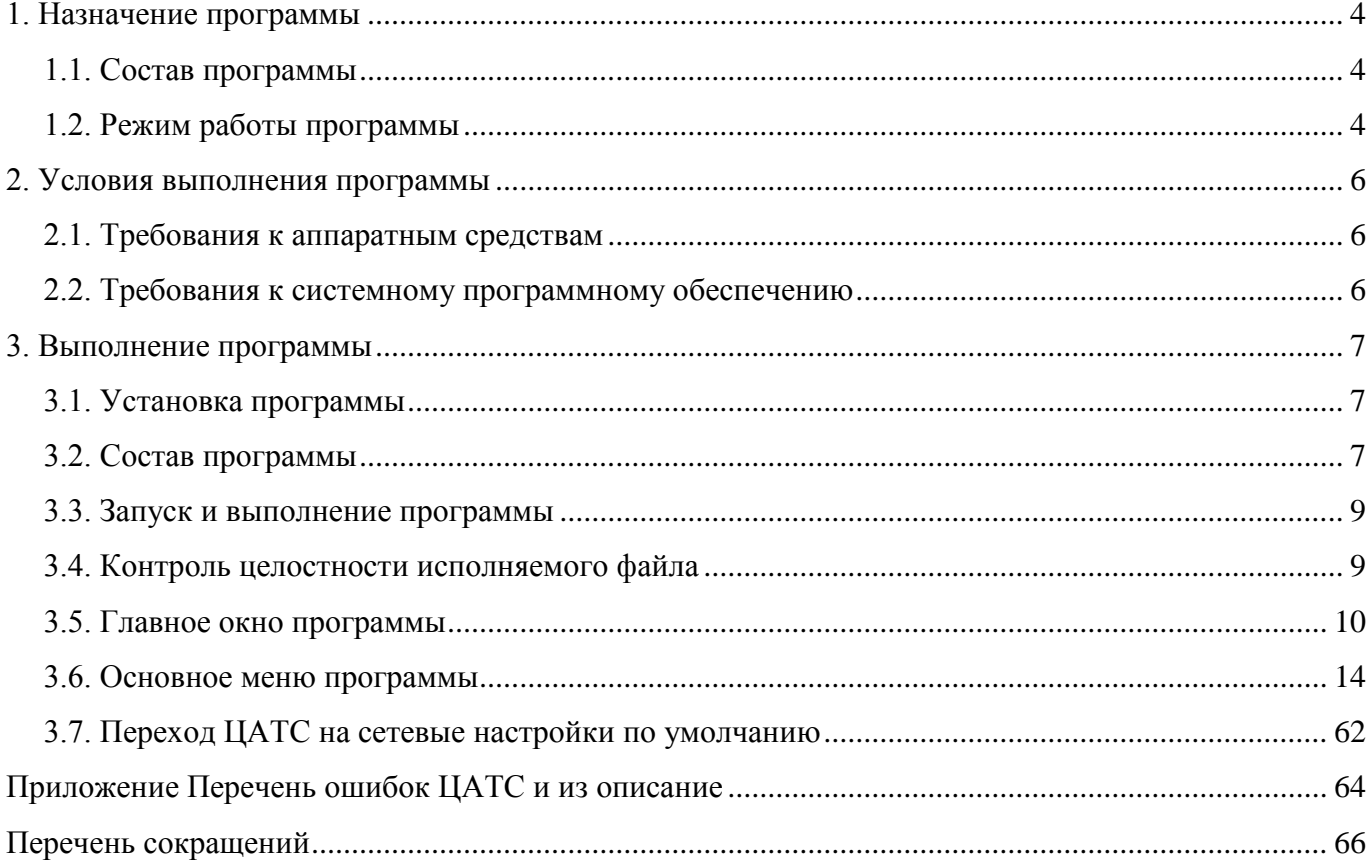

#### 1. НАЗНАЧЕНИЕ ПРОГРАММЫ

#### <span id="page-3-1"></span><span id="page-3-0"></span>1.1. Состав программы

Программа используется для настройки и контроля функционирования блока ЦАТС РДПИ.465275.017 из состава станции телефонной цифровой РДПИ.465275.016.

Программа предназначена для обеспечения взаимодействия с оператором СУ ЦАТС в различных режимах функционирования ЦАТС. Для этого программа обеспечивает выполнение следующих основных функций:

- настройка и конфигурирование ЦАТС;
- отображение текущего состояния ЦАТС;
- просмотр и удаление журналов функционирования ЦАТС;
- корректировка времени ЦАТС;
- просмотр контрольной суммы специального программного обеспечения (СПО) ЦАТС;
- подача команд переключения режимов функционирования ЦАТС.

<span id="page-3-2"></span>1.2. Режим работы программы

Программа работает в интерактивном режиме, по командам оператора. Для выполнения функций управления и настройки программа взаимодействует по сетевому интерфейсу Ethernet с СПО блока ЦАТС РДПИ.01783-01, выполняющемся в вычислительной среде блока ЦАТС.

Блок ЦАТС в большинстве своих режимов работы функционирует автоматически, т.е. фактически не зависит от работы СУ ЦАТС и программного обеспечения на ней. СУ ЦАТС используется в следующих случаях:

 в режиме аварийной остановки работы можно получить диагностические сообщения о причинах аварии. Важно отметить, что в некоторых аварийных ситуациях, связанных с нарушением работы встроенного программного обеспечения блока ЦАТС или интерфейса управления, получение указанных сообщений невозможно;

 в режиме настройки и диагностики задаются все параметры функционирования изделия, в части каналов связи, передачи данных, адресации и т.п.;

 в основном режиме работы СУ ЦАТС позволяет отображать текущее состояние ЦАТС, просматривать журналы функционирования ЦАТС. Также можно переключаться в режим настройки и диагностики или в режим завершения работы;

 режим завершения работы возникает по команде оператора, подаваемой с СУ ЦАТС, либо после нажатия и удержания кнопки «СТОП» на передней панели блока ЦАТС не менее 10 секунд.

#### 2. УСЛОВИЯ ВЫПОЛНЕНИЯ ПРОГРАММЫ

<span id="page-5-1"></span><span id="page-5-0"></span>2.1. Требования к аппаратным средствам

Для работы программы необходим компьютер со следующими основными характеристиками (минимальными):

процессор с тактовой частотой не менее 1 ГГц;

- оперативная память не менее 1 Гбайт;
- накопитель не менее 64 Гбайт;
- монитор с разрешением не менее 1024х768 пиксел;
- интерфейс Ethernet  $10/100$  Base-T/TX;
- CD/DVD привод;
- напряжение питания 220 В (при отклонениях от 187 до 242 В).

В состав компьютера должны входить обычные средства интерактивного взаимодействия с оператором: дисплей, клавиатура, манипулятор ввода графической информации - мышь или сенсорная панель «тач-пад» (сенсорная панель «тач-скрин»).

<span id="page-5-2"></span>2.2. Требования к системному программному обеспечению

Для выполнения программы требуется операционная система (ОС) «Astra Linux», «Alt Linux», «Windows». Для указанных ОС используются разные загрузочные модули программы. Внешний вид окон, форм и других интерактивных элементов программы, а также порядок взаимодействия с оператором при этом существенно не изменяется.

#### 3. ВЫПОЛНЕНИЕ ПРОГРАММЫ

<span id="page-6-1"></span><span id="page-6-0"></span>3.1. Установка программы

Для установки программы СУ ЦАТС необходимо выполнить операции в порядке, описанном ниже:

включить компьютер СУ ЦАТС, предъявить пароль пользователя-администратора ОС;

 установить CD диск с загрузочными модулями РДПИ.01784-01 12 02 в привод считывания оптических дисков компьютера СУ ЦАТС;

 средствами ОС выбрать каталог установочных файлов на диске и скопировать его в домашнюю директорию целевого компьютера (например, в «C:\» или «~\»);

 перейти в домашний каталог, нажать правой кнопкой мыши по исполняемому файлу «su\_cats.exe» («su\_cats», в зависимости от типа ОС) и выбрать пункт «Отправить ->Рабочий стол (создать ярлык)»;

на рабочем столе найти созданный ярлык и переименовать его в «СУ ЦАТС»;

 в результате установки на рабочем столе ОС должен появиться ярлык программы «СУ ЦАТС»;

 при исполнении ярлыка программы «СУ ЦАТС» должна запуститься соответствующая программа, появляется её главная форма.

<span id="page-6-2"></span>3.2. Состав программы

Программа содержит и создаёт при работе, в каталоге размещения, следующие файлы:

загрузочный файл программы (su\_cats.exe, su\_cats);

файл конфигурации программы (su\_cats.cfg) в папке «cfg»;

файл со списком ЦАТС (atcConfig.txt) в папке «cfg»;

 $-$  файлы системы ведения журналов (su\_cats.log, su\_cats.lo1, …, su\_cats.lo9 - создаются при работе в папке «log \su\_cats»;);

 журналы, созданные при работе СУ ЦАТС и считанные с ЦАТС, сохраняются в папку «в папке «log \user»;

программа просмотра журналов блока ЦАТС (ATCLogConverter.exe, ATCLogConverter).

3.2.1. Файл конфигурации программы

Файл конфигурации программы «su\_cats.cfg» содержит параметры, описанные в таблице [1.](#page-7-0)

## <span id="page-7-0"></span>Таблица 1

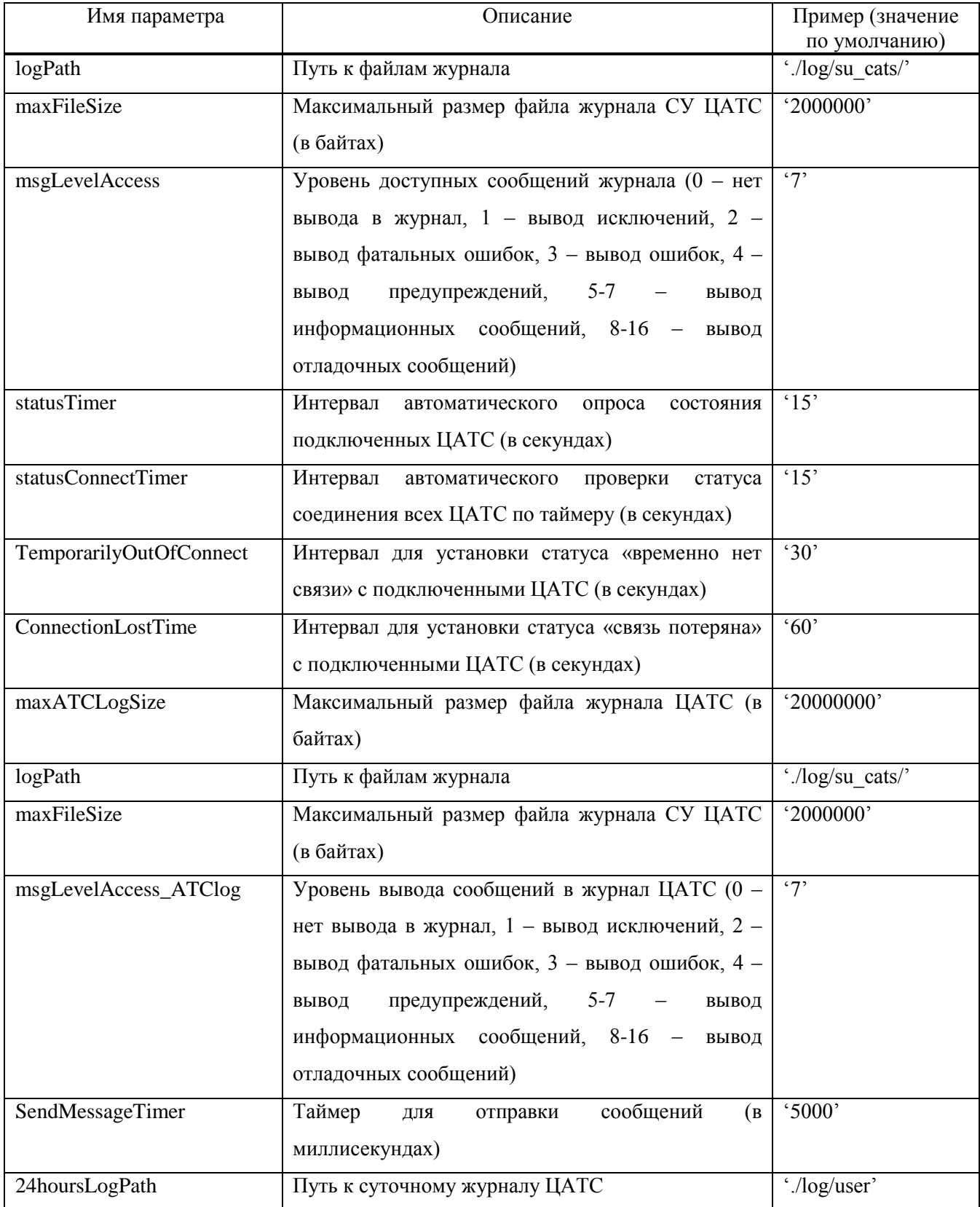

#### *Окончание таблицы 1*

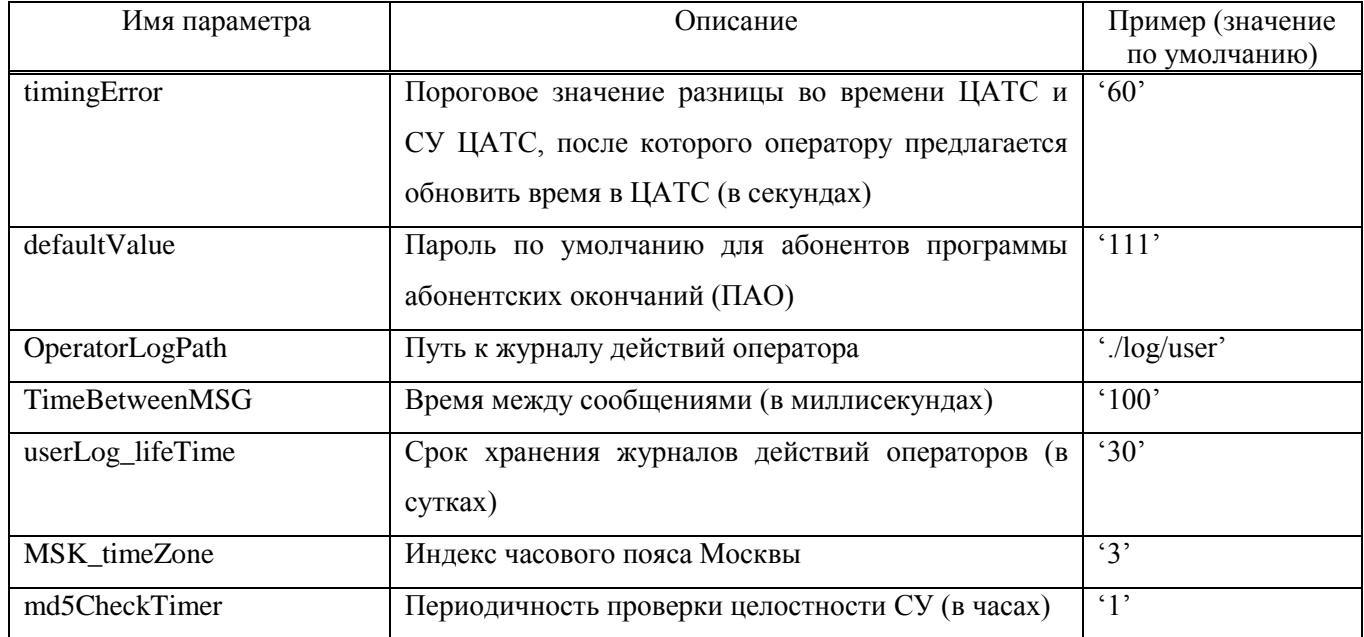

#### 3.2.2. Файлы журналов программы

Файлы журналов автоматически создаются и переименовываются в процессе работы программы. Сначала создаётся файл «su\_cats.log». Максимальный размер файла журнала задается в файле конфигураций (maxFileSize). После превышения заданного размера, файл «su\_cats.log» автоматически переименовывается в файл «su\_cats.lo1», а журнал продолжает записываться во вновь созданный файл «su cats.log». В следующий раз файл «su cats.lo1» переименовывается в «su\_cats.lo2» и т.д. Этот процесс продолжается до создания файла «su\_cats.lo9», после заполнения которого файл удаляется. В результате самые свежие записи находятся в файле «su\_cats.log», а самые старые - в «su\_cats.lo9».

#### <span id="page-8-0"></span>3.3. Запуск и выполнение программы

Для запуска программы необходимо на рабочем столе ОС найти ярлык «СУ ЦАТС» и выполнить его.

#### <span id="page-8-1"></span>3.4. Контроль целостности исполняемого файла

Сразу после запуска программы проводится автоматический контроль целостности исполняемого файла, сравнивается контрольная сумма, записанная в конец файла su cats.exe («su\_cats») с рассчитанной контрольной суммой от файла su\_cats.exe (su\_cats), за исключением

последних 16 байт. В случае если контрольные суммы совпадают, пользователю выдается сообщение о том, что целостность программы не нарушена (рис. 1), в противном случае сообщение об ошибке (рис. 2) и программа автоматически завершается.

Примечание – Значения контрольных сумм приведены для примера.

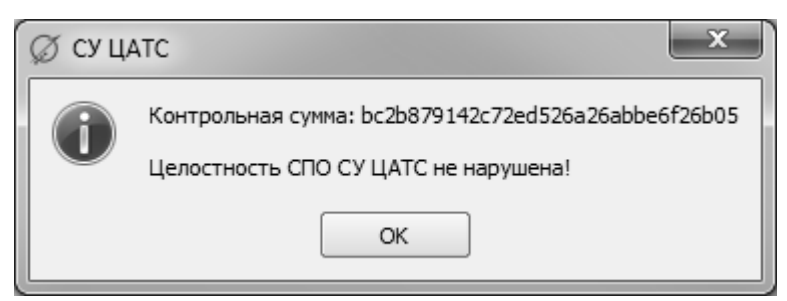

Рис*.* 1

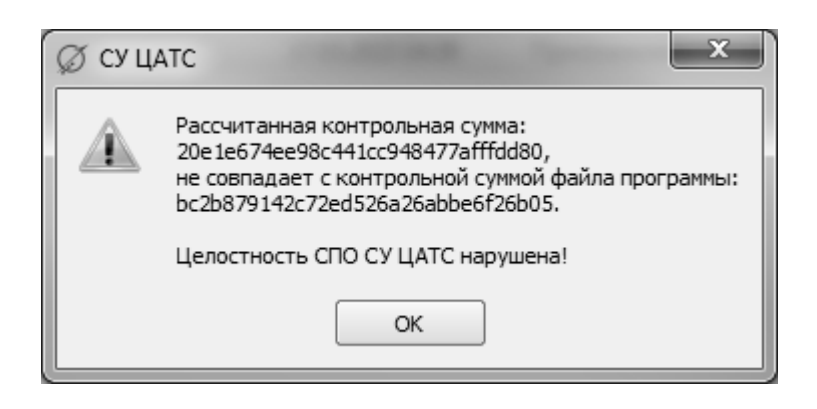

Рис*.* 2

#### <span id="page-9-0"></span>3.5. Главное окно программы

Главное окно программы появляется после её запуска. На бордюре окна предусмотрены стандартные кнопки управления отображением окна. Пример окна показан на рис. 3.

РДПИ.01784-01 34 01

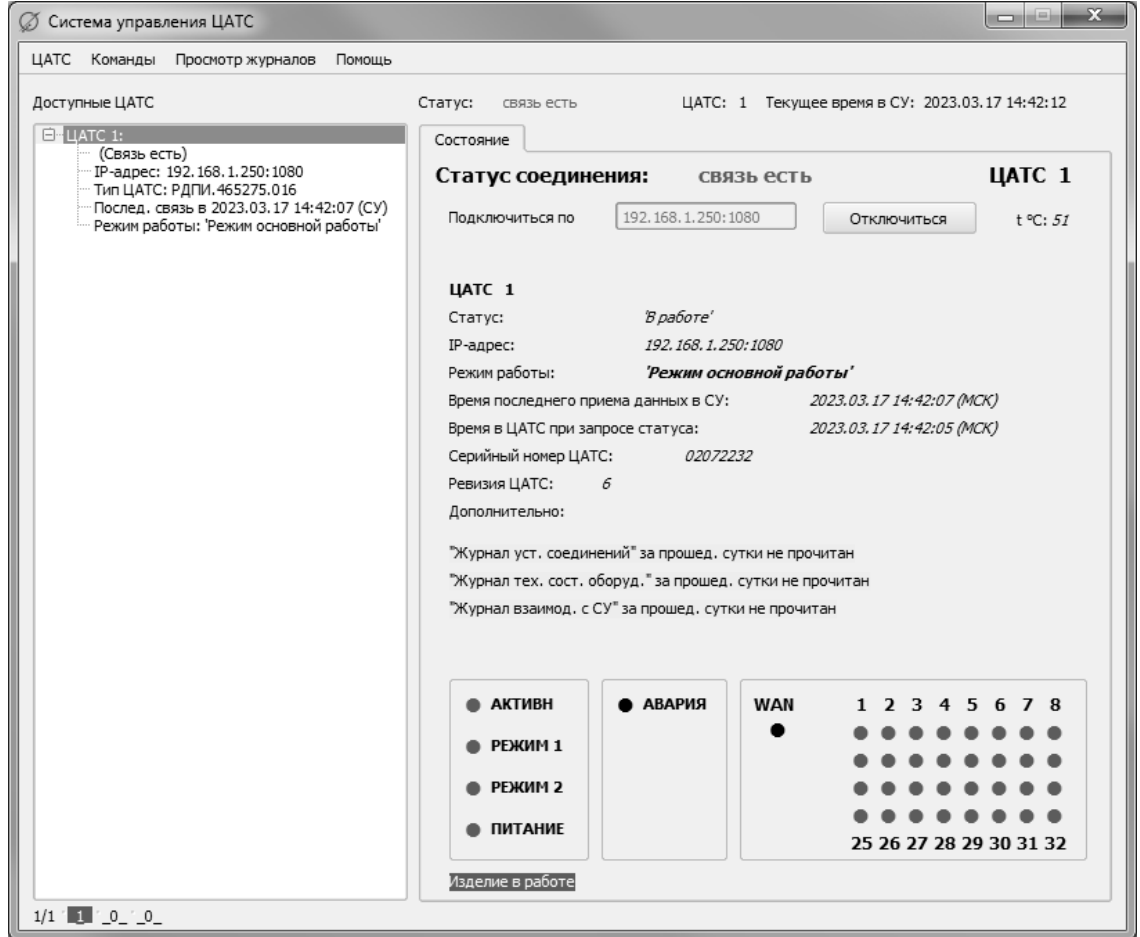

Рис. 3

В верхней части главного окна расположено основное меню программы («ЦАТС», «Команды», «Просмотр журналов», «Помощь»).

В центральной части окна размещается основное информационное поле. Визуально оно разделено на две части. В левой части находится список доступных (ранее зарегистрированных в программе) ЦАТС, с краткой информацией о них (рис. 4), в правой – полная информация о состояние ЦАТС, выбранной слева (рис. 5).

## 12

## РДПИ.01784-01 34 01

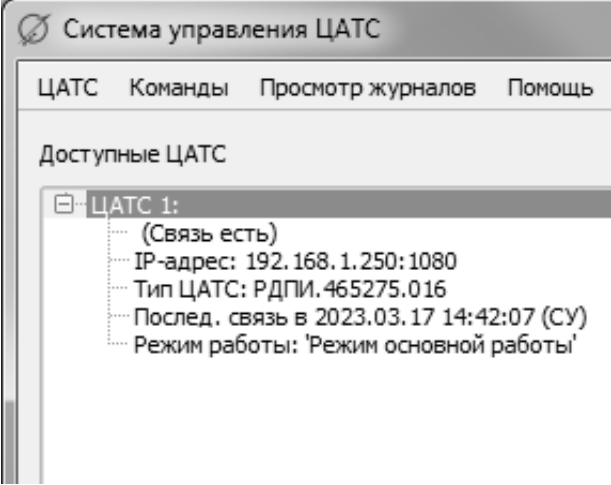

Рис. 4

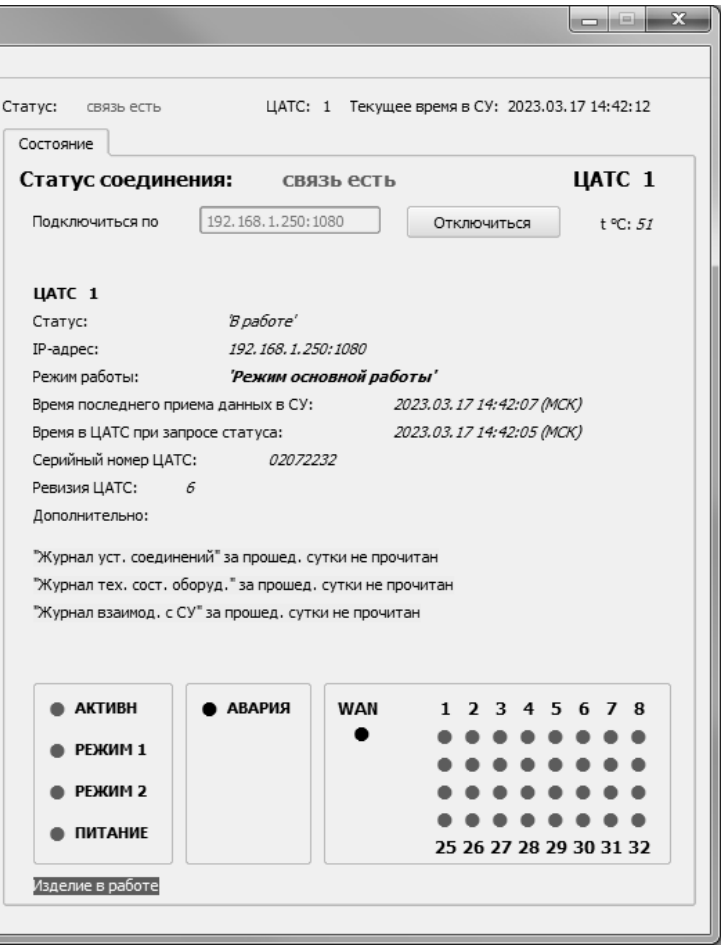

Рис. 5

Строка «Статус соединения» описывает статус соединения ЦАТС и СУ, и имеет 6 возможных значений:

 «связь есть» - выводится зеленым цветом, когда связь между СУ и ЦАТС была, и с момента последнего обмена данными прошло времени меньше, чем указано в параметре «statusConnectTimer», из конфигурационного файла;

 «временно нет связи» - выводится оранжевым цветом, когда связь между СУ и ЦАТС была, но с момента последнего обмена данными времени прошло больше, чем «statusConnectTimer», но не более чем «statusConnectTimer»\*2;

 «связь потеряна» - выводится красным цветом, когда связь между СУ и ЦАТС была, но с момента последнего обмена данными времени прошло больше, чем «statusConnectTimer»\*2;

«не подключено» - выводится черным цветом, когда порт связи не открыт;

 «подключение…» - выводится синим цветом, сразу же после открытия порта связи, до установления соединения;

«ошибка» - выводится красным цветом, когда статус соединения с ЦАТС не распознан.

Кнопка «Подключиться»/«Отключиться» необходима соответственно для подключения или отключения по порту связи указанному слева от кнопки. После нажатия на кнопку «Подключиться», пользователю необходимо пройти авторизацию, для этого требуется ввести логин и пароль, которые будут использованы для общения с выбранной ЦАТС (рис. 6). Логин по умолчанию «admin», пароль по умолчанию «admin».

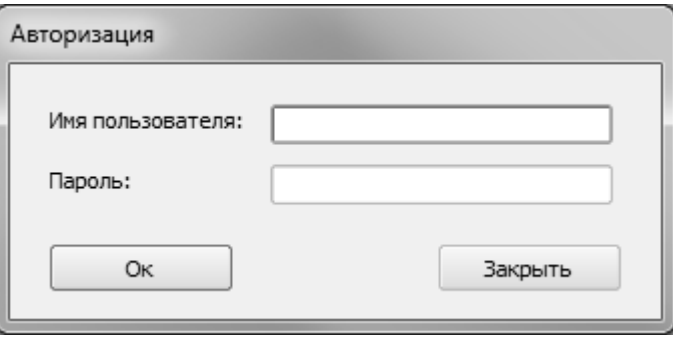

Рис. 6

Кроме того, присутствует такая информация о ЦАТС как:

- статус;
- IP-адрес, к которому подключается СУ;
- режим работы;
- время последнего приема данных в СУ;
- время в ЦАТС при запросе статуса;
- серийный номер ЦАТС;
- ревизия ЦАТС;

 дополнительное текстовое поле с описанием ЦАТС, которое заполняет оператор, при добавлении ЦАТС в список.

Также, при получении извещения от программы блока SIP-сервера (ПСС) о непрочитанных журналах, на форме, на желтом фоне будет высвечиваться соответствующее сообщение.

Кроме того, в случае возникновения ошибки в ЦАТС, на форме, на красном фоне будет высвечиваться соответствующее сообщение с кодом ошибки. Коды и их описание представлены в приложение 1.

Дополнительно, на главном окне отображаются индикаторы ЦАТС.

В нижней правой части окна расположены две надписи (рис. 7):

«Изделие в работе» - подсвечивается зеленым, если статус ЦАТС «В работе»;

 «Сбой в работе» - подсвечивается красным в случае возникновения ошибки в работе ЦАТС.

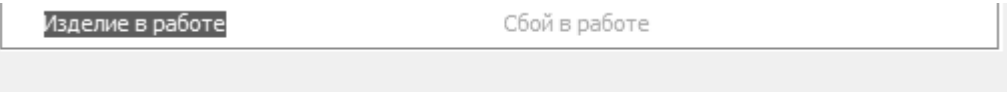

Рис. 7

В нижней левой части окна расположен дополнительный информационный блок, для оперативного отображения оператору количества подключенных ЦАТС и их состояния (рис. 8).

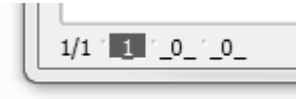

#### Рис. 8

В дополнительном информационном блоке первые два числа, отображаемые через дробь, показывают число зарегистрированных в программе и реально подключенных ЦАТС. Затем следуют три числа на цветных полях, показывающих (слева направо): число ЦАТС со статусом «В работе» (зеленое поле), «Предупреждение» (желтое поле) и «Ошибка» (красное поле), соответственно.

<span id="page-13-0"></span>3.6. Основное меню программы

Основное меню программы расположено в верхней части главного окна (рис. 9) и содержит пункты «ЦАТС», «Команды», «Просмотр журналов», «Помощь», далее описанные подробнее.

> 6 Система управления ЦАТС ЦАТС Команды Просмотр журналов Помощь

#### 3.6.1. Меню «ЦАТС»

Выпадающее меню «ЦАТС» (рис. 10) содержит следующие пункты:

- «Добавить ЦАТС», для добавления описания управляемой ЦАТС;
- «Редактировать ЦАТС», для редактирования описания выбранной ЦАТС;
- «Удалить ЦАТС», для удаления ранее созданного описания ЦАТС;
- «Выход», завершение работы программы.

Перечисленные команды ниже описаны подробнее.

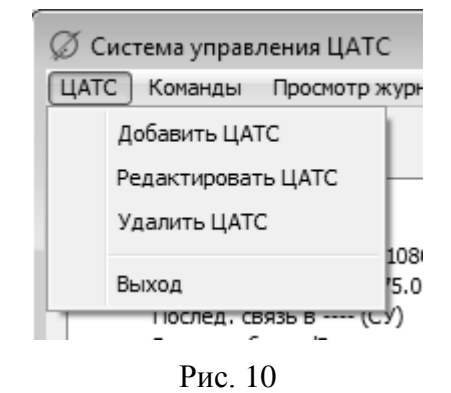

## 3.6.2. Пункт меню «ЦАТС / Добавить ЦАТС»

При нажатии на пункт меню «Добавить ЦАТС» оператору выдаётся окно «Добавление ЦАТС» (рис. 11).

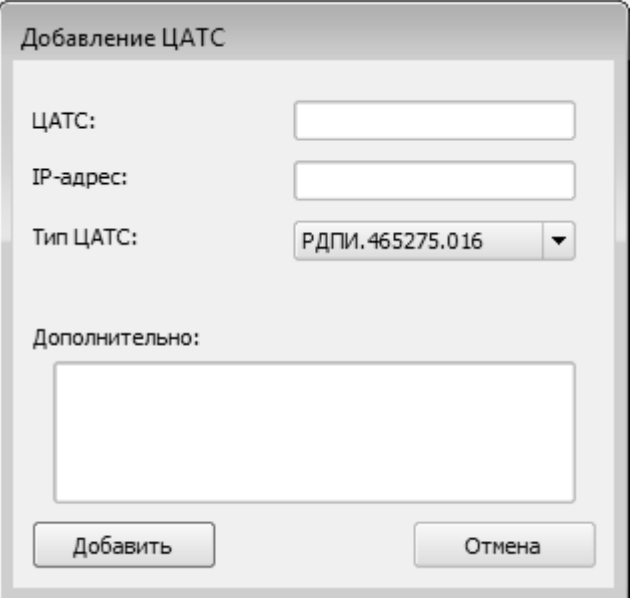

Рис. 11

В этом окне оператор предлагается заполнить следующие поля:

 «ЦАТС», порядковый номер ЦАТС, от 1 до 240, на усмотрение оператора, не совпадающий с имеющимися номерами;

 $-$  «IP-адрес»;

 «Тип ЦАТС», предлагается выбрать РДПИ.465275.008-01, РДПИ.465275.008-02, РДПИ.465275.008-03, либо РДПИ.465275.016;

 «Дополнительно», поле для дополнительного описания ЦАТС, например указания местоположения ЦАТС.

При нажатии в окне на кнопку «Добавить» выдаётся запрос подтверждения (рис. 12). В случае подтверждения, новый элемент описания с заданными параметрами добавляется в список ЦАТС, а в случае ошибки выдается диагностическое сообщение.

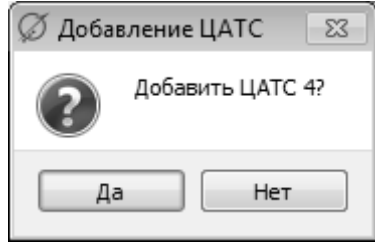

Рис. 12

3.6.3. Пункт меню «Команды / Редактирование ЦАТС»

Для редактирования описания ЦАТС, необходимо выбрать описание нужной ЦАТС в перечне (слева в главном окне программы) и выбрать пункт меню «Редактирование ЦАТС», по которому откроется окно «Редактировать ЦАТС» (рис. 13).

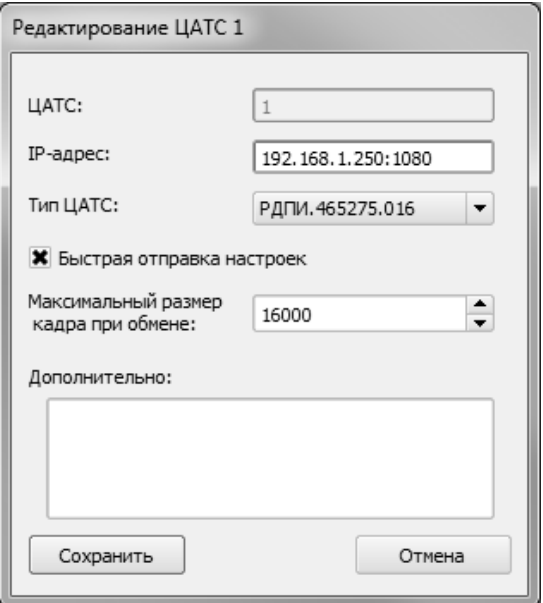

Рис. 13

В этом окне оператор может изменить значение полей, заполненных при создании описания (пункт меню «Добавить ЦАТС»):

«IP-адрес»;

включение или отключение функции «Быстрая отправка настроек»;

 «Максимальный размер кадра при обмене», доступен только при быстрой отправке настроек;

«Дополнительно».

При нажатии на кнопку «Сохранить» в окне редактирования описания ЦАТС будет выдано окно для подтверждения действия (рис. 14).

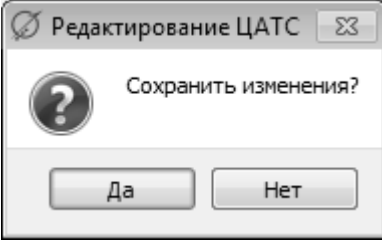

Рис. 14

3.6.4. Пункт меню «ЦАТС / Удалить ЦАТС»

При нажатии на пункт «Удалить ЦАТС» выдаётся окно «Удаление ЦАТС» (рис. 15).

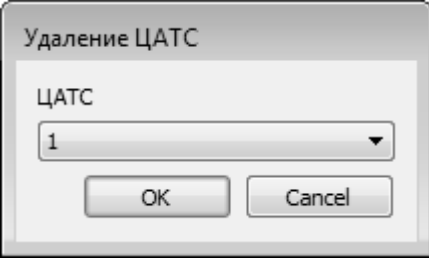

Рис. 15

В этом окне оператору для удаления описания ЦАТС нужно выбрать одно из ранее созданных описаний ЦАТС (по номеру), затем подтвердить запрос на удаление в окне подтверждения (рис. 16).

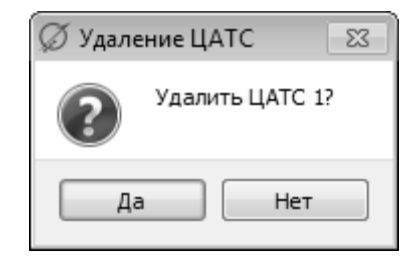

Рис. 16

## 3.6.5. Пункт «ЦАТС / Выход»

Пункт меню «Выход» служит для планового завершения работы программы. После подачи команды надо подтвердить выполнение операции в выданном окне (рис. 17).

18

РДПИ.01784-01 34 01

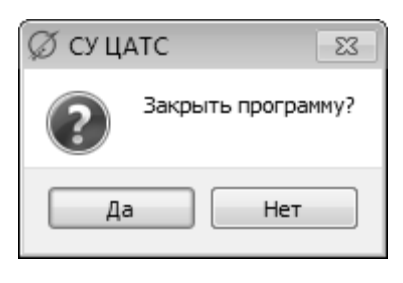

Рис. 17

#### 3.6.6. Меню «Команды»

Выпадающее меню «Команды» содержит ряд пунктов (рис. 18) для управления различными параметрами изделия.

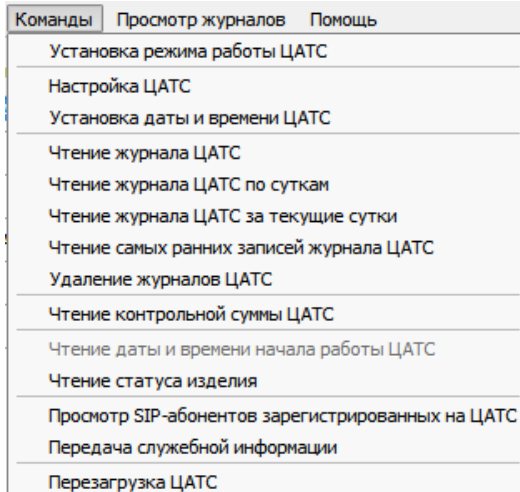

Рис. 18

Большинство пунктов активируется только при выборе подключенной ЦАТС, а некоторые зависят от режимов работы:

 «Установка режима работы ЦАТС», пункт активен в режимах настройки и диагностики, основной работы;

 «Настройка ЦАТС», пункт активен в режимах настройки и диагностики, основной работы, завершения работы, аварийной остановки работы;

 «Установка даты и времени ЦАТС», пункт активен в режиме настройки и диагностики, и в режиме основной работы;

 «Чтение журнала ЦАТС», пункт активен в режимах настройки и диагностики, основной работы, аварийной остановки работы;

 «Чтение журнала ЦАТС по суткам», пункт активен в режимах настройки и диагностики, основной работы, аварийной остановки работы;

 «Чтение журнала ЦАТС за текущие сутки», пункт активен в режимах настройки и диагностики, основной работы, аварийной остановки работы;

 «Чтение самых ранних записей журнала ЦАТС», пункт активен в режимах настройки и диагностики, основной работы, аварийной остановки работы;

 «Удаление журналов ЦАТС», пункт активен в режимах настройки и диагностики, основной работы, аварийной остановки работы;

 «Чтение контрольной суммы ЦАТС», пункт активен в режимах настройки и диагностики, основной работы;

«Чтение даты и времени начала работы ЦАТС», пункт активен в основной работы;

 «Чтение статуса изделия», пункт активен в режимах настройки и диагностики, основной работы, аварийной остановки работы;

 «Просмотр SIP-абонентов зарегистрированных на ЦАТС», пункт активен в режиме основной работы;

 «Передача служебной информации», пункт активен только в режиме настройки и диагностики;

 «Перезагрузка ЦАТС», пункт активен в режимах настройки и диагностики, аварийной остановки работы.

3.6.7. Пункт меню «Команды / Установка режима работы ЦАТС»

При выборе пункта «Установка режима работы ЦАТС» оператору выдаётся окно (рис. 19), в котором он может указать (изменить) текущий режим блока ЦАТС. (Текущий режим также отображается на вкладке «Состояние» главного окна программы.)

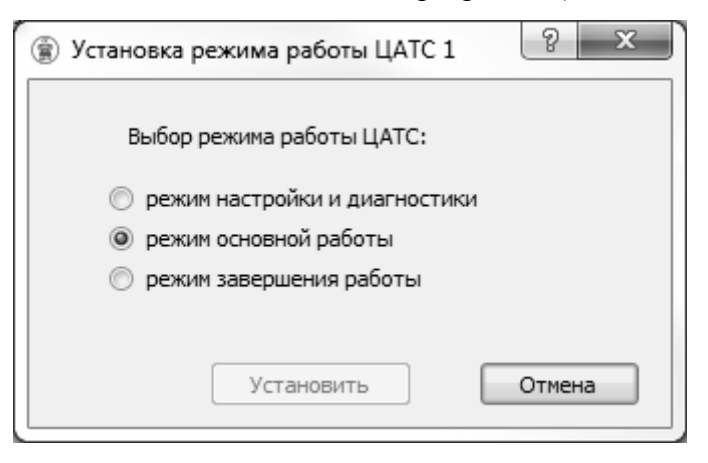

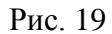

При открытии окна по умолчанию выделен текущий режим работы ЦАТС. Кнопка «Установить» не активна, при выборе другого режима работы кнопка «Установить» станет активной. При нажатии на неё команда изменения выбранного режима будет отправлена в ЦАТС, после подтверждения запроса оператором в специальном окне (рис. 20, рис. 21, рис. 22).

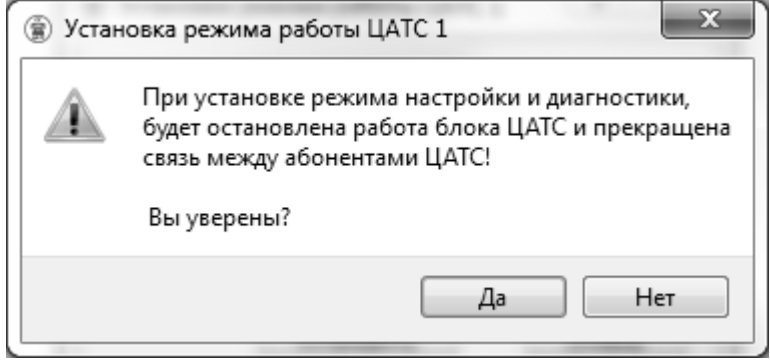

Рис. 20

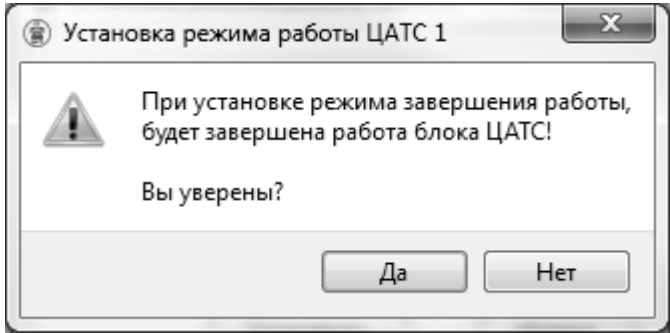

Рис. 21

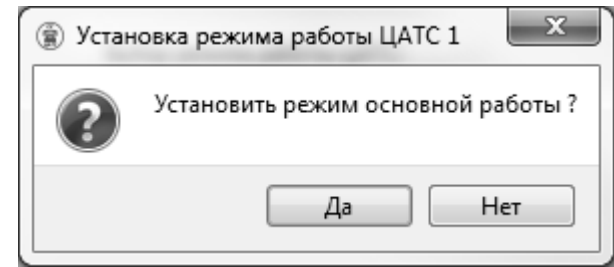

Рис. 22

В случае завершения операции чтения статуса с ошибкой, возможны несколько ситуаций:

 откроется окно «Ошибка ЦАТС», в котором будет указана причина ошибки, например «Отказ выполнения запроса»;

в главном окне, надпись «связь есть» изменится на «связь потеряна».

В случае завершения операции чтения статуса без ошибки, надпись «связь есть» не изменится, а режим работы изменится на требуемый.

3.6.8. Пункт меню «Команды / Настройка ЦАТС»

3.6.8.1. При выборе пункта «Настройка ЦАТС» открывается окно с настройками ЦАТС (рис. 23) и автоматически считываются настройки из ЦАТС

В окне «Настройка ЦАТС» расположены следующие вкладки, с помощью которых задаются соответствующие параметры настройки:

«Настройки SIP-сервера»;

## 21

## РДПИ.01784-01 34 01

- «Список абонентов»;
- «Настройка ЦАТС»;
- «Настройки ПАО»;
- «Эхоподавление»;
- «Доп. функции»;
- «Конференция»;
- «Пользователи».

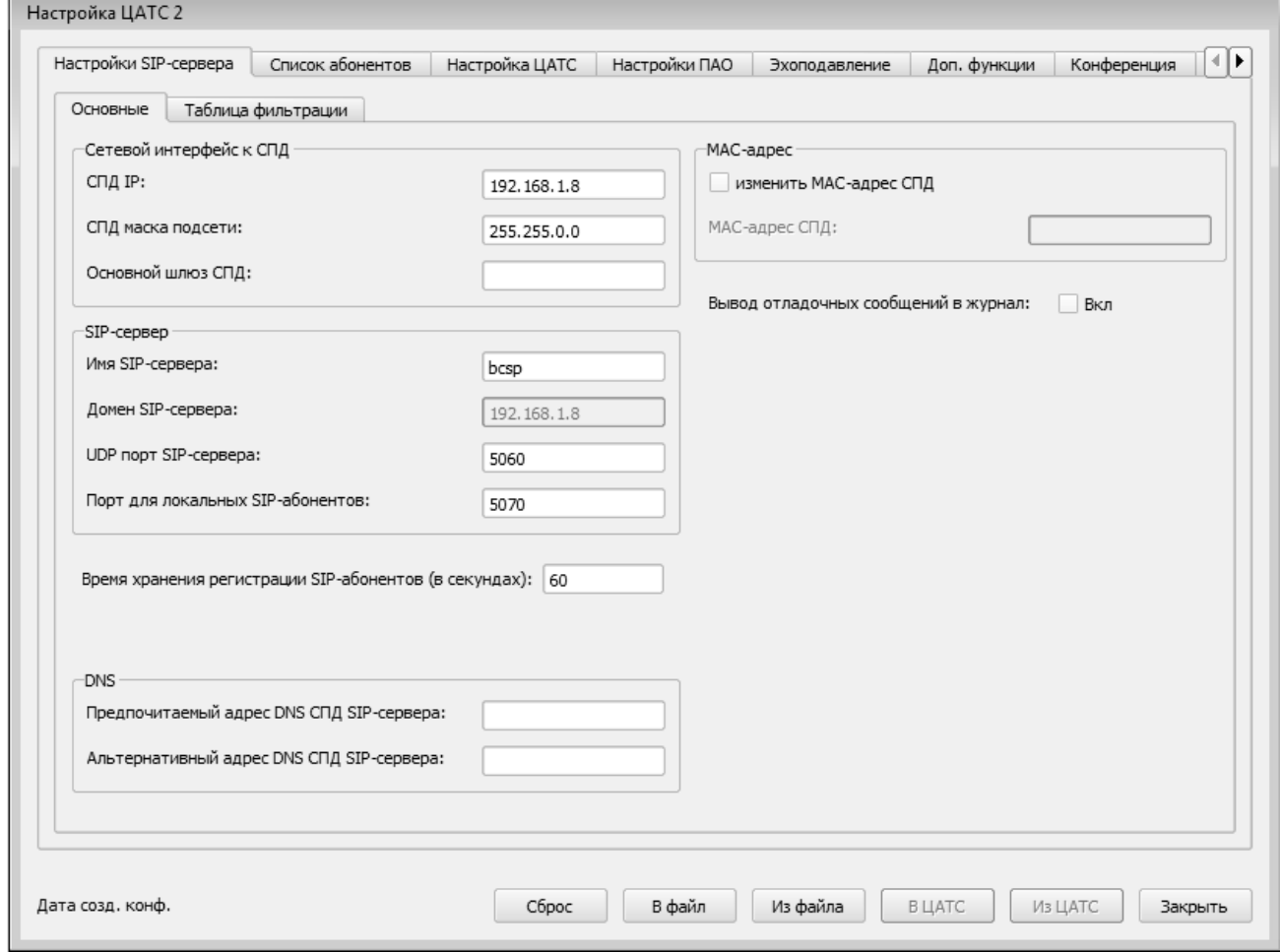

Рис. 23

В нижней части окна расположены кнопки управления, с помощью которых оператор может выполнить ряд действий с набором настраиваемых параметров изделия (конфигурацией). При настройке параметров изменение производится в локальном конфигурационном файле, имеющемся в памяти СУ ЦАТС. Эта конфигурация записывается в блок ЦАТС по отдельной команде. Также возможно считывание этой информации из блока ЦАТС. После нажатия кнопок выдаются запросы оператору по выполнению обозначенных действий:

 кнопка «Сброс» позволяет после запроса (рис. 24) сбросить все параметры конфигурации в исходное состояние (заполнение всех полей такое же, как и при открытии окна настроек ЦАТС);

РДПИ.01784-01 34 01

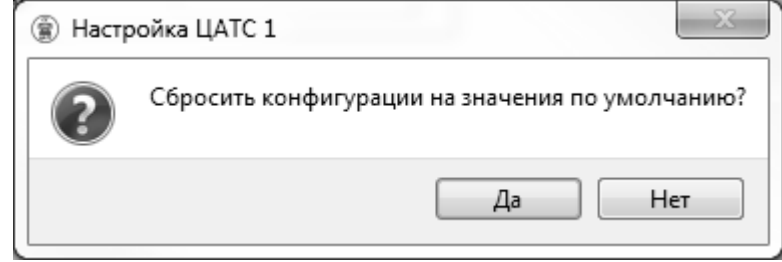

Рис. 24

 кнопка «В файл» позволяет после запроса (рис. 25) сохранить текущую конфигурацию в отчуждаемый файл;

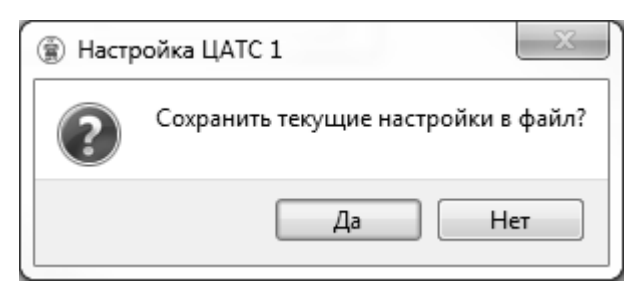

Рис. 25

 кнопка «Из файла» позволяет после запроса (рис. 26) загрузить текущую конфигурацию из отчуждаемого файла;

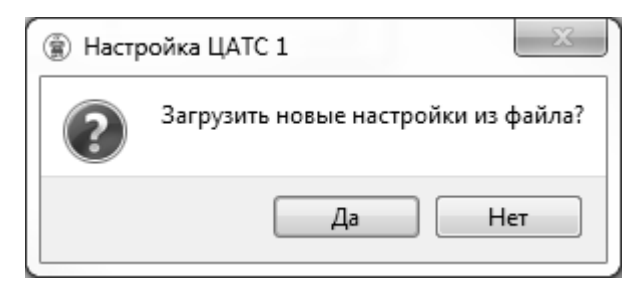

Рис. 26

 кнопка «В ЦАТС» позволяет после запроса (рис. 27) передать текущую конфигурацию из СУ ЦАТС в блок ЦАТС (кнопка активна только тогда, когда ЦАТС находится в режиме настройки и диагностики).

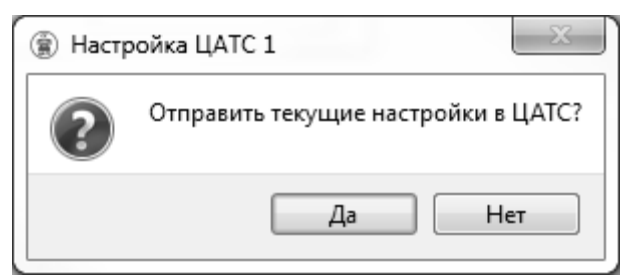

Рис. 27

В случае завершения операции записи конфигураций в блок ЦАТС с ошибкой, возможны несколько ситуаций:

 откроется окно «Ошибка ЦАТС», в котором будет указана причина ошибки, например «Отказ выполнения запроса»;

 в главном окне, надпись «связь есть» изменится на «связь потеряна», в этом случае следует нажать кнопку «Отмена» в окне ожидания.

В случае завершения операции записи конфигураций без ошибки, кнопка «Отмена» станет активной, а кнопка «Готово» будет доступна для нажатия.

 кнопка «Из ЦАТС» позволяет после запроса загрузить текущую конфигурацию из блока ЦАТС (рис. 28).

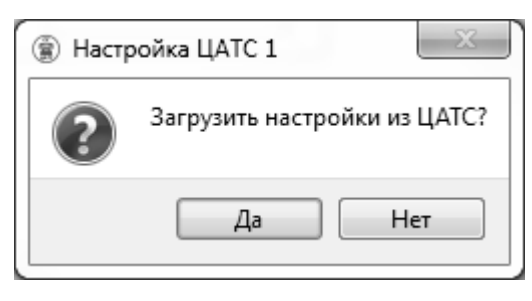

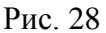

В случае завершения операции чтения конфигураций с ошибкой, возможны несколько ситуаций:

 откроется окно «Ошибка ЦАТС», в котором будет указана причина ошибки, например «Отказ выполнения запроса»;

 в главном окне, надпись «связь есть» изменится на «связь потеряна», в этом случае следует нажать кнопку «Отмена» в окне ожидания.

В случае завершения операции чтения журнала без ошибки, кнопка «Отмена» станет неактивной, а кнопка «Готово» будет доступна для нажатия.

3.6.8.2. Вкладка «Настройки SIP-сервера»

В окне «Настройка ЦАТС», на вкладке «Настройки SIP-сервера» находятся настраиваемые параметры SIP-сервера (рис. 29), которые в свою очередь разделены на две вкладки – «Основные» и «Таблица фильтрации».

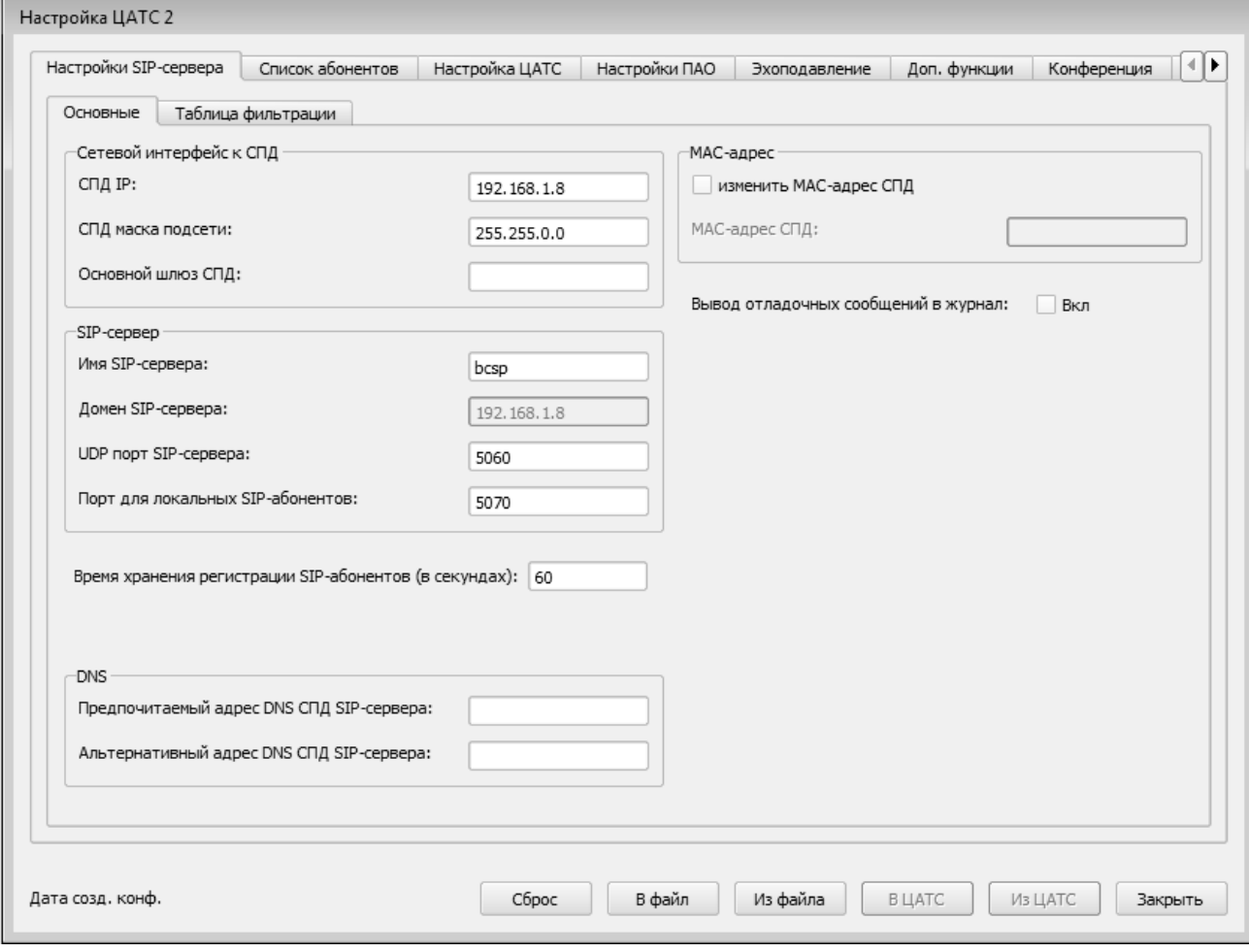

Рис. 29

На вкладке «Основные» (см. рис. 29), размещены такие параметры сети передачи данных (СПД) как:

 «СПД IP» – IP-адрес сервера для подключения СПД (необходимо устанавливать IP-адрес отличный от значения по умолчанию);

«СПД маска подсети» – маска подсети для подключения ССД;

«Основной шлюз СПД» – шлюз по умолчанию для интерфейса СПД;

«Имя SIP-сервера» – DNS-имя SIP-сервера;

 «Домен SIP-сервера» – имя сервера, для которого проводится аутентификация и авторизация;

«UDP порт SIP-сервера» – порт для приема и отправки сообщений SIP;

«Порт для локальных SIP-абонентов» - порт для подключения локальных SIP-абонентов;

 «Время хранения регистрации SIP-абонентов (в секундах)» - время хранения регистрации IP - телефонов;

«Предпочитаемый адрес DNS СПД SIP-сервера» - первый проверяемый DNS адрес;

«Альтернативный адрес DNS СПД SIP-сервера» - второй проверяемый DNS адрес.

Кроме того, на форме размещена настройка MAC-адреса СПД (необходимо устанавливать MAC-адрес отличный от значения по умолчанию).

Так же на форме присутствует возможность включения и отключения вывода отладочных сообщений в журнал SIP-сервера – «Вывод отладочных сообщений в журнал».

На вкладке «Таблица фильтрации» (рис. 30) находится таблица с помощью которой, реализуется маршрутизация вызовов.

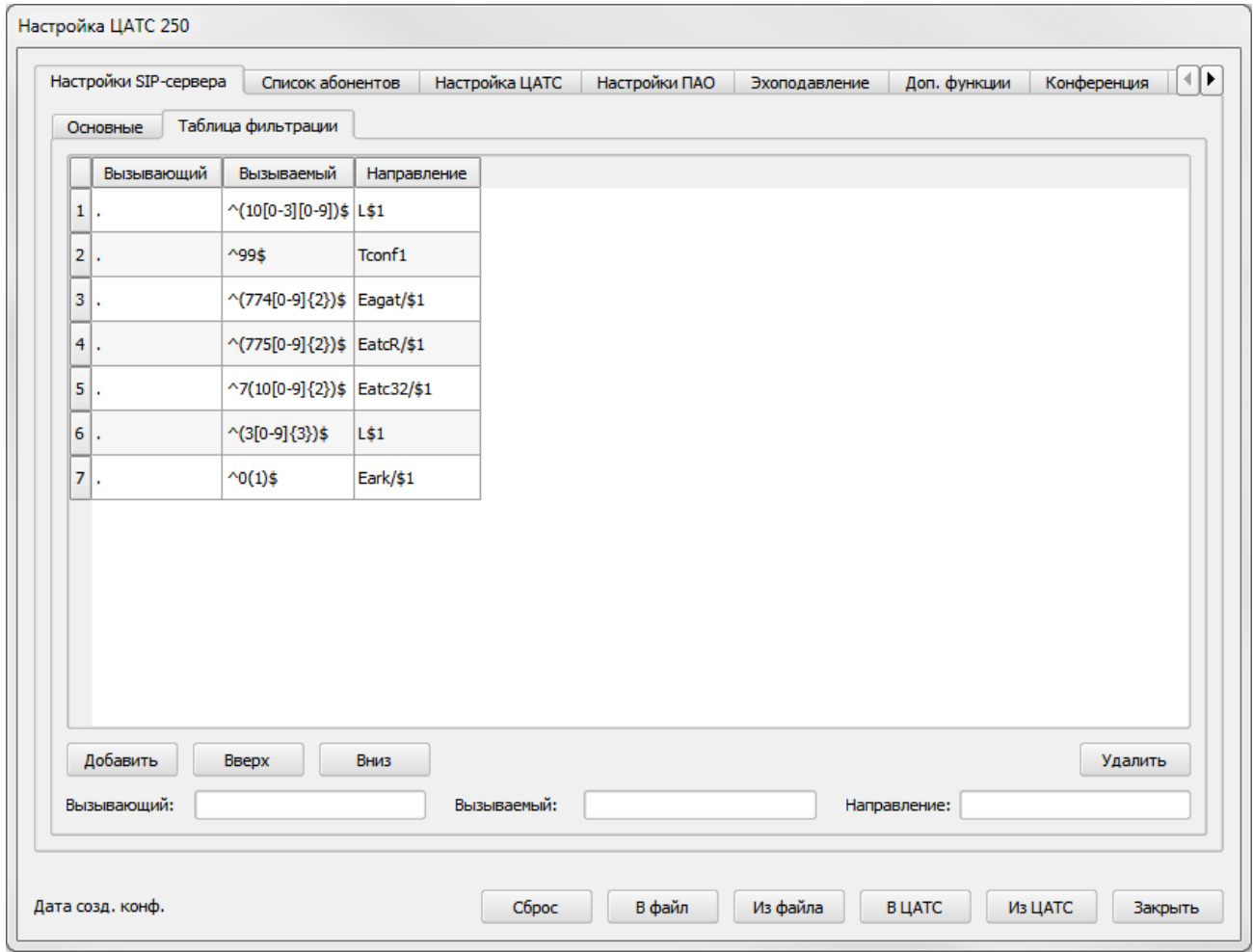

Рис. 30

При обработке входящего вызова SIP-сервер проводит поиск совпадения с правилами маршрутизации вызова.

Каждое правило маршрутизации состоит из 3 частей:

маска вызывающего абонента;

маска вызываемого номера;

направление.

Правило считается совпадающим, если произошли совпадения по маске вызывающего абонента и вызываемого номера в соответствии с форматом регулярных выражений. Основная часть специальных символов приведена в таблице [2.](#page-25-0)

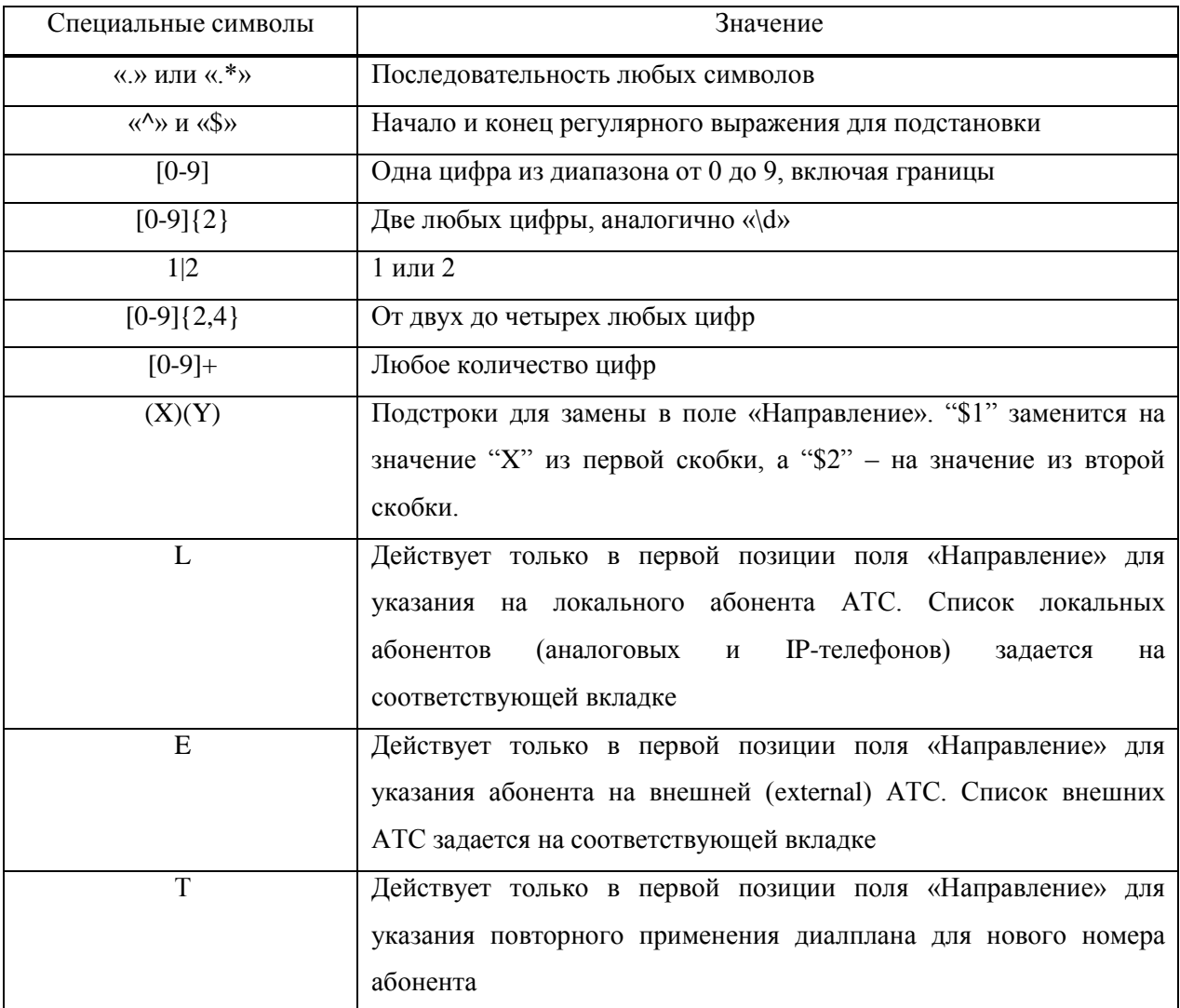

<span id="page-25-0"></span>Таблица 2

Имя вызывающего абонента извлекается из поля «username» заголовка «Contact» при его наличии, иначе из поля «username» заголовка «From».

Вызываемый номер извлекается из заголовка Request-URI. При совпадении из вызываемого номера может быть извлечена подстрока для формирования направления запроса.

Направление представляет собой строку в формате Request-URI: <логин> или  $\langle$ логин> $@$  $\Pi$ -адрес внешней ЦАТС>. Вместо "\$1" и "\$2" в строке направления будут подставлены подстроки из маски вызываемого номера, ограниченные символами ().

Для вызовов используется единая таблица маршрутизации для всех абонентов. Пример и формат правил представлен в таблице [3.](#page-26-0)

<span id="page-26-0"></span>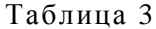

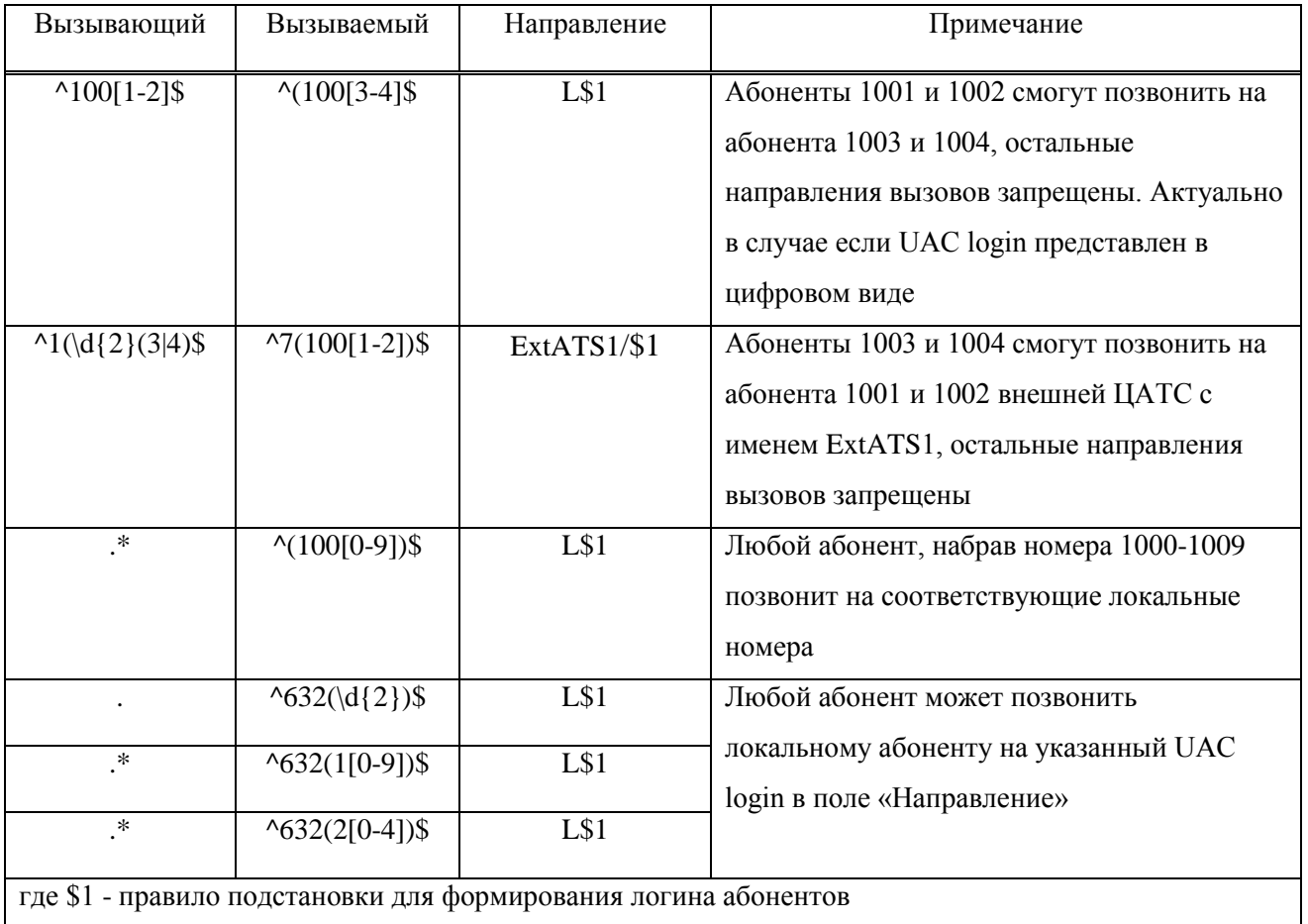

Использование аудио-конференций. Для одновременного общения нескольких абонентов предусмотрено организация работы аудио-конференций (далее конференций). Настройка конференции производиться во вкладке «Конференция».

#### 3.6.8.3. Вкладка «Список абонентов»

В окне «Настройка ЦАТС», на вкладке «Список абонентов» (рис. [31\)](#page-27-0) присутствуют следующие вкладки: «FXS», «IP-телефоны», «СПД (WAN)». В них можно задать настройки для каждого системного пользователя, используемого для абонентов SIP-сервера. Приведенные ниже настройки используются по умолчанию.

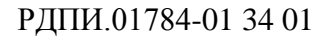

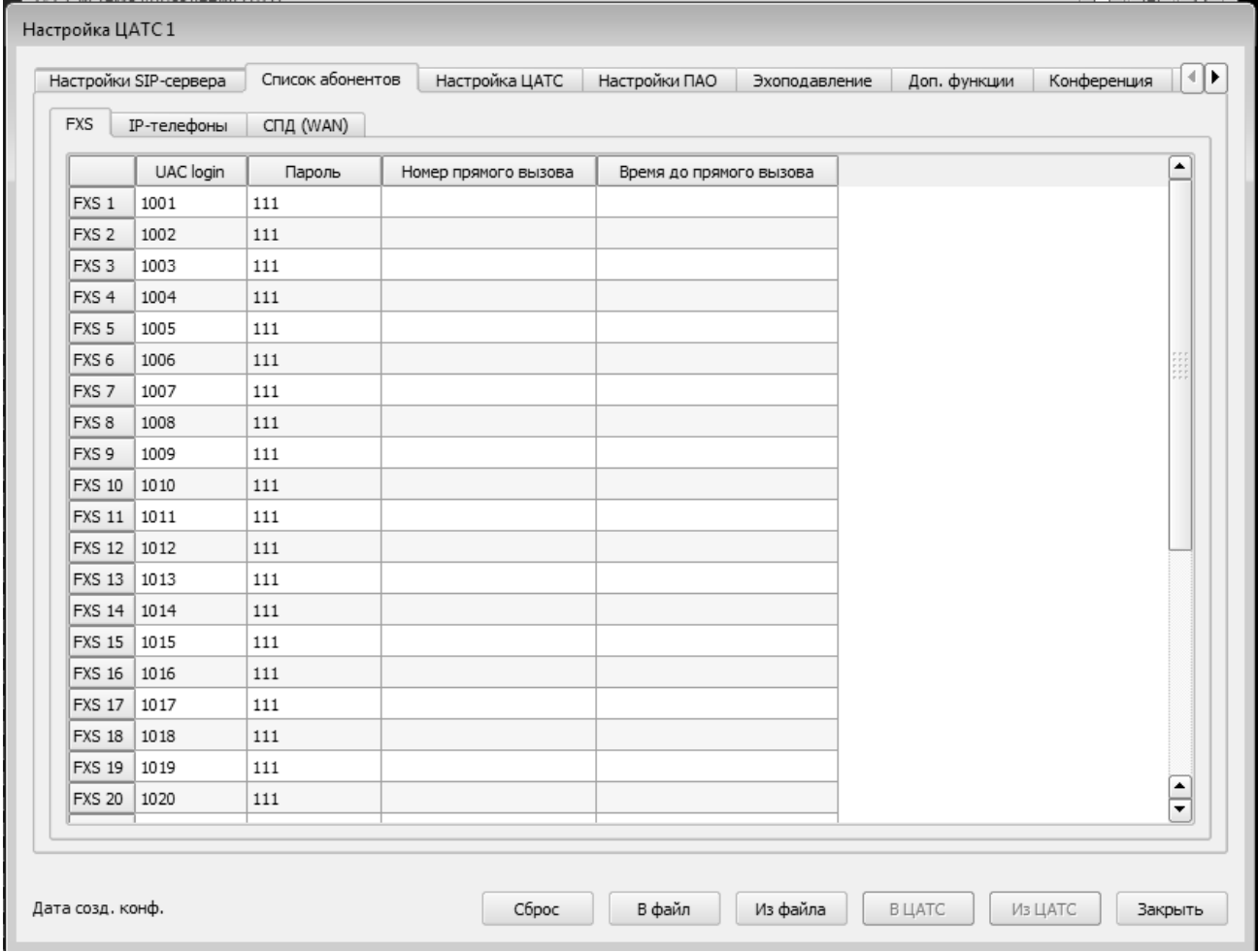

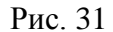

<span id="page-27-0"></span>Параметры системных пользователей описывают характеристики, применяемые при организации взаимодействия с SIP-сервером в составе ЦАТС. К числу параметров относятся:

 «UAC login» и «Пароль», используются для авторизации абонента на SIP-сервере ЦАТС, а также при использовании IP-телефонов могут задаваться в их параметрах (необходимость наличия пароля зависит от типа подключения, допускается его отсутствие);

 «Номер прямого вызова» и «Время до прямого вызова», используются для настройки прямого вызова и времени его срабатывания (только для FXS);

 «IP» может задаваться для контроля адреса отправителя. «IP» обязательно указывается при описании СПД-сервера типа SIP-прокси (только для СПД);

 «МАС адрес» может задаваться для привязки каналов связи к конкретному оборудованию (только для СПД);

 «Тип» определяет тип подключения внешней ЦАТС. Возможны следующие варианты: SIP прокси, VoIP шлюз, и без типа (только для СПД);

 «Внешн.кодеки» позволяет изменить внешний кодек, в случае необходимости перекодировки речевых потоков данных по соответствующим направлениям. Внешний кодек используется для связи с абонентами за пределами ЦАТС (только для IP-телефонов и СПД).

3.6.8.4. Вкладка «Настройка ЦАТС»

В окне «Настройка ЦАТС», на вкладке «Настройка ЦАТС» (рис. [32\)](#page-28-0) можно изменить настройки журналов технического состояния оборудования, устанавливаемых соединений, взаимодействия с СУ. Для изменения предлагаются такие параметры как фильтр сообщений и время хранения журнала в сутках.

Кроме того, на вкладке «Настройка ЦАТС» можно изменить часовой пояс, максимальный размер кадров, два адреса NTP серверов для ЦАТС, период синхронизации по ним (в минутах), период проведения автоматической технической перезагрузки ЦАТС (в сутках), интервал времени непрерывно поднятой трубки (в минутах), час проведения технической перезагрузки и настройки SNMP.

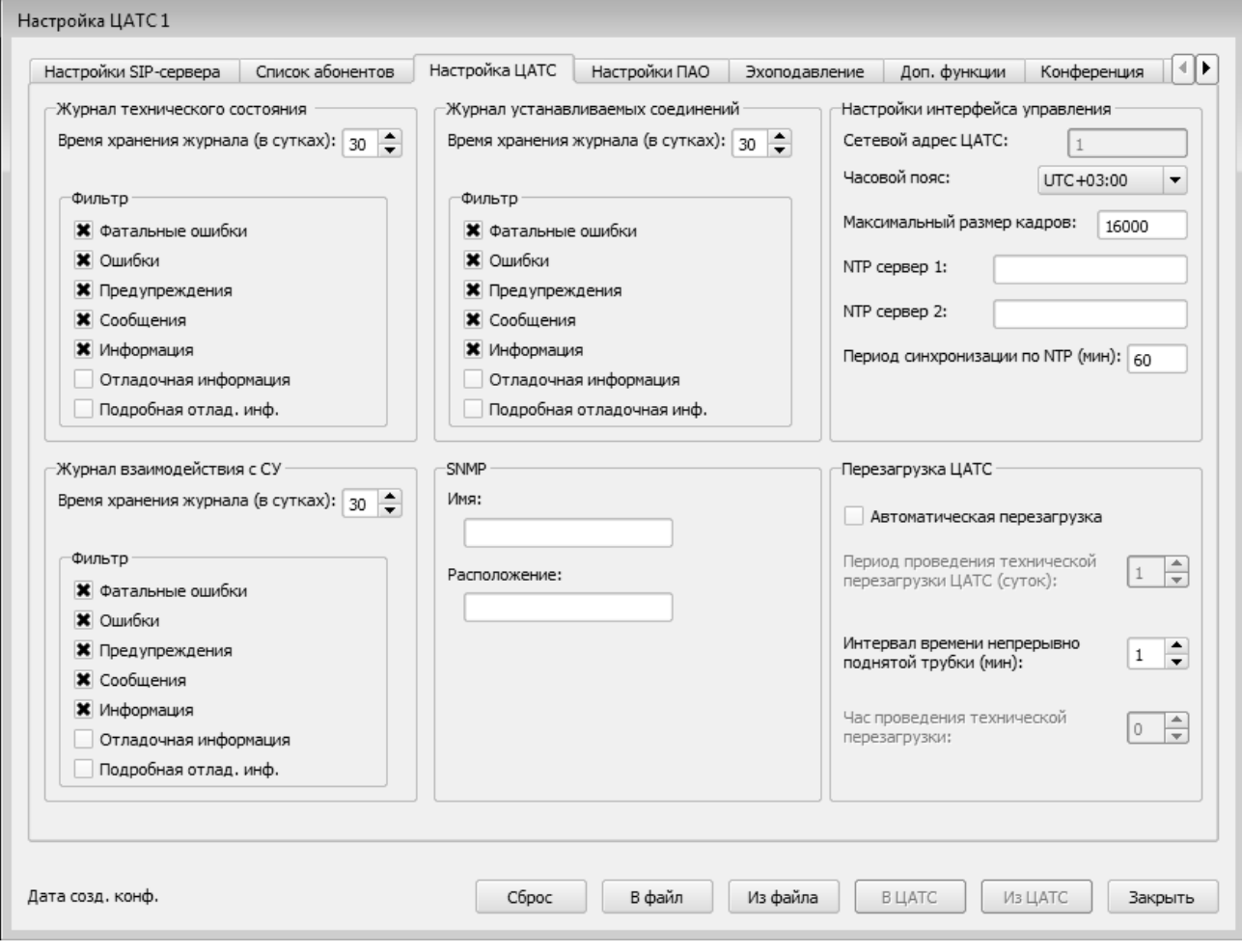

<span id="page-28-0"></span>Рис. 32

3.6.8.5. Вкладка «Настройки ПАО»

В окне «Настройка ЦАТС», на вкладке «Настройки ПАО» (рис. [33\)](#page-29-0) можно задать дополнительные настройки для ПАО. К ним относятся:

- сетевая конфигурация ПАО;
- сетевые настройки UA-агента;
- настройки SLIC.

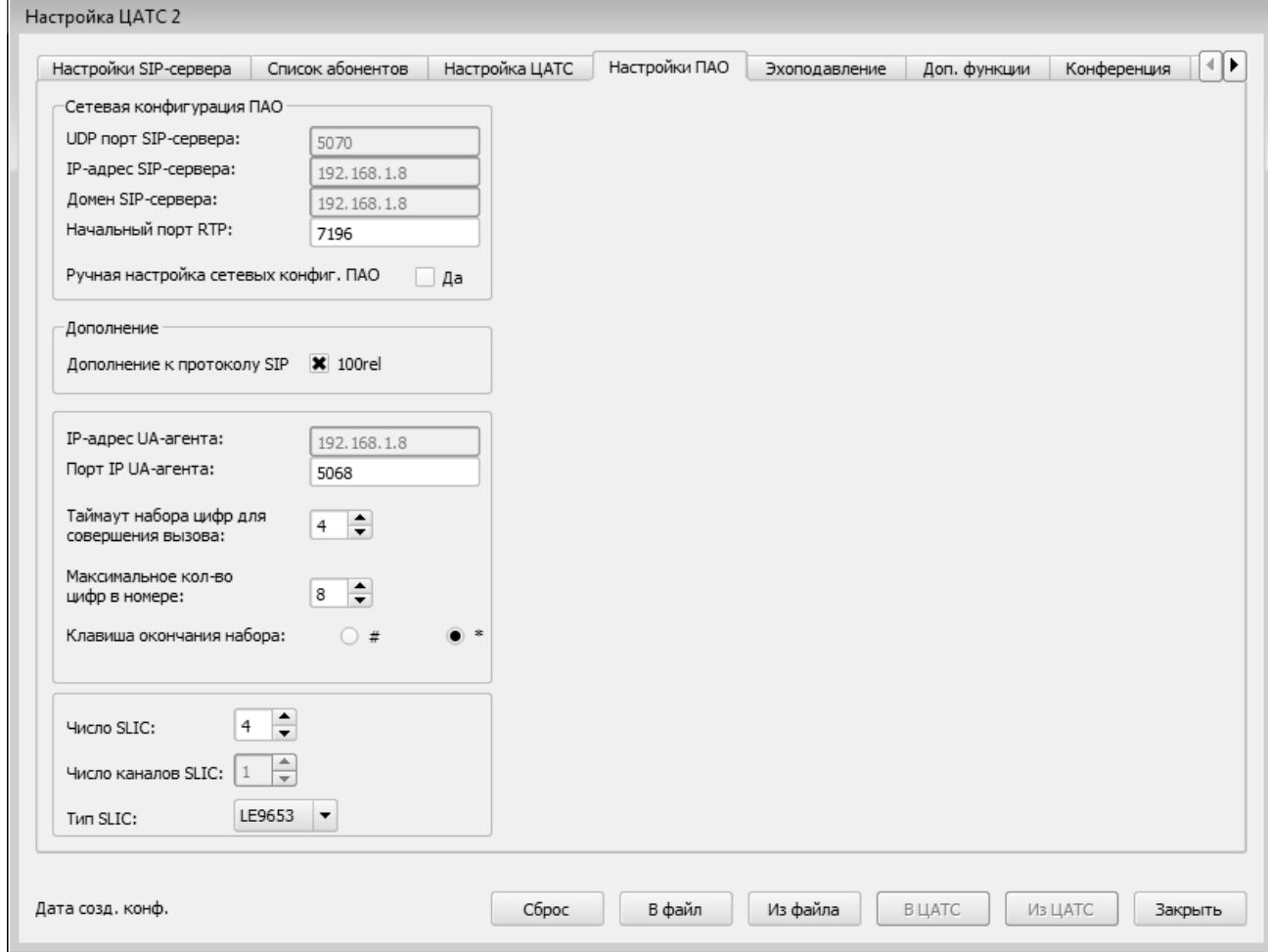

Рис. 33

### <span id="page-29-0"></span>3.6.8.6. Вкладка «Эхоподавление»

В окне «Настройка ЦАТС», на вкладке «Эхоподавление» (рис. [34\)](#page-30-0) можно произвести включение/отключение функции эхоподавления на портах типа FXS (индивидуально). Кроме того можно включить или отключить динамическое управление эхоподавлением.

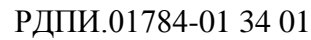

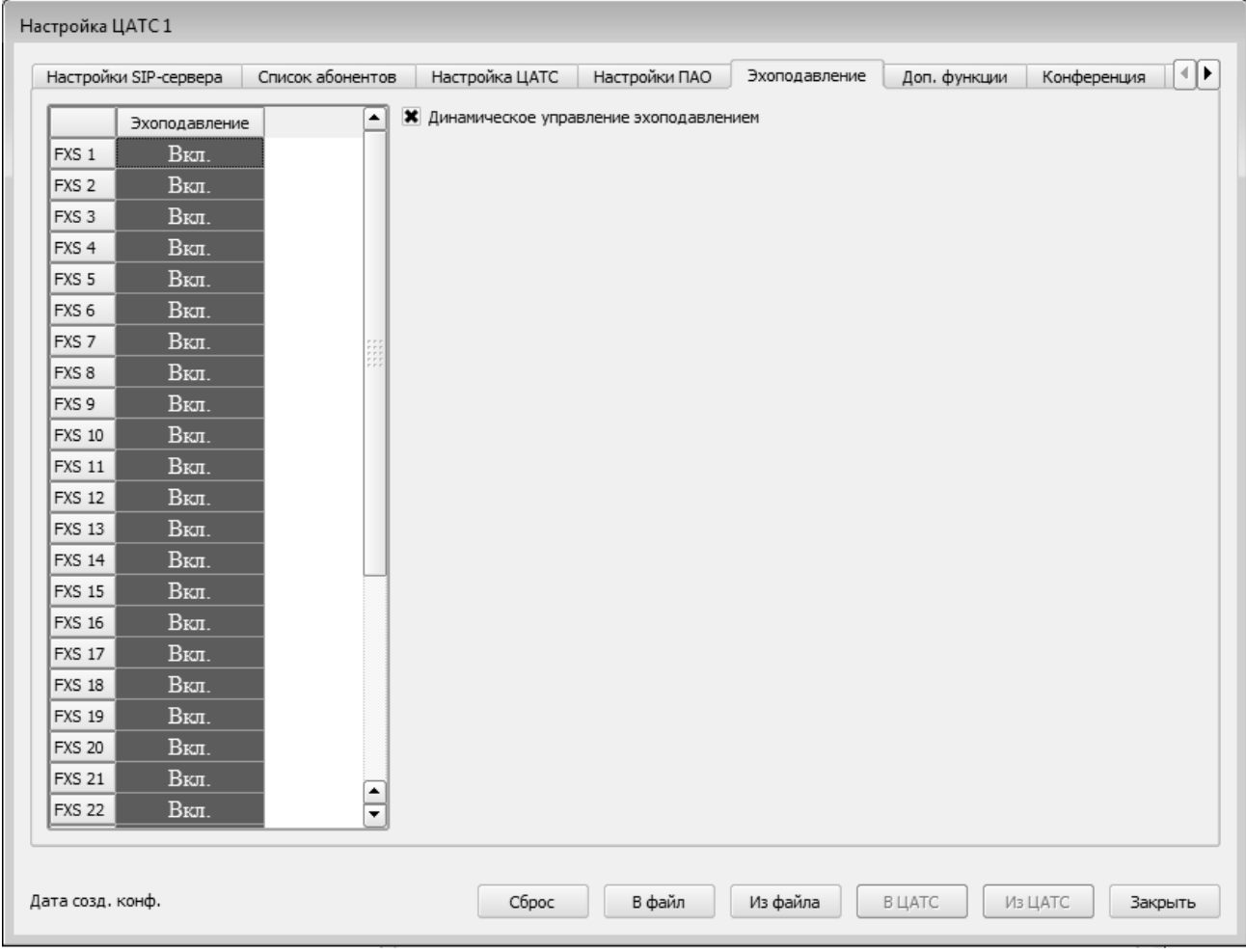

Рис. 34

## 3.6.8.7. Вкладка «Доп. функции»

<span id="page-30-0"></span>В окне «Настройка ЦАТС», на вкладке «Доп. функции» (рис. [35\)](#page-31-0) можно произвести включение/отключение внутреннего SIP-сервера.

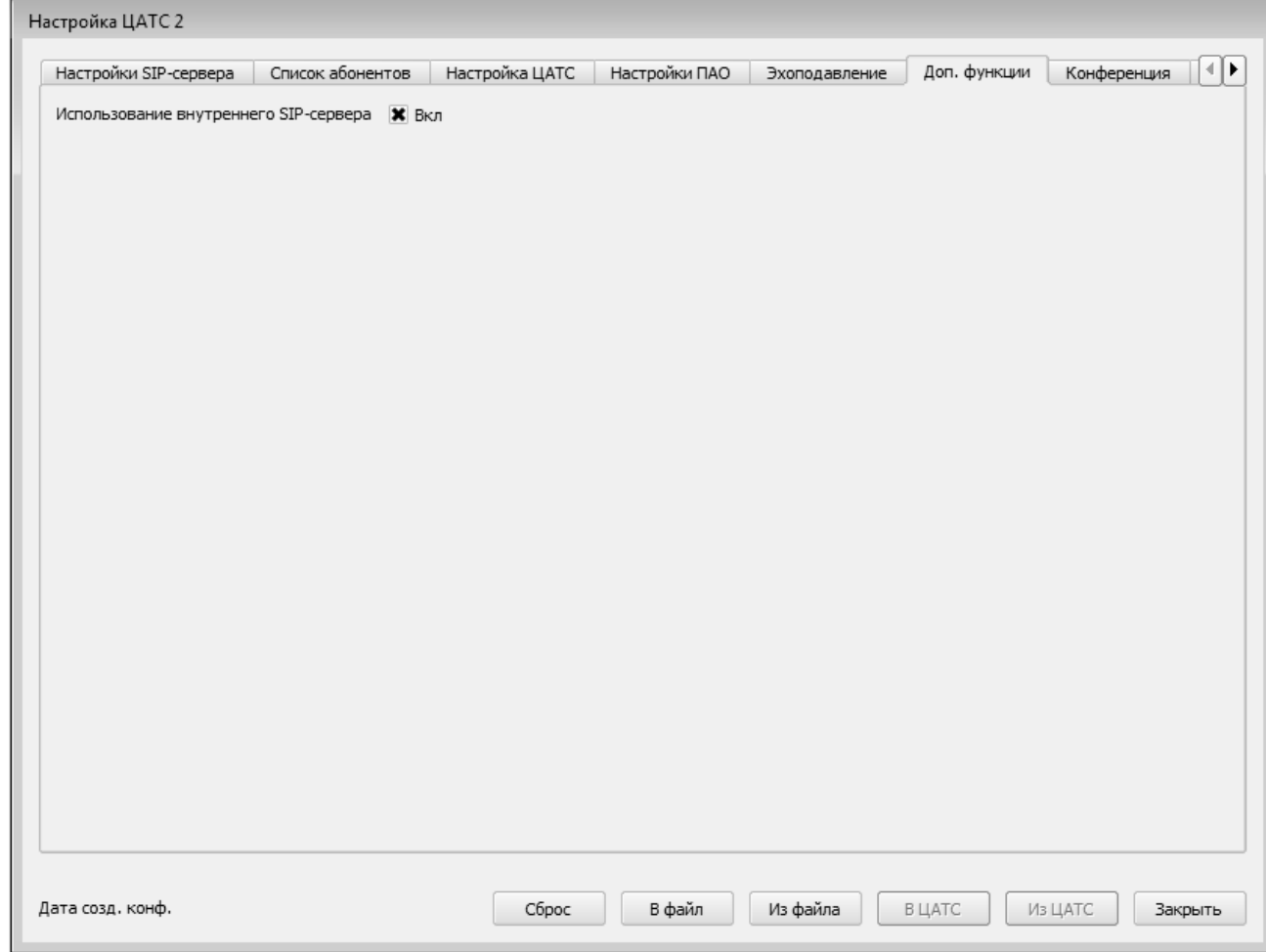

Рис. 35

## <span id="page-31-0"></span>3.6.8.8. Вкладка «Конференция»

Правила заполнения аналогично таблице фильтрации (рис. [36\)](#page-32-0).

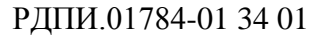

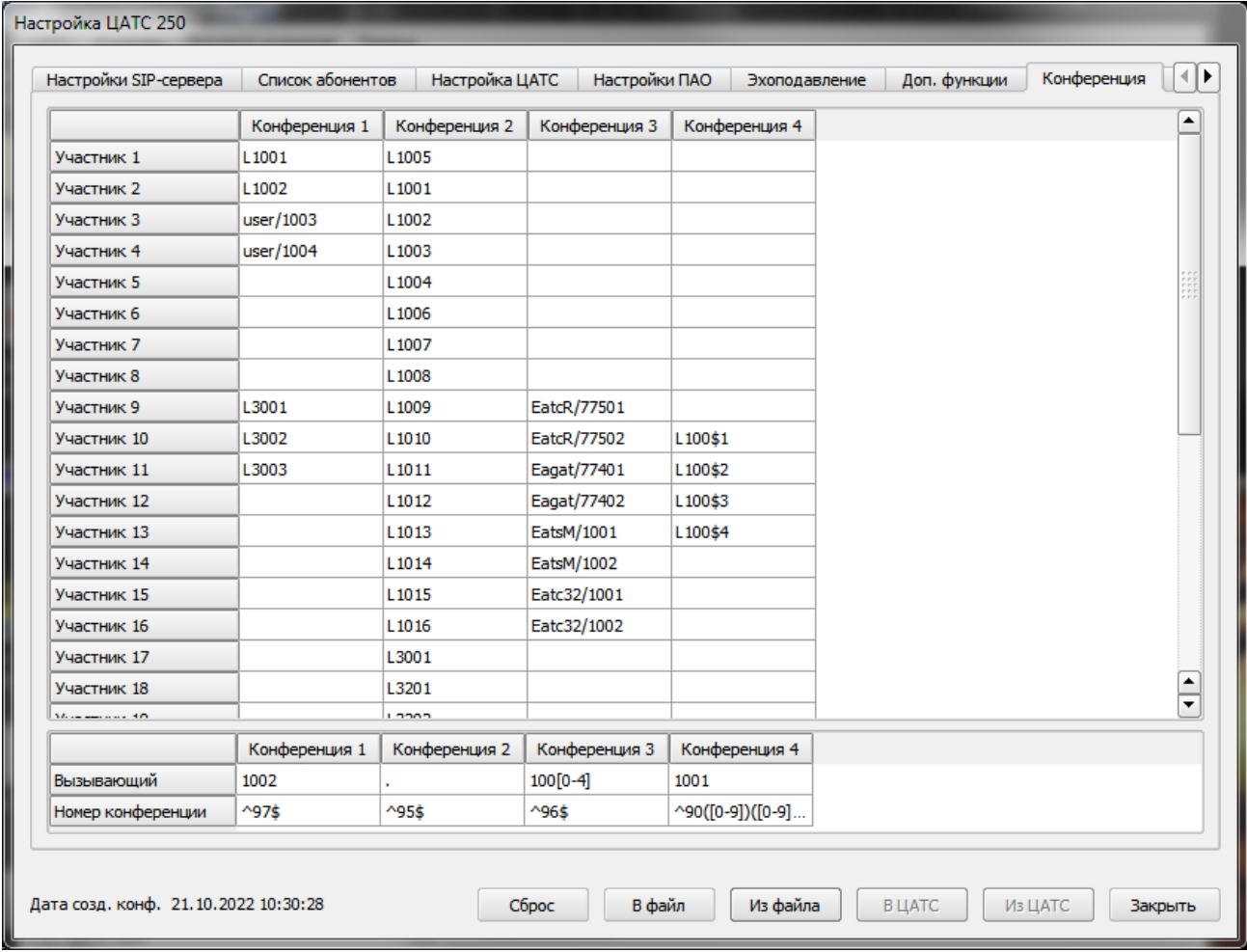

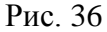

<span id="page-32-0"></span>Сервер конференций обеспечивает организацию до 4 конференций, в каждой из которых может участвовать до 32 абонентов. Для начала конференции ведущий (инициатор) конференции набирает предопределенный номер. Сервер конференции обеспечивает автодозвон до всех участников конференции и обеспечивает обмен речевой информацией абонентов между собой. Конференция завершается при когда остается один участник.

#### 3.6.8.9. Вкладка «Пользователи»

В окне «Настройка ЦАТС», на вкладке «Пользователи» можно добавлять и удалять пользователей, которые проходят авторизацию при подключении к ЦАТС (рис. [37\)](#page-33-0). Для каждой ЦАТС свой список пользователей, пароль хранится в памяти СУ ЦАТС в виде свертки (MD5) от введенного пароля.

Для добавления пользователя необходимо ввести имя пользователя и пароль в соответствующие поля и нажать кнопку «Добавить». Для удаления пользователя необходимо выбрать его из списка пользователей и нажать на кнопку «Удалить».

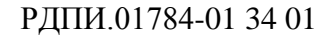

34

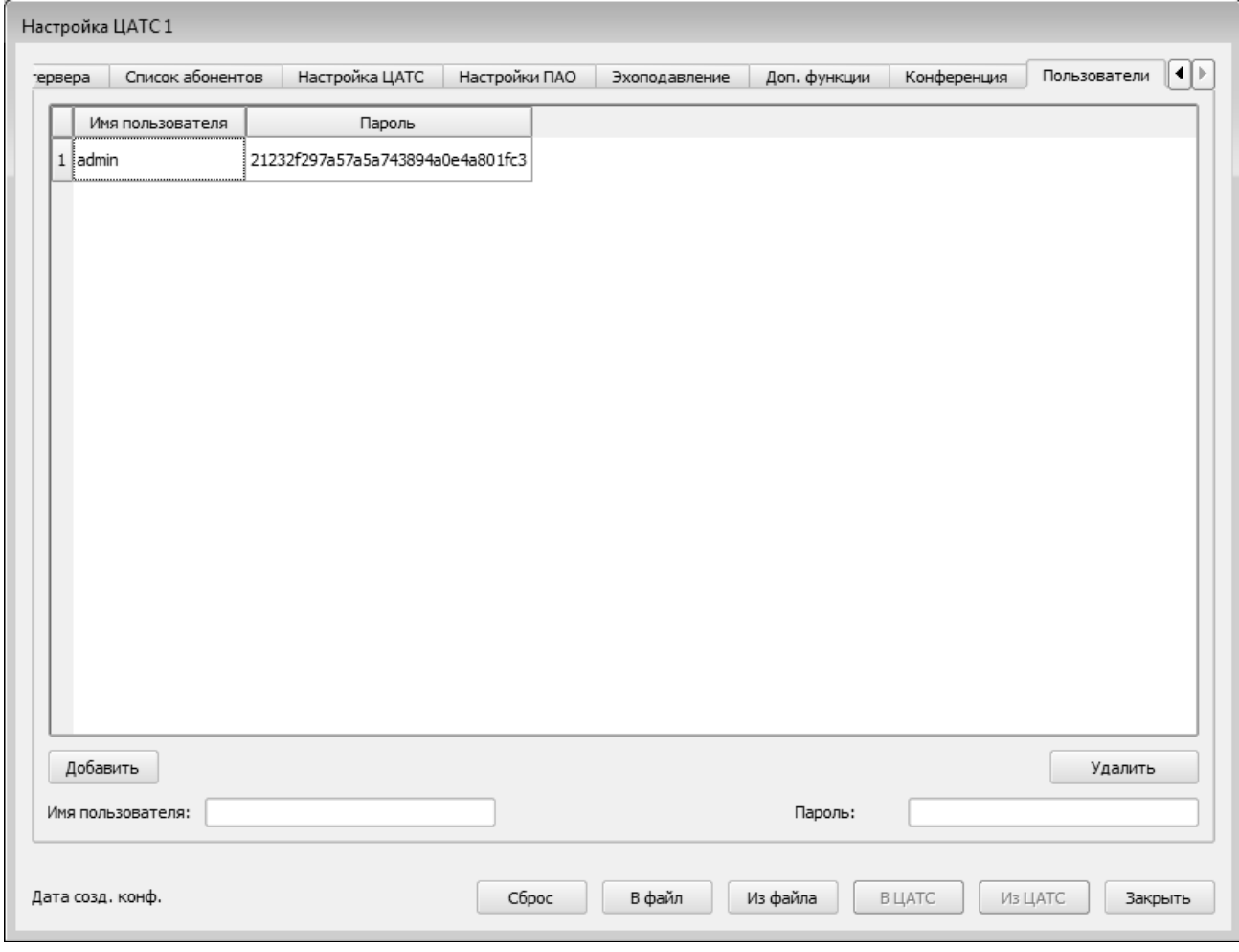

Рис. 37

<span id="page-33-0"></span>3.6.9. Пункт меню «Команды / Установка даты и времени ЦАТС»

При выборе пункта «Установка даты и времени ЦАТС» производится оперативная установка (запись) даты и времени в блок ЦАТС, в соответствии с текущими датой и временем на компьютере СУ ЦАТС. Поэтому перед выполнением команды нужно проверить правильность текущего времени на компьютере с точностью не хуже 5 с. Перед попыткой изменения времени оператору выдаётся окно подтверждения (рис. [38\)](#page-33-1).

<span id="page-33-1"></span>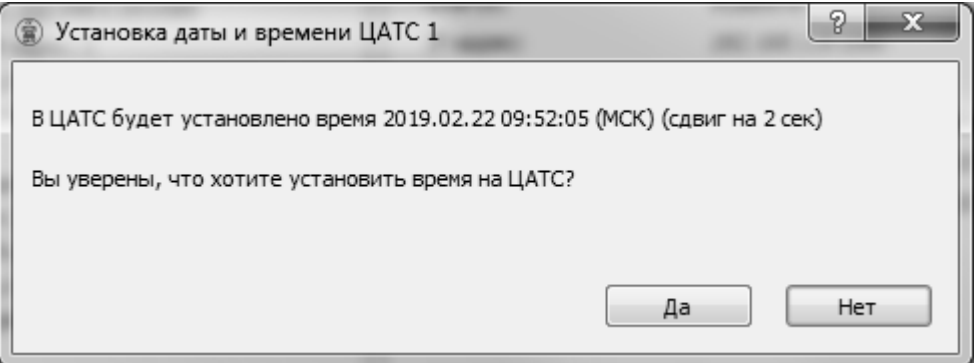

Рис. 38

После подтверждения выполнения установки времени оператором, в ЦАТС отправляется соответвующая команда.

В случае завершения операции установки даты и времени в ЦАТС с ошибкой, возможны несколько ситуаций:

- откроется окно «Ошибка ЦАТС», в котором будет указана причина ошибки, например «Отказ выполнения запроса»;
- в главном окне, надпись «связь есть» изменится на «связь потеряна».

3.6.10. Пункт меню «Команды / Чтение журнала ЦАТС»

При выборе пункта меню «Чтение журнала ЦАТС» открывается окно «Чтение журнала ЦАТС», для настройки параметров считывания и отображения журналов (рис. [39\)](#page-34-0).

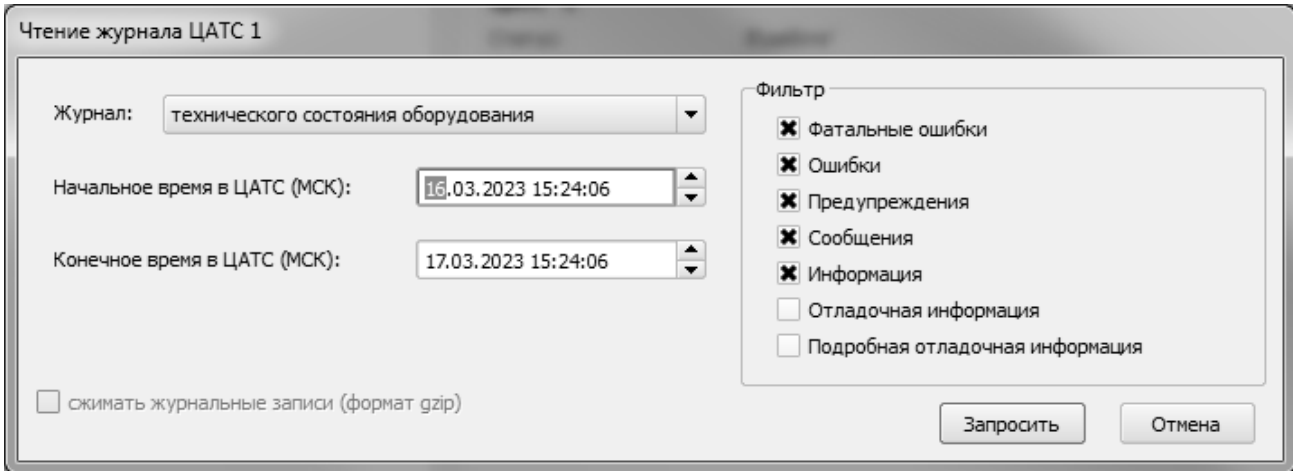

#### Рис. 39

<span id="page-34-0"></span>В разделе «Фильтр», необходимо выбрать фильтры из предложенных вариантов, в зависимости от функциональной важности отображаемых журнальных записей:

- «Фатальные ошибки»;
- «Ошибки»;
- «Предупреждения»;
- «Сообщения»;
- «Информация»;
- «Отладочная информация»;
- «Подробная отладочная информация».

ВАЖНО! Пункты по выдаче отладочной информации используются только по указанию завода изготовителя

В строке «Название журнала» оператор может выбрать название запрашиваемого журнала, по функциональной принадлежности:

«Журнал технического состояния оборудования»;

«Журнал устанавливаемых соединений»;

«Журнал взаимодействия с СУ».

В строках «Начальное время», «Конечное время» оператор может выбрать диапазон времени запроса журнальных записей с точностью до секунд. По умолчанию предлагается запрос от текущего момента на одни сутки назад. Стоит учитывать, что в блоке ЦАТС журналы ведутся по московскому времени.

Не следует задавать продолжительные интервалы запроса, т.к. формирование журнала может занять длительное время.

После настроек параметров запроса, необходимо нажать кнопку «Запросить» и подтвердить операцию в открывшемся окне (рис. [40\)](#page-35-0).

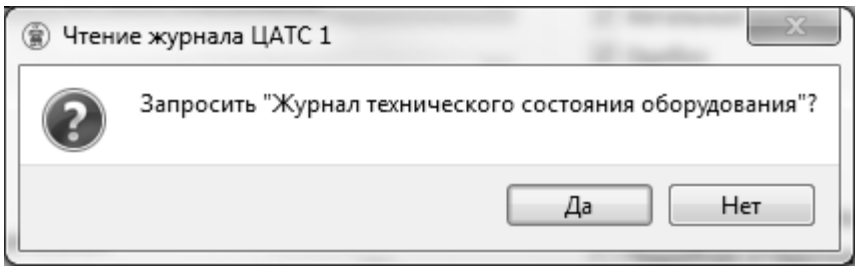

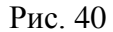

<span id="page-35-0"></span>Следом за подтверждением операции откроется окно ожидания. Операция считывания и фильтрации журнальных записей может занять некоторое время (до нескольких минут, в зависимости от глубины запроса и числа журнальных записей). В случае если формирование журнала недопустимо затянулось, оператор может отменить операцию, нажав на кнопку «Отмена» (рис. [41\)](#page-36-0). Так же, в окне ожидания можно наблюдать за процессом чтения журнала. В примере, в первой строке указывается с какой ЦАТС идет чтение журнала «Чтение журнала ЦАТС 1». Во второй строке указывается диапазон, за который был запрошен журнал «с 01.01.2018 15:29:14 по 14.03.2018 15:29:14». В третьей строке отображено имя запрошенного журнала «Имя журнала: Журнал технического состояния оборудования». В четвертую строку выводится имя файла, генерируемого из принятых журнальных записей «Формируется '20180101\_152914\_\_20180314\_ 152914.html'». В пятой строке указывается количество принятых журнальных записей «Принято журнальных записей 2880».

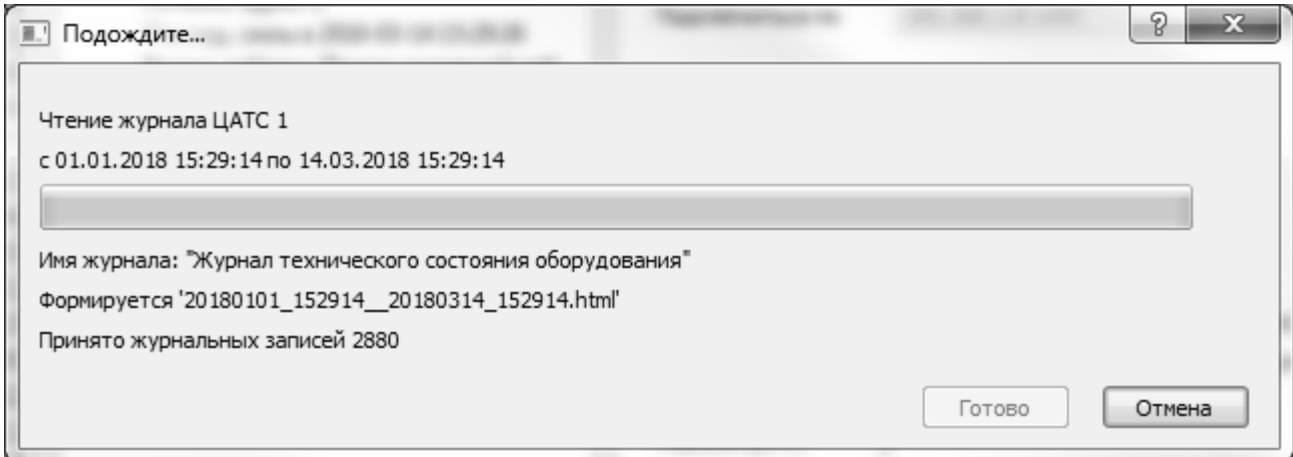

Рис. 41

<span id="page-36-0"></span>В случае завершения операции чтения журнала с ошибкой, возможны несколько ситуаций:

 откроется окно «Ошибка ЦАТС», в котором будет указана причина ошибки, например «Отказ выполнения запроса»;

 в главном окне, надпись «связь есть» изменится на «связь потеряна», в этом случае следует нажать кнопку «Отмена».

В случае завершения операции чтения журнала без ошибки, кнопка «Отмена» станет неактивной, а кнопка «Готово» будет доступна для нажатия (рис. [42\)](#page-36-1).

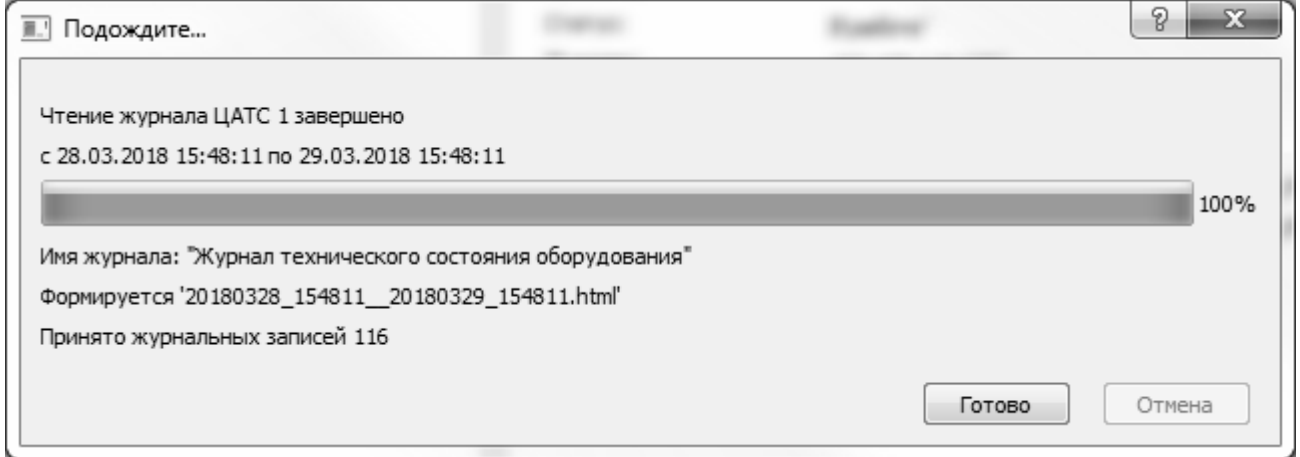

### Рис. 42

<span id="page-36-1"></span>После нажатия на кнопку «Готово» автоматически откроется браузер, из состава ОС, с запрошенным журналом (рис. [43\)](#page-37-0). Это сделано для более удобного просмотра журналов, а так же для их печати стандартными средствами ОС. Каждая запись в журнале состоит из 4 полей: дата и время добавления записи в журнал; идентификатор записи; тип записи (фатальная ошибка, ошибка, предупреждение, сообщение, информация, отладочная информация, подробная отладочная информация); само сообщение.

|                                                                                                    | Запрошен "Журнал технического состояния оборудования", оператором 012, в 15:49:57 29.03.2018<br>29.03.2018 09:01:31 00010021 Cooбщение VmPeak:52472kBVmSize:52472kBVmLck:0kBVmPin:0kBVmHVM:2456kBVmRSS:2456kBVmData:50472kBVmStk:136kBVmExe:1380kBVmLib:308kBVmFTE:40kBVmSwap:0kB                                                                                                    |
|----------------------------------------------------------------------------------------------------|----------------------------------------------------------------------------------------------------|
|                                                                                                    | 29.03.2018 09:01:31 00010026 Сообщение Контрольная сумма блока БСС: de46acb4f677f05d57de4247ed6d4757                                                                                                    |
| 29.03.2018 09:01:31 00010052 Сообщение                                                                    | Серийный номер: (00000002)                                                                                                    |
|                                                                                                    | 29.03.2018 09:01:31 00005035 Сообщение Устанавливаем состояние БСС. состояние инициализации и контроля -> состояние инициализация и контроль успешно завершен                                                                                                    |
| 29.03.2018 09:01:31 00010003 Сообщение Начало работы программы ()                                         |                                                                                                    |
| 29.03.2018 09:01:31 00002223 Сообщение                                                                    | Загружены настройки(0), контрольная сумма настроек: 2f5ee2c907a10680de1353fd0d5a3afc                                                                                                    |
| 29.03.2018 09:01:31 00018022 Сообщение                                                                    | Для связи с СУ будет использован адрес: 1                                                                                                    |
| 29.03.2018 09:01:31 00018028 Сообщение                                                                    | Для связи с СУ будет использован Ethernet                                                                                                    |
| 29.03.2018 09:01:31 00018030 Сообщение                                                                    | Для связи с СУ будет использован максимально допустимый размер кадра: 65535                                                                                                    |
| 29.03.2018 09:01:31 00018032 Сообщение                                                                    | Для работы будет использован часовой пояс: UTC +03:00                                                                                                    |
| 9.03.2018 09:01:31 00010017 C                                                                             | стояние последнего сеанса работы: нештатное завершение работь                                                                                                    |
|                                                                                                    | 29.03.2018 09:01:31 00005035 Сообщение Устанавливаем состояние БСС. состояние инициализация и контроль успешно завершен -> состояние контроля инициализации блоков                                                                                                    |
| 29.03.2018 09:01:31 00005030 Сообщение                                                                    | Установили стартовую отсечку времени инициализации блоков: 29.03.2018 09:01:31                                                                                                    |
|                                                                                                    | 29.03.2018 09:01:31 00005034 Сообщение Устанавливаем состояние блока: БАО -> состояние инициализации и контроля                                                                                                    |
|                                                                                                    | 29.03.2018 09:01:31 00005034 Сообщение    Устанавливаем состояние блока: БИС -> состояние инициализации и контроля                                                                                                    |
| 29.03.2018 09:01:34 00006067 Сообщение                                                                    | Получена ревизия блока БАО: 0000                                                                                                    |
| 29.03.2018 09:01:34 00006068 Сообщение                                                                    | Номер стартовавшего образа блока БАО: 00                                                                                                    |
| 29.03.2018 09:01:34 00006050 Сообщение                                                                    | Получена контрольная сумма блока БАО: deadbeefdeadbeefdeadbeefdeadbeef                                                                                                    |
| 29.03.2018 09:01:35 00006069 Сообщение                                                                    | Получено извещение о перезапуске блока БИС                                                                                                    |
| 29.03.2018 09:01:35 00006050 Сообщение                                                                    | Получена контрольная сумма блока БИС: 001a0000d8b7cd69e05f9f553498975d                                                                                                    |
|                                                                                                    | 29.03.2018 09:01:38 00006050 Сообщение Получена контрольная сумма блока БИС: 001a0000d8b7cd69e05f9f553498975d                                                                                                    |
|                                                                                                    | 29.03.2018 09:01:38 00006171 Сообщение Контрольная сумма СПО блока ЦАТС: 00f1125bf06d83db692c63fd07586ee5                                                                                                    |
| 29.03.2018 09:01:38 00005034 Сообщение<br>29.03.2018 09:01:38 00005054 Сообщение Блок БИС инициализирован | Устанавливаем состояние блока: БИС -> состояние инициализация и контроль успешно завершен                                                                                                    |
| 29.03.2018 09:02:14 00005034 Сообщение                                                                    |                                                                                                    |
| 29.03.2018 09:02:14 00005054 Сообщение                                                                    | Устанавливаем состояние блока: БАО -> состояние инициализация и контроль успешно завершен<br>Блок БАО инициализирован                                                                                                    |
| 29.03.2018 09:02:14 00005061 Сообщение                                                                    | Все блоки инициализированы                                                                                                    |
|                                                                                                    | 29.03.2018 09:02:14 00005035 Сообщение Устанавливаем состояние БСС. состояние контроля инициализации блоков -> состояние контроль инициализации блоков успешно завершен                                                                                                    |
|                                                                                                    | 29.03.2018 09:02:14 00005031 Сообщение Устанавливаем режим работы БСС. режим инициализация и самодиагностика -> режим настройка и диагностика                                                                                                    |
|                                                                                                    | 29.03.2018 09:02:14 00005032 Сообщение Устанавливаем режим работы ЦАТС. режим инициализация и самодиагностика > режим настройка и диагностика                                                                                                    |
|                                                                                                    | 29.03.2018 09:02:14 00005038 Сообщение Установили стартовую отсечку времени смены режима ЦАТС: 29.03.2018 09:02:14, с режим настройка и диагностика на режим основная работа                                                                                                    |
|                                                                                                    | 29.03.2018 09:02:14 00005035 Сообщение Устанавливаем состояние БСС. состояние переход в предписанный режим -> состояние загрузка настроек                                                                                                    |
|                                                                                                    | 29.03.2018 09:02:14 00002223 Сообщение Загружены настройки(0), контрольная сумма настроек: 2f5ee2c907a10680de1353fd0d5a3afc                                                                                                    |
| 29.03.2018 09:02:14 00005035 Сообщение                                                                    | Устанавливаем состояние БСС. состояние загрузка настроек -> состояние загрузка настроек успешно завершена                                                                                                    |
| 29.03.2018 09:02:14 00005062 Сообщение Конфигурируем БСС                                                  |                                                                                                    |
|                                                                                                    | 29.03.2018 09:02:14 00005035 Сообщение Устанавливаем состояние БСС, состояние загрузка настроек успешно завершена -> состояние начато конфигурирование БСС                                                                                                    |
|                                                                                                    | 29.03.2018 09:02:14 00005035 Сообщение Устанавливаем состояние БСС. состояние начато конфигурирование БСС -> состояние конфигурирование БСС успешно завершено                                                                                                    |
| 29.03.2018 09:02:14 00005036 Сообщение                                                                    | Установили стартовую отсечку времени конфигурирования блоков: 29.03.2018 09:02:14                                                                                                    |
|                                                                                                    | 29.03.2018 09:02:14 00005035 Сообщение Устанавливаем состояние БСС. состояние конфигурирование БСС успешно завершено -> состояние начато конфигурирование блоков                                                                                                    |
|                                                                                                    | 29.03.2018 09:02:17 00005034 Сообщение Устанавливаем состояние блока: БАО -> состояние конфигурирование блока успешно завершено                                                                                                    |
| 29.03.2018 09:02:17 00005055 Сообщение Блок БАО конфигурирован                                            |                                                                                                    |
|                                                                                                    | 29.03.2018 09:02:17 00005034 Сообщение Устанавливаем состояние блока: БИС > состояние конфигурирование блока успешно завершено                                                                                                    |
| 29.03.2018 09:02:17 00005055 Сообщение                                                                    | Блок БИС конфигурирован                                                                                                    |
| 29.03.2018 09:02:17 00005060 Сообщение Все блоки конфигурированы                                          |                                                                                                    |
| 29.03.2018 09:02:17 00005035 Сообщение                                                                    | Устанавливаем состояние БСС. состояние начато конфигурирование блоков -> состояние конфигурирование блоков успешно завершено                                                                                                    |
| 29.03.2018 09:02:18 00006021 Сообщение                                                                    | Посылаем команду смены режима для БАО                                                                                                    |
| 29.03.2018 09:02:18 00006053 Сообщение                                                                    | Информация от блока БАО. Диагностика порта FXS 1: трубка опущена,подключение телефона: нет данных,короткое замыкание: нет данных,наличие внешнего опасного напряжения: нет данных;                                                                                                    |
|                                                                                                    | 29.03.2018 09:02:18 00006053 Сообщение Информация от блока БАО. Диагностика порта FXS 2: трубка опущена,подключение телефона: нет данных,короткое замыкание: нет данных,наличие внешнего опасного напряжения: нет данных,                                                                                                    |
|                                                                                                    | 29.03.2018 09:02:18 00006053 Сообщение Информация от блока БАО. Диагностика порта FXS_3: трубка опущена подключение телефона: мет данных короткое замыкание: нет данных, наличие внешнего опасного напряжения: нет данных,                                                                                                    |
|                                                                                                    | 29.03.2018 09:02:18 00006053 Сообщение Информация от блока БАО. Диагностика порта FXS 4: трубка опущена,подключение телефона: нет данных,короткое замыкание: нет данных,наличие внешнего опасного напряжения: нет данных;                                                                                                    |
|                                                                                                    | 29.03.2018 09:02:18 00006053 Сообщение Информация от блока БАО. Диагностика порта FXS_5: трубка опущена,подключение телефона: нет данных,короткое замыкание: нет данных,наличие внешнего опасного напряжения: нет данных,                                                                                                    |
|                                                                                                    | 29.03.2018 09:02:18 00006053 Сообщение Информация от блока БАО. Диагностика порта FXS_6: трубка опущена,подключение телефона: нет данных,короткое замыкание: нет данных,наличие внешнего опасного напряжения: нет данных,                                                                                                    |
| 29.03.2018 09:02:18 00006053 Сообщение                                                                    | Информация от блока БАО. Диагностика порта FXS 7: трубка опущена,подключение телефона: нет данных,короткое замыкание: нет данных,наличие внешнего опасного напряжения: нет данных;                                                                                                    |
| 29.03.2018 09:02:18 00006053 Сообщение                                                                    | Информация от блока БАО. Диагностика порта FXS 8: трубка опущена,подключение телефона: нет данных,короткое замыкание: нет данных,наличие внешнего опасного напряжения: нет данных;                                                                                                    |
|                                                                                                    | 29.03.2018 09:02:18 00006053 Сообщение Информация от блока БАО. Диагностика порта FXS 9: трубка опущена,подключение телефона: нет данных,короткое замыкание: нет данных,наличие внешнего опасного напряжения: нет данных;<br>29.03.2018 09:02:18 00006053 Сообщение Информация от блока БАО. Диагностика порта FXS 10: трубка опущена, подключение телефона: нет данных, короткое замыкание: нет данных, наличие внешнего опасного напряжения: нет данных; |
|                                                                                                    | 10.02.1019.00.01.19.00006052 Caahmanna Hukanianna as hana EAO Tuannaonna mann EVC 11: mainta ammunia mammanana sanakaua: uas mann m nanamaa ana manna: uas mann m uammana ana manna ananna ananna ananna ananna anan                                                                                                    |
|                                                                                                    |                                                                                                    |

Рис. 43

## <span id="page-37-0"></span>3.6.11. Пункт меню «Команды / Чтение журнала ЦАТС по суткам»

При выборе пункта меню «Чтение журнала ЦАТС по суткам» открывается окно с соответствующим именем, для настройки параметров считывания и отображения журналов ЦАТС по суткам (рис. [44\)](#page-37-1).

<span id="page-37-1"></span>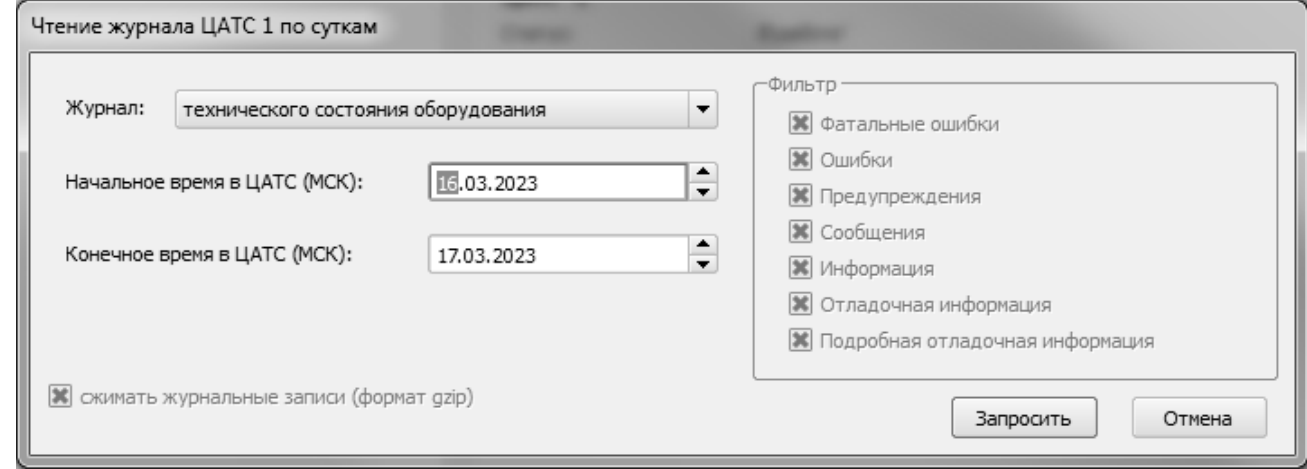

Рис. 44

Окно «Чтение журнала ЦАТС по суткам» полностью повторяет интерфейс окна «Чтение журнала», за исключением нескольких функций:

заблокирован и выбран пункт «сжимать журнальные записи»;

 в строках «Начальное время» и «Конечное время» оператор может выбрать диапазон времени запроса журнальных записей с точностью до суток. Начальное время считается с 0 часов 0 минут 0 секунд, конечное время считается 23 часа 59 минут 59 секунд. Стоит учитывать, что в блоке ЦАТС журналы ведутся по московскому времени.

После настроек параметров запроса, необходимо нажать кнопку «Запросить» и подтвердить операцию в открывшемся окне (рис. [45\)](#page-38-0).

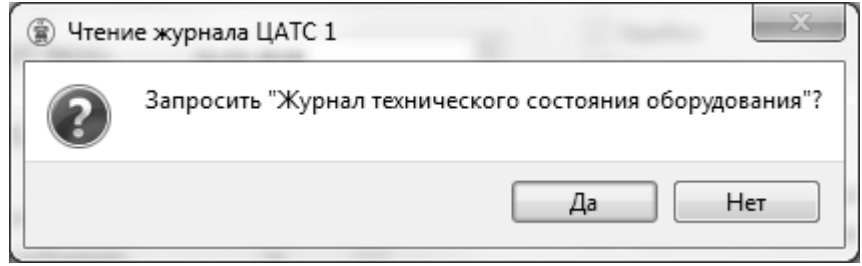

Рис. 45

<span id="page-38-0"></span>Операция считывания и фильтрации журнальных записей может занять некоторое время (до нескольких минут, в зависимости от глубины запроса и числа журнальных записей). В случае если формирование журнала недопустимо затянулось, оператор может отменить операцию, нажав на кнопку «Отмена» (рис. [46\)](#page-38-1). Окно ожидания полностью повторяет интерфейс окна ожидания «Чтение журнала».

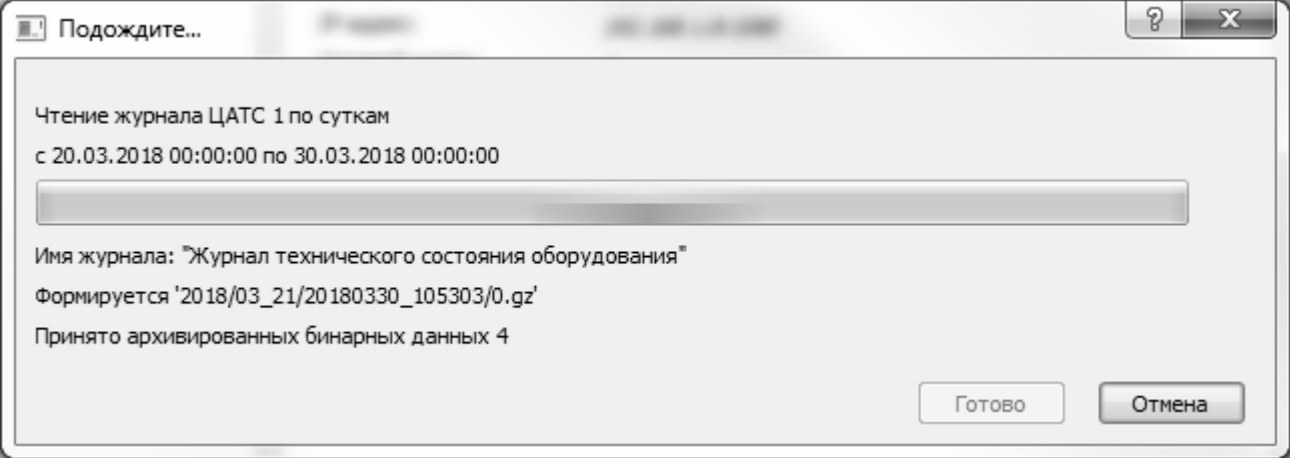

Рис. 46

<span id="page-38-1"></span>В случае завершения операции чтения журнала с ошибкой, возможны несколько ситуаций:

 откроется окно «Ошибка ЦАТС», в котором будет указана причина ошибки, например «Отказ выполнения запроса»;

 в главном окне, надпись «связь есть» изменится на «связь потеряна», в этом случае следует нажать кнопку «Отмена»;

В случае завершения операции запроса журнала без ошибки, следует нажать на кнопку «Готово» (рис. [47\)](#page-39-0), после чего откроется окно с результатами считывания журнала (рис. [48\)](#page-39-1).

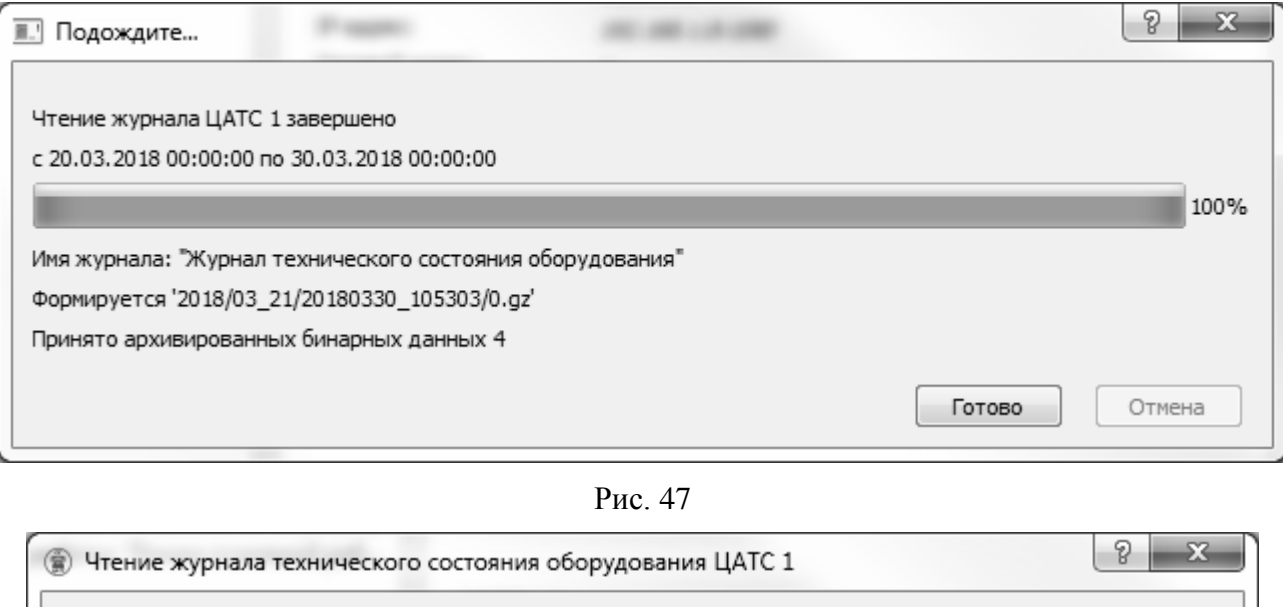

<span id="page-39-0"></span>2018/03\_20/20180330\_105303/0.html Удачно считан<br>2018/03\_20/20180330\_105303/1.html Удачно считан 2018/03\_20/20180330\_105303/2.html Удачно считан 2018/03 21/20180330 105303/0.html Удачно считан

#### Рис. 48

<span id="page-39-1"></span>Из ЦАТС считывается журнал в исходном сжатом виде, затем он распаковывается, далее проверяется контрольная сумма распакованного журнала, и если она правильная - журнал преобразовывается в формат html страницы. Все предыдущие вариации журнала удаляются (архив в формате \*.gz и журнал в бинарном виде формата \*.log).

В окне с результатами видно, за какие дни были считаны журналы, где они хранятся и статус считывания. Статусы считывания бывают нескольких видов:

«Удачно считан»;

«Ошибка на этапе преобразования журнала»;

- «Ошибка на этапе проверки контрольной суммы»;
- «Ошибка на этапе распаковки».

3.6.12. Пункт меню «Команды / Чтение журнала ЦАТС за текущие сутки»

При выборе пункта меню «Чтение журнала ЦАТС за текущие сутки» открывается окно с соответствующим именем, для настройки параметров считывания и отображения журналов ЦАТС за текущие сутки (рис. [49\)](#page-40-0).

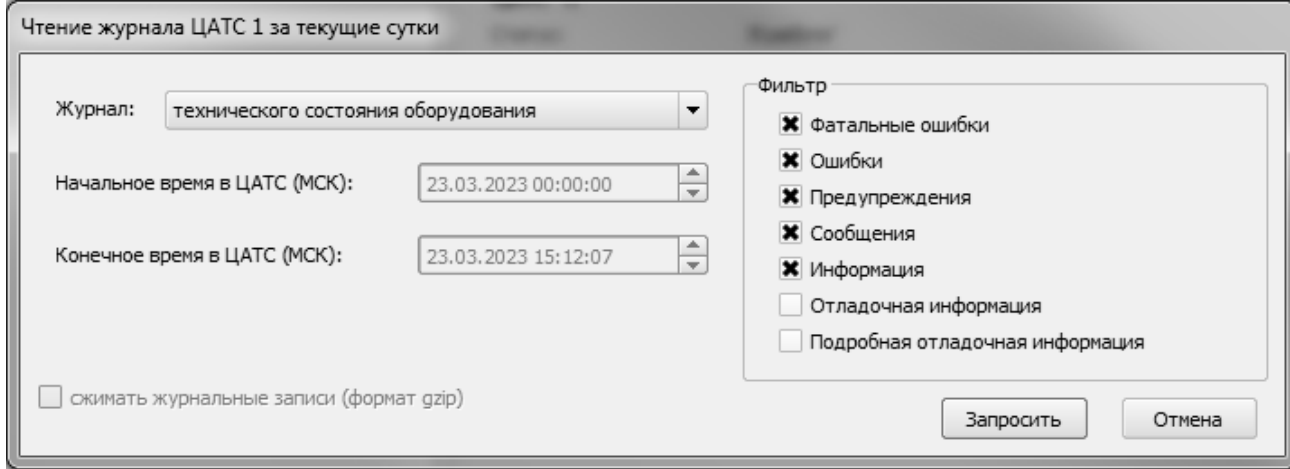

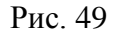

<span id="page-40-0"></span>Окно «Чтение журнала ЦАТС за текущие сутки» полностью повторяет интерфейс окна «Чтение журнала», за исключением одной функции:

 заблокированы строки «Начальное время» и «Конечное время». Автоматически выставляется временной диапазон от начала суток. Стоит учитывать, что в блоке ЦАТС журналы ведутся по московскому времени.

После настроек параметров запроса необходимо нажать кнопку «Запросить» и подтвердить операцию в открывшемся окне (рис. [50\)](#page-40-1).

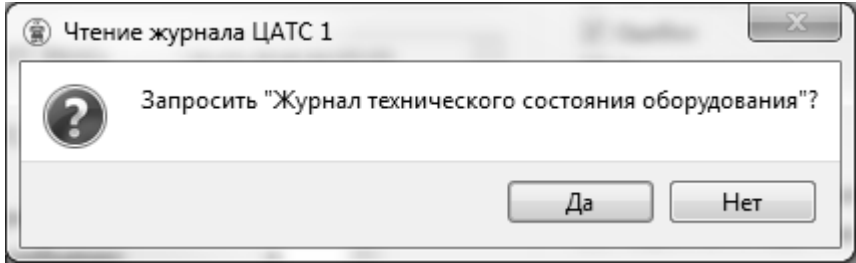

Рис. 50

<span id="page-40-1"></span>Операция считывания и фильтрации журнальных записей может занять некоторое время (до нескольких минут, в зависимости от глубины запроса и числа журнальных записей). В случае если формирование журнала недопустимо затянулось, оператор может отменить операцию, нажав

на кнопку «Отмена» (рис. [51\)](#page-41-0). Окно ожидания полностью повторяет интерфейс окна ожидания «Чтение журнала».

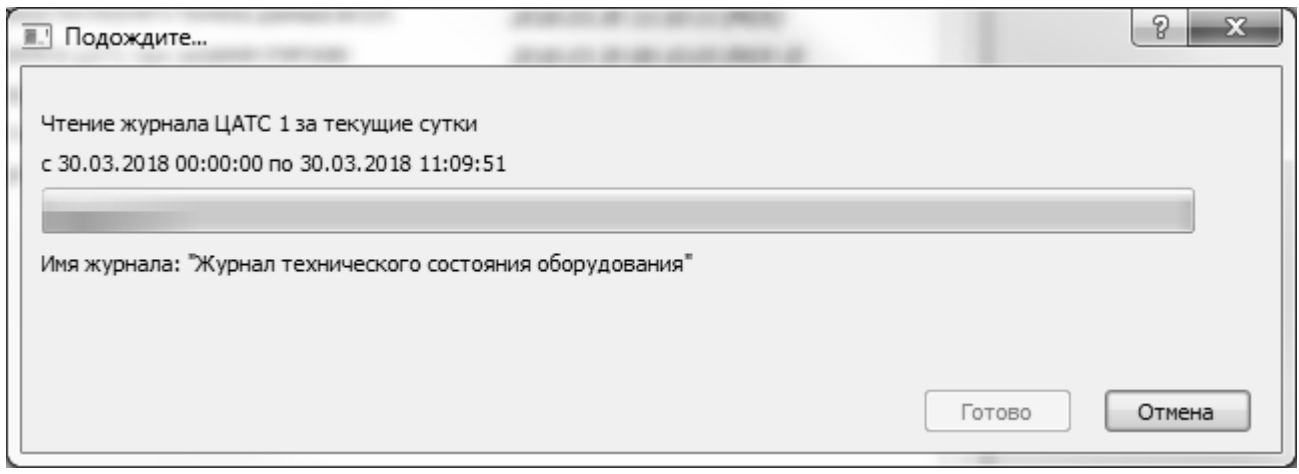

Рис. 51

В случае завершения операции чтения журнала с ошибкой, возможны несколько ситуаций:

<span id="page-41-0"></span> откроется окно «Ошибка ЦАТС», в котором будет указана причина ошибки, например «Отказ выполнения запроса»;

 в главном окне, надпись «связь есть» изменится на «связь потеряна», в этом случае следует нажать кнопку «Отмена»;

В случае завершения операции запроса журнала без ошибки следует нажать на кнопку «Готово» (рис. [52\)](#page-41-1).

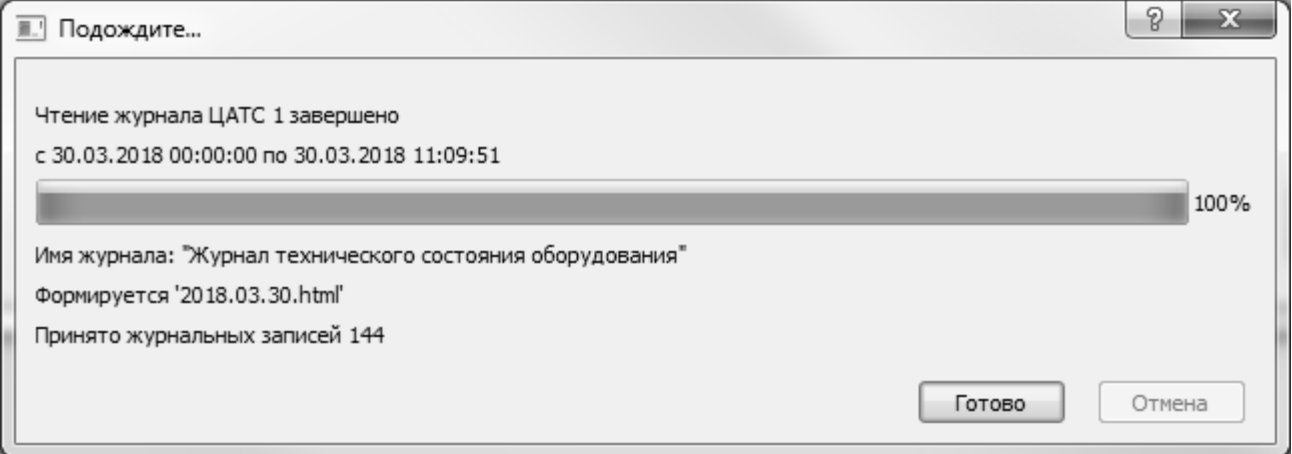

Рис. 52

<span id="page-41-1"></span>После нажатия кнопки «Готово» открывается браузер, из состава ОС, с запрошенным журналом (рис. [53\)](#page-42-0). Это сделано для более удобного просмотра журналов, а также для их печати стандартными средствами ОС. Каждая запись в журнале состоит из 4 полей:

- дата и время добавления записи в журнал;
- идентификатор записи;

 тип записи (фатальная ошибка, ошибка, предупреждение, сообщение, информация, отладочная информация, подробная отладочная информация);

само сообщение.

| Запрошен "Журнал технического состояния оборудования", оператором 012, в 11:10:11 30.03.2018                                                                                       |
|----------------------------------------------------------------------------------------------------|
| 30.03.2018 09:12:20 00010021 Cooбщение VmPeak:52468kBVmSize:52468kBVmLck:0kBVmPin:0kBVmHVVM:2456kBVmRSS:2456kBVmData:50472kBVmStk:136kBVmExe:1376kBVmLib:308kBVmPTE:40kBVmSwap:0kB |
| 30.03.2018 09:12:20 00010026 Сообщение Контрольная сумма блока БСС: 9bc221fc44a33be28520aec97e63dd0b                                                                               |
| 30.03.2018 09:12:20 00010052 Сообщение Серийный номер: (00000001)                                                                                                    |
| 30.03.2018 09:12:20 00005035 Сообщение Устанавливаем состояние БСС. состояние инициализации и контроля -> состояние инициализация и контроль успешно завершен                      |
| 30.03.2018 09:12:20 00010003 Сообщение Начало работы программы ()                                                                                                    |
| 30.03.2018 09:12:20 00002223 Сообщение Загружены настройки(0), контрольная сумма настроек: 029834c377fb6c5feaa4568f9dae7fec                                                        |
| 30.03.2018 09:12:20 00018022 Сообщение Для связи с СУ будет использован адрес: 1                                                                                                   |
| 30.03.2018 09:12:20 00018028 Сообщение Для связи с СУ будет использован Ethernet                                                                                                   |
| 30.03.2018 09:12:20 00018030 Сообщение Для связи с СУ будет использован максимально допустимый размер кадра: 65535                                                                 |
| 30.03.2018 09:12:20 00018032 Сообщение Для работы будет использован часовой пояс: Неизвестный часовой пояс: 19                                                                     |
| 30.03.2018 09:12:20 00010016 Сообщение Состояние последнего сеанса работы: штатное завершение работы                                                                               |
| 30.03.2018 09:12:21 00005035 Сообщение Устанавливаем состояние БСС. состояние инициализация и контроль успешно завершен -> состояние контроля инициализации блоков                 |
| 30.03.2018 09:12:21 00005030 Сообщение Установили стартовую отсечку времени инициализации блоков: 30.03.2018 09:12:21                                                              |
| 30.03.2018 09:12:21 00005034 Сообщение Устанавливаем состояние блока: БАО -> состояние инициализации и контроля                                                                    |
| 30.03.2018 09:12:21 00005034 Сообщение Устанавливаем состояние блока: БИС > состояние инициализации и контроля                                                                     |
| 30.03.2018 09:12:24 00006067 Сообщение Получена ревизия блока БАО: 0001                                                                                                    |
| 30.03.2018 09:12:24 00006068 Сообщение Номер стартовавшего образа блока БАО: 01                                                                                                    |
| 30.03.2018 09:12:24 00006050 Сообщение Получена контрольная сумма блока БАО: 0102030405060708090a0b0c0d0e0f10                                                                      |
| 30.03.2018 09:12:24 00005034 Сообщение Устанавливаем состояние блока: БАО -> состояние инициализация и контроль успешно завершен                                                   |
| 30.03.2018 09:12:24 00005054 Сообщение Блок БАО инициализирован                                                                                                    |
| 30.03.2018 09:12:24 00005034 Сообщение Устанавливаем состояние блока: БИС -> состояние инициализация и контроль успешно завершен                                                   |
| 30.03.2018 09:12:24 00005054 Сообщение Блок БИС инициализирован                                                                                                    |
| 30.03.2018 09:12:24 00005061 Сообщение Все блоки инициализированы                                                                                                    |
| 30.03.2018 09:12:24 00005035 Сообщение Устанавливаем состояние БСС. состояние контроля инициализации блоков -> состояние контроль инициализации блоков успешно завершен            |
| 30.03.2018 09:12:24 00005031 Сообщение Устанавливаем режим работы БСС. режим инициализация и самодиагностика -> режим настройка и диагностика                                      |
| 30.03.2018 09:12:24 00005032 Сообщение Устанавливаем режим работы ЦАТС. режим инициализация и самодиагностика -> режим настройка и диагностика                                     |
| 30.03.2018 09:12:24 00005038 Сообщение Установили стартовую отсечку времени смены режима ЦАТС: 30.03.2018 09:12:24, с режим настройка и диагностика на режим основная работа       |
| 30.03.2018 09:12:24 00005035 Сообщение Устанавливаем состояние БСС. состояние переход в предписанный режим -> состояние загрузка настроек                                          |
| 30.03.2018 09:12:24 00002223 Сообщение Загружены настройки(0), контрольная сумма настроек: 029834c377fb6c5feaa4568f9dae7fec                                                        |
| 30.03.2018 09:12:24 00005035 Сообщение Устанавливаем состояние БСС. состояние загрузка настроек > состояние загрузка настроек успешно завершена                                    |
| 30.03.2018 09:12:24 00005062 Сообщение Конфигурируем БСС                                                                                                    |
| 30.03.2018 09:12:24 00005035 Сообщение Устанавливаем состояние БСС. состояние загрузка настроек успешно завершена -> состояние начато конфигурирование БСС                         |
| 30.03.2018 09:12:24 00005035 Сообщение Устанавливаем состояние БСС. состояние начато конфигурирование БСС > состояние конфигурирование БСС успешно завершено                       |
| 30.03.2018 09:12:24 00005036 Сообщение Установили стартовую отсечку времени конфигурирования блоков: 30.03.2018 09:12:24                                                           |
| 30.03.2018 09:12:24 00005035 Сообщение Устанавливаем состояние БСС. состояние конфигурирование БСС успешно завершено -> состояние начато конфигурирование блоков                   |
| 30.03.2018 09:12:24 00003118 Сообщение Удален файл журнала: /var/tmp/log_ip_atc/APP/180218/0.log                                                                                   |
| 30.03.2018 09:12:24 00003118 Сообщение Удален файл журнала: /var/tmp/log_ip_atc/APP/180218/1.log                                                                                   |
| 30.03.2018 09:12:24 00003118 Сообщение Удален файл журнала: /var/tmp/log_ip_atc/APP/180218/2.log                                                                                   |
| 30.03.2018 09:12:24 00003118 Сообщение Удален файл журнала: /var/tmp/log_ip_atc/APP/180218/3.log                                                                                   |
| 30.03.2018 09:12:24 00003118 Сообщение Удален файл журнала: /var/tmp/log_ip_atc/APP/180218/4.log                                                                                   |
| 30.03.2018 09:12:24 00003118 Сообщение Удален файл журнала: /var/tmp/log_ip_atc/APP/180218/5.log                                                                                   |
| 30.03.2018 09:12:24 00003120 Сообщение Удалена директория журнала: /var/tmp/log_ip_atc/APP/180218                                                                                  |
| 30.03.2018 09:12:24 00003118 Сообщение Удален файл журнала: /var/tmp/log_ip_atc/APP/180219/0.log                                                                                   |
| 30.03.2018 09:12:24 00003118 Сообщение Удален файл журнала: /var/tmp/log_ip_atc/APP/180219/1.log                                                                                   |
| 30.03.2018 09:12:24 00003118 Сообщение Удален файл журнала: /var/tmp/log_ip_atc/APP/180219/2.log                                                                                   |
| 30.03.2018 09:12:24 00003118 Сообщение Удален файл журнала: /var/tmp/log_ip_atc/APP/180219/3.log                                                                                   |
| 30.03.2018 09:12:24 00003118 Сообщение Удален файл журнала: /var/tmp/log_ip_atc/APP/180219/4.log                                                                                   |
| 30.03.2018 09:12:24 00003118 Сообщение Удален файл журнала: /var/tmp/log_ip_atc/APP/180219/5.log                                                                                   |
| 30.03.2018 09:12:24 00003120 Сообщение Удалена директория журнала: /var/tmp/log_ip_atc/APP/180219                                                                                  |
| 30.03.2018 09:12:24 00003118 Сообщение Удален файл журнала: /var/tmp/log_ip_atc/APP/180220/0.log                                                                                   |
| 30.03.2018 09:12:24 00003118 Сообщение Удален файл журнала: /var/tmp/log_ip_atc/APP/180220/1.log                                                                                   |
| 30.03.2018 09:12:24 00003120 Сообщение Удалена директория журнала: /var/tmp/log_ip_atc/APP/180220                                                                                  |
| 30.03.2018 09:12:25 00003118 Сообщение Удален файл журнала: /var/tmp/log_ip_atc/APP/180221/0.log                                                                                   |
| 30.03.2018 09:12:25 00003120 Сообщение Удалена директория журнала: /var/tmp/log_ip_atc/APP/180221                                                                                  |
| 30.03.2018 09:12:25 00003118 Сообщение Удален файл журнала: /var/tmp/log_ip_atc/APP/180222/0.log                                                                                   |
| 30.03.2018 09:12:25 00003118 Сообщение Удален файл журнала: /var/tmp/log_ip_atc/APP/180222/1.log                                                                                   |
| 30.03.2018.09:12:25.00003120 Coofirmente Vranessa mineatronist acynisana: /var/tmn/log.in.atc/APP/180222                                                                           |

Рис. 53

<span id="page-42-0"></span>3.6.13. Пункт меню «Команды / Чтение самых ранних записей журнала ЦАТС»

При выборе пункта меню «Чтение самых ранних записей журнала ЦАТС» открывается окно с соответствующим именем для настройки параметров считывания и отображения самых ранних записей журнала ЦАТС (рис. [54\)](#page-43-0).

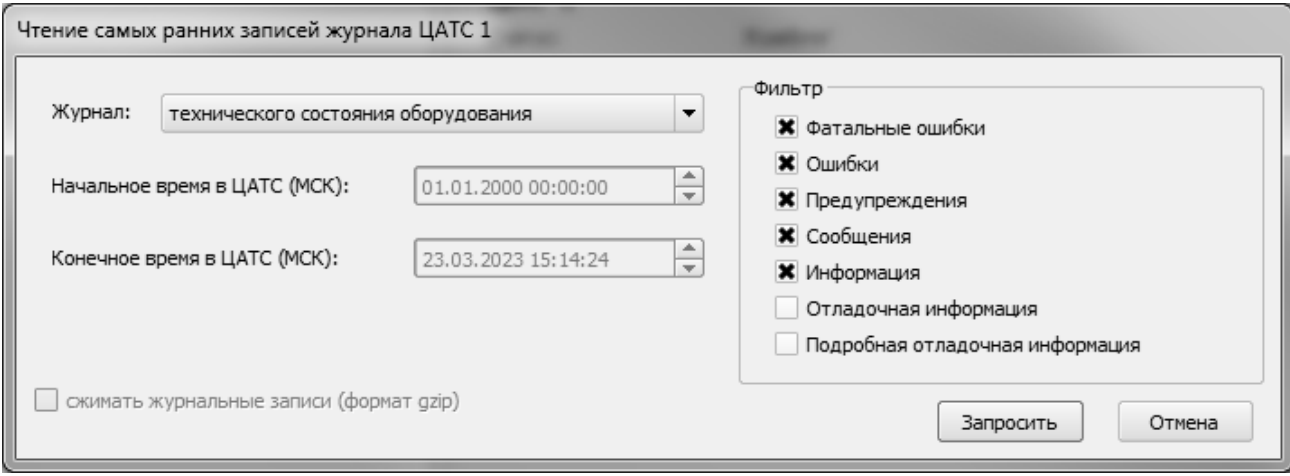

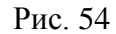

<span id="page-43-0"></span>Окно «Чтение самых ранних записей журнала ЦАТС» полностью повторяет интерфейс окна «Чтение журнала», за исключением одной функции - заблокированы строки «Начальное время» и «Конечное время», автоматически запрашиваются записи за самые ранние сутки, зафиксированные в блоке ЦАТС.

После настроек параметров запроса, необходимо нажать кнопку «Запросить» и подтвердить операцию в открывшемся окне (рис. [55\)](#page-43-1).

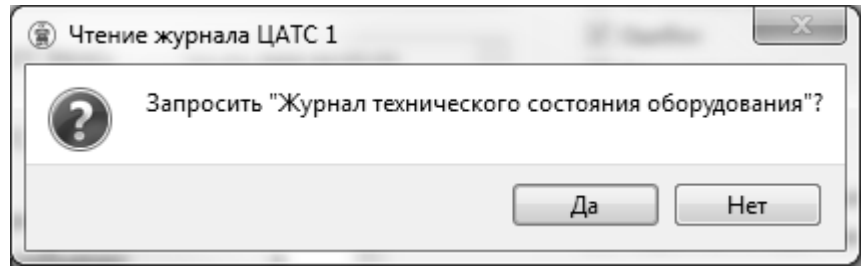

Рис. 55

<span id="page-43-1"></span>Операция считывания и фильтрации журнальных записей может занять некоторое время (до нескольких минут, в зависимости от глубины запроса и числа журнальных записей). В случае если формирование журнала недопустимо затянулось, оператор может отменить операцию, нажав на кнопку «Отмена» (рис. [56\)](#page-44-0). Окно ожидания полностью повторяет интерфейс окна ожидания «Чтение журнала», за исключением вывода информации о точном диапазоне запроса журнальных записей.

44

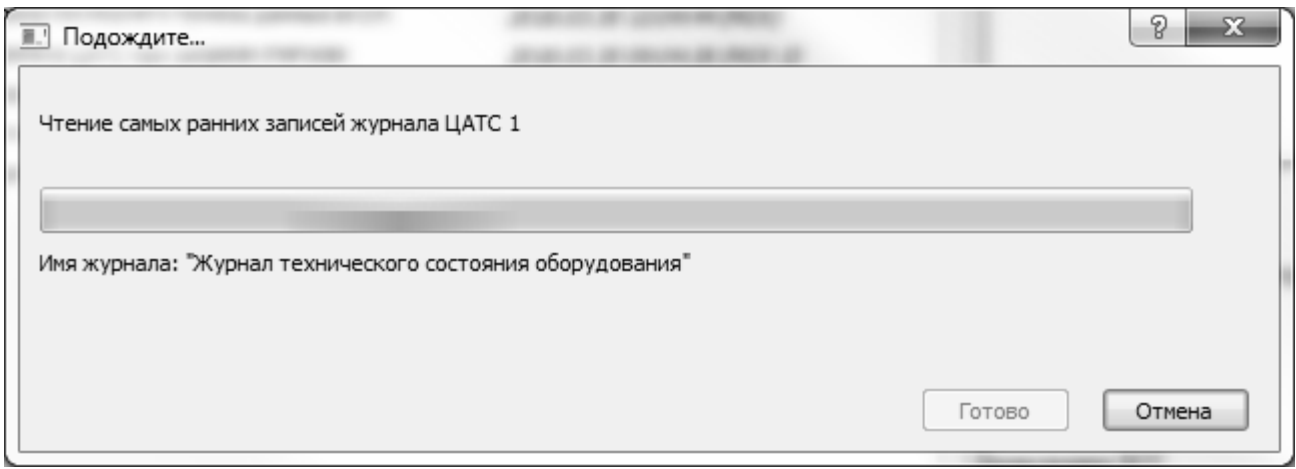

Рис. 56

В случае завершения операции чтения журнала с ошибкой, возможны несколько ситуаций:

<span id="page-44-0"></span> откроется окно «Ошибка ЦАТС», в котором будет указана причина ошибки, например «Отказ выполнения запроса»;

 в главном окне, надпись «связь есть» изменится на «связь потеряна», в этом случае следует нажать кнопку «Отмена»;

В случае завершения операции запроса журнала без ошибки, следует нажать на кнопку «Готово» (рис. [57\)](#page-44-1).

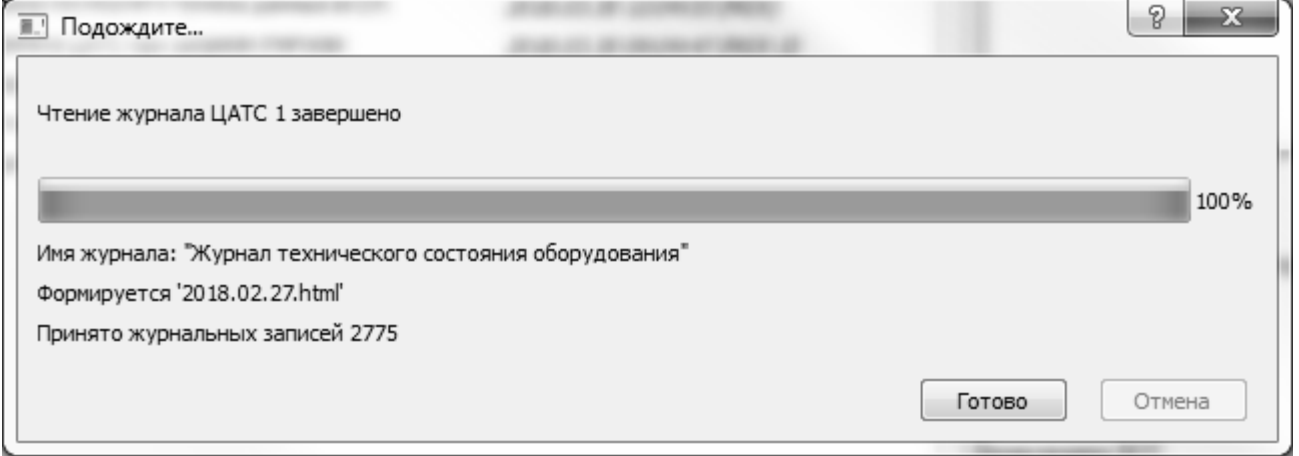

Рис. 57

<span id="page-44-1"></span>После нажатия кнопки «Готово» открывается браузер, из состава ОС, с запрошенным журналом (рис. [58\)](#page-45-0). Это сделано для более удобного просмотра журналов, а также для их печати стандартными средствами ОС. Каждая запись в журнале состоит из 4 полей:

дата и время добавления записи в журнал;

идентификатор записи;

 тип записи (фатальная ошибка, ошибка, предупреждение, сообщение, информация, отладочная информация, подробная отладочная информация);

само сообщение.

|                                                                         | Запрошен "Журнал технического состояния оборудования", оператором 012, в 12:04:45 30.03.2018<br>27.02.2018 09:17:21 00010021 Cooбщение VmPeak:52464kBVmSize:52464kBVmLck:0kBVmPin:0kBVmHWM:2472kBVmRSS:2472kBVmBta:50472kBVmStk:136kBVmExe:1372kBVmLib:308kBVmPTE:40kBVmSwap:0kB |  |  |
|-------------------------------------------------------------------------|----------------------------------------------------------------------------------------------------|--|--|
| 27.02.2018 09:17:21 00010026 Сообщение                                  | Контрольная сумма блока БСС: с69502fd0b6cbe11ed93fe27b81d1940                                                                                                    |  |  |
| 27.02.2018 09:17:21 00005035 Сообщение                                  | Устанавливаем состояние БСС. состояние инициализации и контроля -> состояние инициализация и контроль успешно завершен                                                                                                    |  |  |
| 27.02.2018 09:17:21 00010003 Сообщение                                  | Начало работы программы ()                                                                                                    |  |  |
| 27.02.2018 09:17:21 00002223 Сообщение                                  | Загружены настройки(0), контрольная сумма настроек: d7d4cf84083b06abab773a66da2b8b32                                                                                                    |  |  |
| 27.02.2018 09:17:21 00018022 Сообщение                                  | Для связи с СУ будет использован адрес: 1                                                                                                    |  |  |
| 27.02.2018 09:17:21 00018028 Сообщение                                  | Для связи с СУ будет использован Ethernet                                                                                                    |  |  |
| 27.02.2018 09:17:21 00018030 Сообщение                                  | Для связи с СУ будет использован максимально допустимый размер кадра: 65535                                                                                                    |  |  |
| 27.02.2018 09:17:21 00018032 Сообщение                                  | Для работы будет использован часовой пояс: 7                                                                                                    |  |  |
|                                                                         |                                                                                                    |  |  |
| 27.02.2018 09:17:21 00005035 Сообщение                                  | Устанавливаем состояние БСС. состояние инициализация и контроль успешно завершен -> состояние контроля инициализации блоков                                                                                                    |  |  |
| 27.02.2018 09:17:21 00005030 Сообщение                                  | Установили стартовую отсечку времени инициализации блоков: 27.02.2018 09:17:21                                                                                                    |  |  |
| 27.02.2018 09:17:21 00005034 Сообщение                                  | Устанавливаем состояние блока: БАО -> состояние инициализации и контроля                                                                                                    |  |  |
| 27.02.2018 09:17:21 00005034 Сообщение                                  | Устанавливаем состояние блока: БИС -> состояние инициализации и контроля                                                                                                    |  |  |
|                                                                         |                                                                                                    |  |  |
| 27.02.2018 09:17:24 00006067 Сообщение Получена ревизия блока БАО: 0001 |                                                                                                    |  |  |
| 27.02.2018 09:17:24 00006068 Сообщение                                  | Номер стартовавшего образа блока БАО: 01                                                                                                    |  |  |
| 27.02.2018 09:17:24 00006050 Сообщение                                  | Получена контрольная сумма блока БАО: 0102030405060708090a0b0c0d0e0f10                                                                                                    |  |  |
|                                                                         | 27.02.2018 09:17:24 00005034 Сообщение Устанавливаем состояние блока: БАО -> состояние инициализация и контроль успешно завершен                                                                                                    |  |  |
| 27.02.2018 09:17:24 00005054 Сообщение                                  | Блок БАО инициализирован                                                                                                    |  |  |
|                                                                         | 27.02.2018 09:17:24 00006050 Сообщение Получена контрольная сумма блока БИС: d41d8cd98f00b204e9800998ecf8427e                                                                                                    |  |  |
| 27.02.2018 09:17:24 00005034 Сообщение                                  | Устанавливаем состояние блока: БИС -> состояние инициализация и контроль успешно завершен                                                                                                    |  |  |
| 27.02.2018 09:17:24 00005054 Сообщение                                  | Блок БИС инициализирован                                                                                                    |  |  |
| 27.02.2018 09:17:24 00005061 Сообщение                                  | Все блоки инициализированы                                                                                                    |  |  |
| 27.02.2018 09:17:24 00005035 Сообщение                                  | Устанавливаем состояние БСС. состояние контроля инициализации блоков > состояние контроль инициализации блоков успешно завершен                                                                                                    |  |  |
| 27.02.2018 09:17:24 00005032 Сообщение                                  | 27.02.2018 09:17:24 00005031 Сообщение Устанавливаем режим работы БСС. режим инициализация и самодиагностика -> режим настройка и диагностика<br>Устанавливаем режим работы ЦАТС. режим инициализация и самодиагностика -> режим настройка и диагностика                         |  |  |
| 27.02.2018 09:17:24 00005038 Сообщение                                  | Установили стартовую отсечку времени смены режима ЦАТС: 27.02.2018 09:17:24, с режим настройка и диагностика на режим основная работа                                                                                                    |  |  |
| 27.02.2018 09:17:24 00005035 Сообщение                                  | Устанавливаем состояние БСС. состояние переход в предписанный режим -> состояние загрузка настроек                                                                                                    |  |  |
| 27.02.2018 09:17:24 00002223 Сообщение                                  | Загружены настройки(0), контрольная сумма настроек: d7d4cf84083b06abab773a66da2b8b32                                                                                                    |  |  |
| 27.02.2018 09:17:24 00005035 Сообщение                                  | Устанавливаем состояние БСС. состояние загрузка настроек -> состояние загрузка настроек успешно завершена                                                                                                    |  |  |
| 27.02.2018 09:17:24 00005062 Сообщение                                  | Конфигурируем БСС                                                                                                    |  |  |
| 27.02.2018 09:17:24 00005035 Сообщение                                  | Устанавливаем состояние БСС. состояние загрузка настроек успешно завершена -> состояние начато конфигурирование БСС                                                                                                    |  |  |
| 27.02.2018 09:17:24 00005035 Сообщение                                  | Устанавливаем состояние БСС. состояние начато конфигурирование БСС -> состояние конфигурирование БСС успешно завершено                                                                                                    |  |  |
| 27.02.2018 09:17:25 00005036 Сообщение                                  | Установили стартовую отсечку времени конфигурирования блоков: 27.02.2018 09:17:25                                                                                                    |  |  |
| 27.02.2018 09:17:25 00005035 Сообщение                                  | Устанавливаем состояние БСС. состояние конфигурирование БСС успешно завершено -> состояние начато конфигурирование блоков                                                                                                    |  |  |
|                                                                         | 27.02.2018 09:17:27 00005034 Сообщение Устанавливаем состояние блока: БАО -> состояние конфигурирование блока успешно завершено                                                                                                    |  |  |
| 27.02.2018 09:17:27 00005055 Сообщение                                  | Блок БАО конфигурирован                                                                                                    |  |  |
| 27.02.2018 09:17:27 00005034 Сообщение                                  | Устанавливаем состояние блока: БИС -> состояние конфигурирование блока успешно завершено                                                                                                    |  |  |
| 27.02.2018 09:17:27 00005055 Сообщение                                  | Блок БИС конфигурирован                                                                                                    |  |  |
| 27.02.2018 09:17:27 00005060 Сообщение                                  | Все блоки конфигурированы                                                                                                    |  |  |
| 27.02.2018 09:17:27 00005035 Сообщение                                  | Устанавливаем состояние БСС. состояние начато конфигурирование блоков -> состояние конфигурирование блоков успешно завершено                                                                                                    |  |  |
| 27.02.2018 09:17:28 00006021 Сообщение                                  | Посылаем команду смены режима для БАО                                                                                                    |  |  |
| 27.02.2018 09:17:29 00006021 Сообщение                                  | Посылаем команду смены режима для БИС                                                                                                    |  |  |
| 27.02.2018 09:17:29 00005034 Сообщение                                  | Устанавливаем состояние блока: БАО -> состояние блок переход в предписанный режим                                                                                                    |  |  |
| 27.02.2018 09:17:29 00005034 Сообщение                                  | Устанавливаем состояние блока: БИС -> состояние переход в предписанный режим успешно завершен                                                                                                    |  |  |
| 27.02.2018 09:17:29 00005056 Сообщение                                  | Блок БИС сменил состояние на режим основная работа                                                                                                    |  |  |
| 27.02.2018 09:17:30 00006053 Сообщение                                  | Информация от блока БАО. Диагностика порта FXS 1: трубка опущена,подключение телефона: нет данных,короткое замыкание: нет данных,наличие внешнего опасного напряжения: нет данных;                                                                                               |  |  |
| 27.02.2018 09:17:30 00006053 Сообщение                                  | Информация от блока БАО. Диагностика порта FXS 2: трубка опущена,подключение телефона: нет данных,короткое замыкание: нет данных,наличие внешнего опасного напряжения: нет данных;                                                                                               |  |  |
| 27.02.2018 09:17:30 00006053 Сообщение                                  | Информация от блока БАО. Диагностика порта FXS_3: трубка опущена,подключение телефона: нет данных,короткое замыкание: нет данных,наличие внешнего опасного напряжения: нет данных;                                                                                               |  |  |
| 27.02.2018 09:17:30 00006053 Сообщение                                  | Информация от блока БАО. Диагностика порта FXS 4: трубка опущена подключение телефона: нет данных короткое замыкание: нет данных наличие внешнего опасного напряжения: нет данных;                                                                                               |  |  |
| 27.02.2018 09:17:30 00006053 Сообщение                                  | Информация от блока БАО. Диагностика порта FXS 5: трубка опущена,подключение телефона: нет данных,короткое замыкание: нет данных,наличие внешнего опасного напряжения: нет данных;                                                                                               |  |  |
| 27.02.2018 09:17:30 00006053 Сообщение                                  | Информация от блока БАО. Диагностика порта FXS 6: трубка опущена подключение телефона: нет данных короткое замыкание: нет данных наличие внешнего опасного напряжения: нет данных;                                                                                               |  |  |
|                                                                         | 27.02.2018 09:17:30 00006053 Сообщение Информация от блока БАО. Диагностика порта FXS 7: трубка опущена,подключение телефона: нет данных,короткое замыкание: нет данных,наличие внешнего опасного напряжения: нет данных,                                                        |  |  |
|                                                                         | 27.02.2018 09:17:30 00006053 Сообщение Информация от блока БАО. Диагностика порта FXS 8: трубка опущена,подключение телефона: нет данных,короткое замыкание: нет данных,наличие внешнего опасного напряжения: нет данных,                                                        |  |  |
|                                                                         | 27.02.2018 09:17:30 00006053 Сообщение Информация от блока БАО. Диагностика порта FXS 9: трубка опущена,подключение телефона: нет данных,короткое замыкание: нет данных,наличие внешнего опасного напряжения: нет данных,                                                        |  |  |
| 27.02.2018.09-17-30.00006053 Coo6merge.                                 | Информация от блока БАО. Лиагностика порта FXS 10: трубка опущена подключение телефона: нет ланных короткое замыкание: нет ланных наличие внешнего опасного напряжения: нет ланных                                                                                               |  |  |

Рис. 58

<span id="page-45-0"></span>3.6.14. Пункт меню «Команды / Удаление журналов ЦАТС»

При выборе пункта меню «Команды / Удаление журналов ЦАТС» откроется одноименное окно (рис. [59\)](#page-45-1).

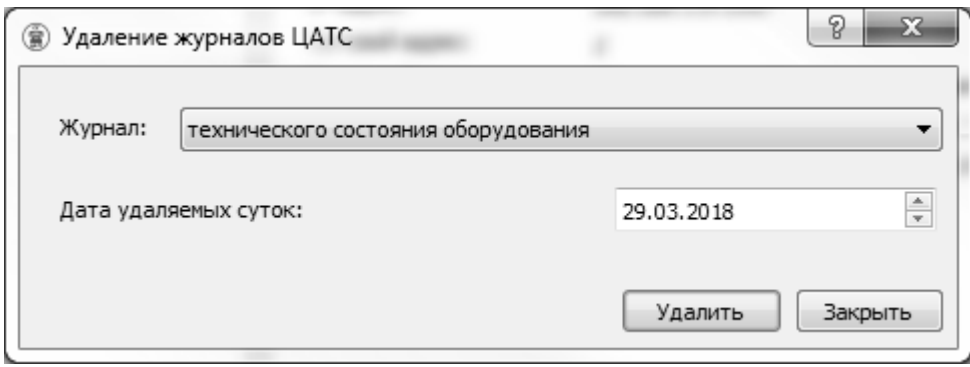

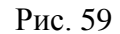

<span id="page-45-1"></span>Для того чтобы удалить журнал в блоке ЦАТС, его нужно считать на СУ ЦАТС за выбранные сутки в сжатом виде. Чтение должно завершиться удачно. Если при попытке удаления журнал еще не будет считан, откроется окно с ошибкой (рис. [60\)](#page-46-0).

47

РДПИ.01784-01 34 01

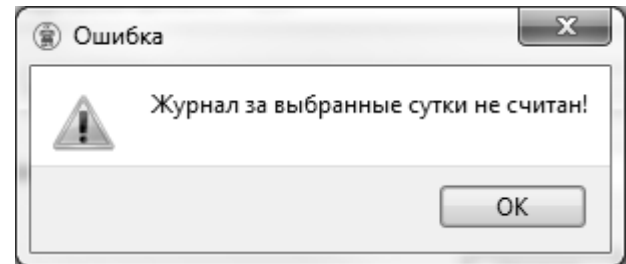

Рис. 60

<span id="page-46-0"></span>В случае нажатия на кнопку «Удалить» откроется окно для подтверждения операции (рис.

[61\)](#page-46-1).

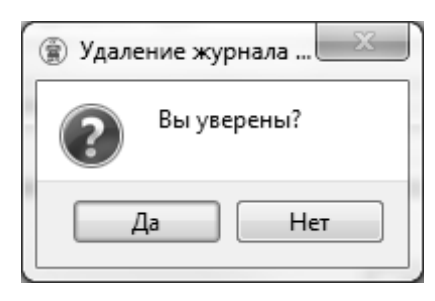

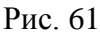

<span id="page-46-1"></span>После подтверждения удаления журнала будет отправлен запрос на удаление. В случае успешного удаления откроется соответствующее окно (рис. [62\)](#page-46-2).

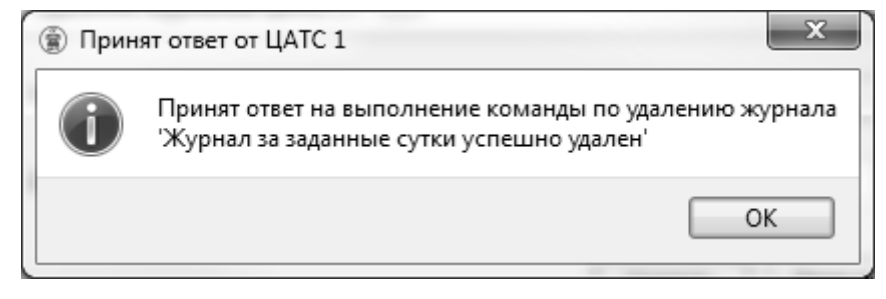

Рис. 62

<span id="page-46-2"></span>Также возможны следующие варианты ответов:

«Журнал за заданные сутки не существует»;

 «Журнал за заданные сутки не может быть удален, так как еще не был прочитан полностью»;

«Ошибка удаления журнала за заданные сутки».

3.6.15. Пункт меню «Команды / Чтение контрольной суммы ЦАТС»

При выборе пункта меню «Чтение контрольной суммы ЦАТС» в блок ЦАТС автоматически отправляется запрос на чтение контрольной суммы программ из состава блока ЦАТС.

В случае завершения операции чтения контрольной суммы ЦАТС с ошибкой, возможны несколько ситуаций:

 откроется окно «Ошибка ЦАТС», в котором будет указана причина ошибки, например «Отказ выполнения запроса»;

в главном окне, надпись «связь есть» изменится на «связь потеряна».

В случае завершения операции без ошибки, блок ЦАТС ответит сообщением с контрольной суммой. Откроется одноименное окно, в котором будет представлена полученная контрольная сумма ЦАТС (рис. [63\)](#page-47-0).

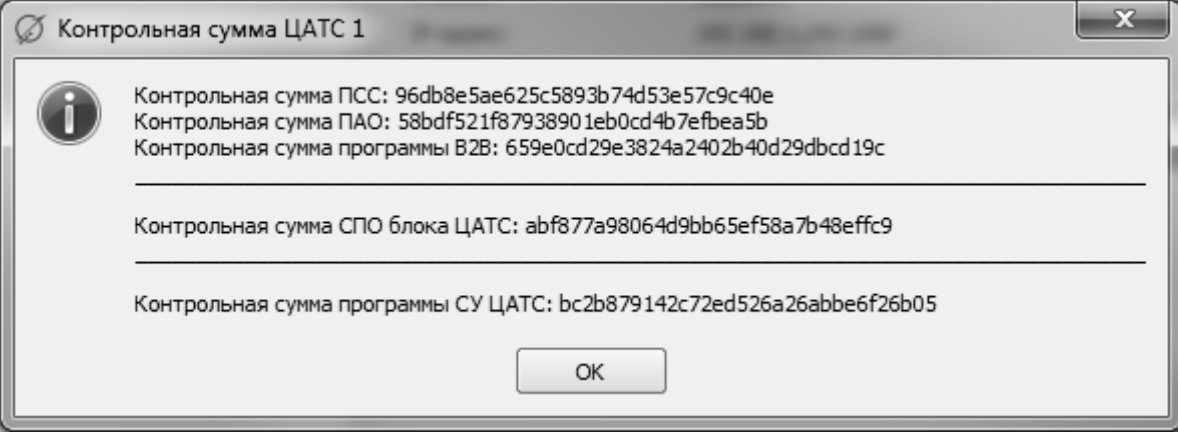

Рис. 63

<span id="page-47-0"></span>Принятая контрольная сумма состоит из общей контрольной суммы СПО блока ЦАТС, полученной из контрольных сумм программных компонентов:

- $\Pi CC$ ;
- $\Pi$ AO;
- программы B2B;
- СПО блока ЦАТС.

Кроме того, на форму выводится и контрольная сумма программы СУ ЦАТС.

3.6.16. Пункт меню «Команды / Чтение даты и времени начала работы ЦАТС»

При выборе пункта меню «Чтение даты и времени начала работы ЦАТС» автоматически отправляется запрос на чтение даты и времени начала работы блока ЦАТС.

В случае завершения операции чтения даты и времени начала работы ЦАТС с ошибкой, возможны несколько ситуаций:

 откроется окно «Ошибка ЦАТС», в котором будет указана причина ошибки, например «Отказ выполнения запроса»;

в главном окне, надпись «связь есть» изменится на «связь потеряна».

В случае завершения операции чтения журнала без ошибки открывается одноименное окно, в котором представлена запрошенная информация (рис. [64\)](#page-48-0).

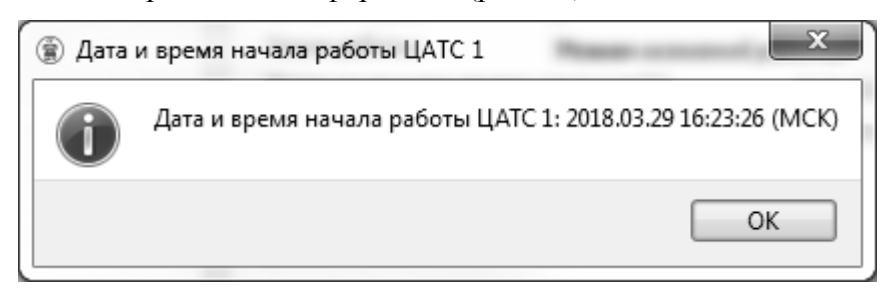

Рис. 64

<span id="page-48-0"></span>3.6.17. Пункт меню «Команды / Чтение статуса изделия»

При выборе пункта «Чтение статуса ЦАТС» производится оперативный запрос статуса блока ЦАТС, выбранного в перечне ЦАТС главного окна программы. По команде оператору выдаётся окно подтверждения запроса с указанием номера ЦАТС (рис. [65\)](#page-48-1) и производится запрос статуса.

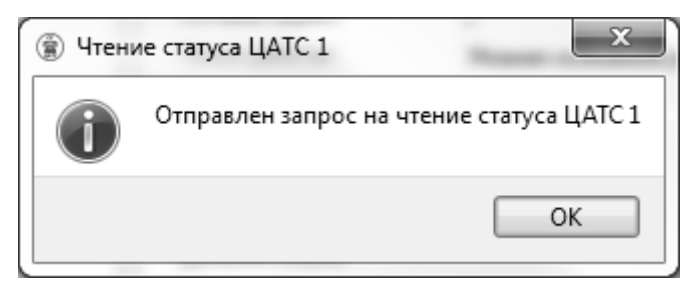

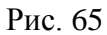

<span id="page-48-1"></span>В результате выполнения команды производится попытка считывания статуса ЦАТС. Результат отображается на вкладке «Состояние» основного окна программы (рис. [66\)](#page-49-0).

РДПИ.01784-01 34 01

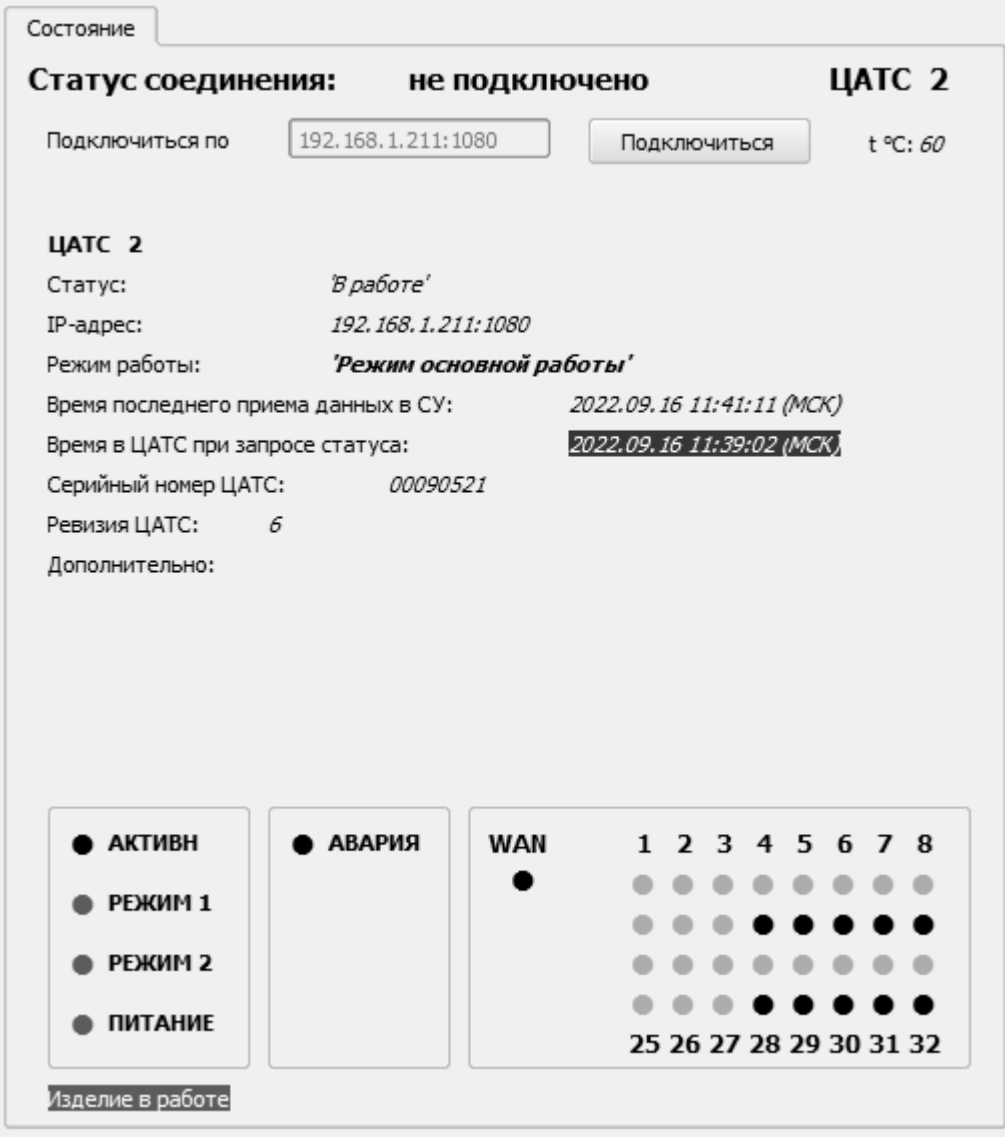

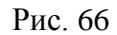

<span id="page-49-0"></span>В случае завершения операции чтения статуса ЦАТС с ошибкой возможны несколько ситуаций:

 откроется окно «Ошибка ЦАТС», в котором будет указана причина ошибки, например «Отказ выполнения запроса»;

в главном окне надпись «связь есть» изменится на «связь потеряна».

В случае завершения операции чтения статуса без ошибки, «статус соединения» изменится на «связь есть», «время последнего приема данных» также изменится.

Периодическое чтение статуса всех подключенных ЦАТС производится автоматически в соответствии с настройкой «statusTimer», имеющейся в файле конфигурации программы.

3.6.18. Пункт меню «Команды / Просмотр SIP-абонентов зарегистрированных на ЦАТС»

При выборе пункта меню «Команды / Просмотр SIP-абонентов зарегистрированных на ЦАТС» откроется соответствующее окно (рис. [67\)](#page-50-0), в котором необходимо выбрать тип запрашиваемых SIP-абонентов, нажать кнопку «Выполнить» и дождаться приема всей информации (рис. [68\)](#page-51-0).

<span id="page-50-0"></span>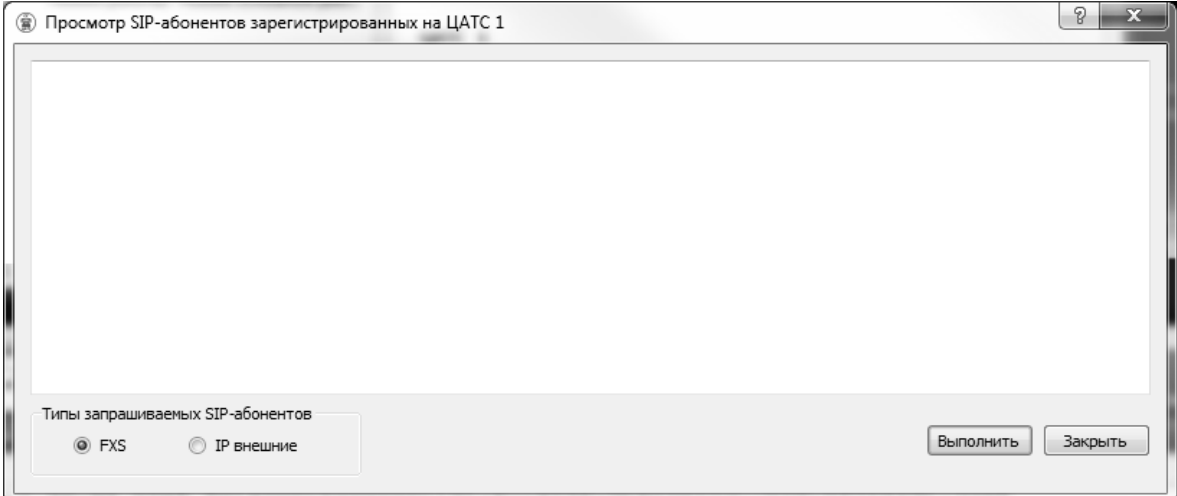

Рис. 67

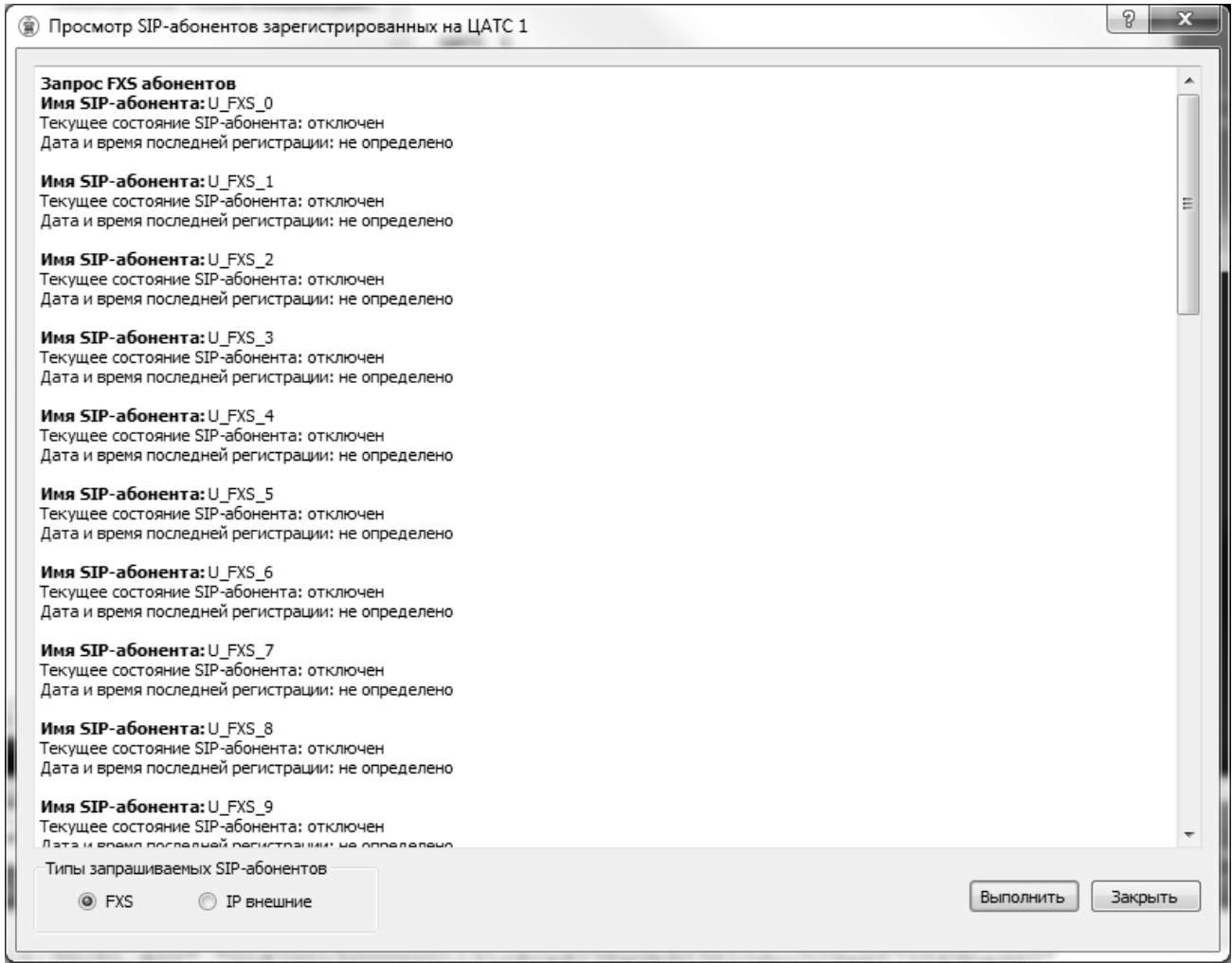

## Рис. 68

Пункт меню «Команды / Передача служебной информации»

<span id="page-51-0"></span>При выборе пункта меню «Команды / Передача служебной информации» откроется окно выбора файла для передачи, и выбора типа файла (рис. [69\)](#page-51-1).

<span id="page-51-1"></span>ВАЖНО! Использование этой команды допускается только по указанию завода изготовителя.

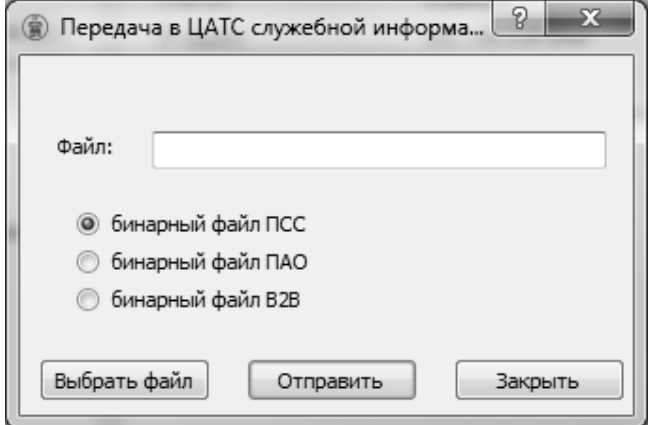

Рис. 69

После нажатия на кнопку отправить откроется окно подтверждения отправки (рис. [70\)](#page-52-0), для начала отправки необходимо нажать кнопку «Да» и дождаться завершения передачи данных (рис. [71\)](#page-52-1).

<span id="page-52-0"></span>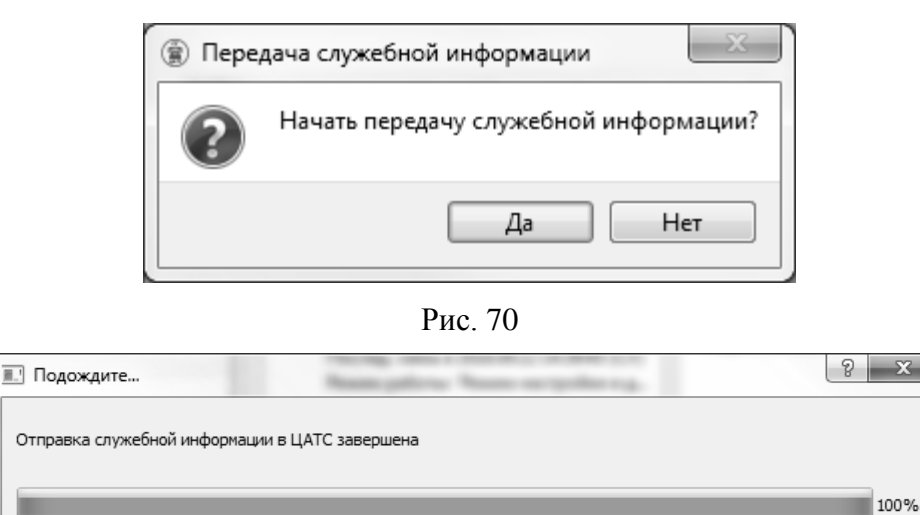

Рис. 71

Готово

Отмена

<span id="page-52-1"></span>После завершения передачи служебной информации в блок ЦАТС, необходимо нажать кнопку «Готово» и перезагрузить блок ЦАТС подав команду перезагрузки («Команды / Перезагрузка ЦАТС»).

## 3.6.19. Пункт меню «Команды / Перезагрузка ЦАТС»

<span id="page-52-2"></span>При выборе пункта меню «Команды / Перезагрузка ЦАТС» откроется окно подтверждения операции (рис. [72\)](#page-52-2), в котором необходимо подтвердить действие. В случае подтверждения перезагрузки блок ЦАТС откроется окно с сообщением о том, что команда отправлена (рис. [73\)](#page-53-0).

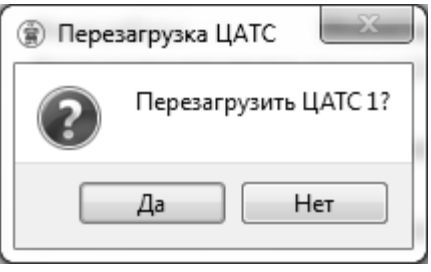

Рис. 72

54

РДПИ.01784-01 34 01

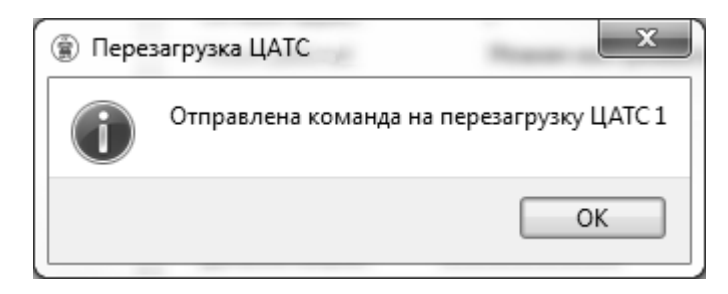

Рис. 73

<span id="page-53-0"></span>После того как ЦАТС обработала команду, откроется окно с сообщение об ожидании перезагрузки ЦАТС (рис. [74\)](#page-53-1).

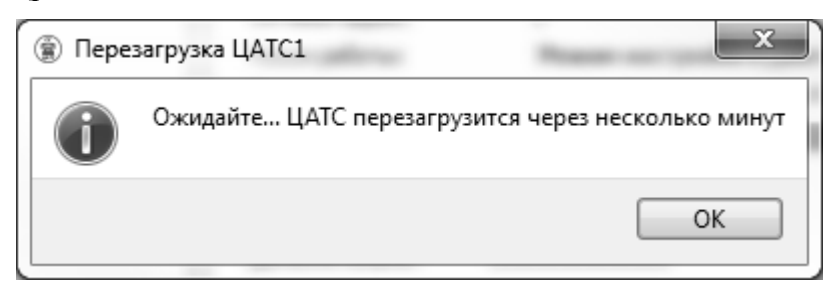

Рис. 74

<span id="page-53-1"></span>Через несколько минут блок ЦАТС автоматически перезагрузится.

3.6.20. Меню «Просмотр журналов»

Выпадающее меню «Просмотр журналов» содержит ряд пунктов (рис. [75\)](#page-53-2) для просмотра ранее прочитанных с ЦАТС и автоматически сохраненных на жестком диске СУ ЦАТС журналов изделия.

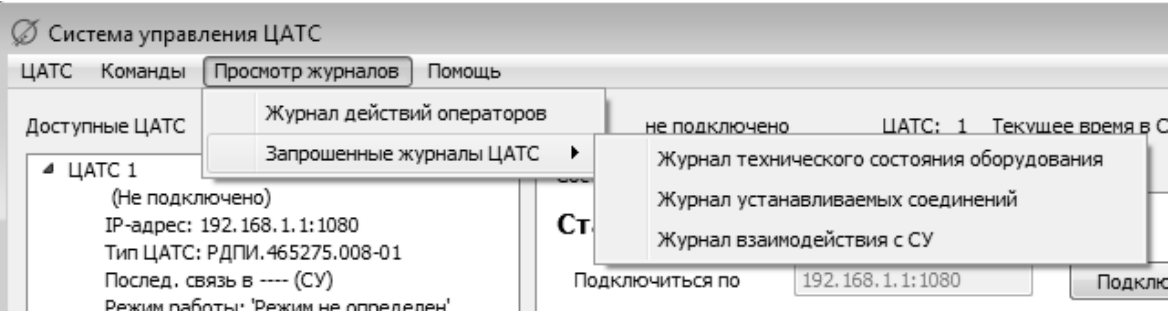

Рис. 75

<span id="page-53-2"></span>Выпадающее меню «Просмотр журналов» содержит следующие пункты:

«Журнал действий операторов»;

«Запрошенные журналы ЦАТС» (журналы, считанные ранее).

Пункт меню «Просмотр журналов / Запрошенные журналы» делится на подпункты:

- «Журнал технического состояния оборудования»;
- «Журнал устанавливаемых соединений»;
- «Журнал взаимодействия с СУ».

## 3.6.21. Пункт меню «Просмотр журналов / Журнал действий операторов»

При выборе пункта «Журнал действий операторов» оператору выдается окно, в котором следует произвести выбор журнала за необходимую дату, для просмотра. Формат имени журнала: «ГГГГ\_ММ\_ДД» (рис. [76\)](#page-54-0).

| Открыть файл<br>●       |                                                       |                  |                                            |                    | $\mathbf{x}$ |
|-------------------------|-------------------------------------------------------|------------------|--------------------------------------------|--------------------|--------------|
|                         | « su_cats_R > log > user > Журнал действий операторов | $\mathbf{r}$     | Поиск: Журнал действий оп $\Omega$<br>$++$ |                    |              |
| Упорядочить ▼           | Новая папка                                           |                  | 胆                                          |                    |              |
| ☆ Избранное             | ≖<br>Имя                                              | Дата изменения   | Тип                                        | Размер             |              |
| <b>В.</b> Загрузки      | 2018 02 26                                            | 26.02.2018 9:55  | Chrome HTML Do                             | 25 K <sub>B</sub>  |              |
| Недавние места          | 2018 02 28                                            | 28.02.2018 16:43 | Chrome HTML Do                             | 1 202 KB           |              |
| Рабочий стол            | 2018 03 02                                            | 02.03.2018 9:58  | Chrome HTML Do                             | 3 K <sub>b</sub>   |              |
|                         | 2018 03 05                                            | 05.03.2018 16:41 | Chrome HTML Do                             | 1 399 KB           |              |
| Библиотеки              | 2018_03_06                                            | 06.03.2018 9:57  | Chrome HTML Do                             | 213 KB             |              |
| Subversion              | 2018_03_12                                            | 12.03.2018 16:38 | Chrome HTML Do                             | 408 KB             |              |
| Видео                   | 2018_03_13                                            | 13.03.2018 16:29 | Chrome HTML Do                             | 457 KB             |              |
| Документы               | 2018_03_14                                            | 14.03.2018 16:42 | Chrome HTML Do                             | 1 166 KB           |              |
| Изображения             | 2018_03_15                                            | 15.03.2018 15:44 | Chrome HTML Do                             | 630 KB             |              |
| <sub>⊕</sub> ) Музыка   | 2018_03_16                                            | 16.03.2018 12:17 | Chrome HTML Do                             | 585 KB             |              |
|                         | 2018_03_19                                            | 19.03.2018 11:12 | Chrome HTML Do                             | 163 KB             |              |
| Компьютер               | 2018_03_20                                            | 20.03.2018 16:11 | Chrome HTML Do                             | 714 K <sub>B</sub> |              |
| $\mathcal{L}$ os (c:)   | 2018_03_22                                            | 22.03.2018 16:02 | Chrome HTML Do                             | 761 KB             |              |
| $\Box$ DATAPART1 (D:)   | 2018_03_23                                            | 23.03.2018 14:29 | Chrome HTML Do                             | 618 KB             |              |
| Distrib (\\6400-6)      | 2018_03_26                                            | 26.03.2018 12:10 | Chrome HTML Do                             | 128 KB             |              |
| <b>DiskY (\\6400-6)</b> | 2018 03 27                                            | 27.03.2018 16:42 | Chrome HTML Do                             | 301 KB             |              |
| BCSP Site (\\bcs        | 2018_03_28                                            | 28.03.2018 16:43 | Chrome HTML Do                             | 65 KB              |              |
| DiskZ (\\6400-6)        | 2018 03 29                                            | 29.03.2018 16:37 | Chrome HTML Do                             | 26 KB              |              |
|                         |                                                       |                  |                                            |                    |              |
|                         | Имя файла:                                            |                  | *.html *.htm<br>۰                          |                    |              |
|                         |                                                       |                  | Открыть                                    | Отмена             |              |

Рис. 76

<span id="page-54-0"></span>После выбора журнала следует нажать на кнопку «Открыть», после чего откроется браузер из состава ОС с выбранным журналом (рис. [77\)](#page-55-0).

#### Журнал действий операторов системы управления ЦАТС на 20.09.2022

Записан на компьютере "user-IIK" IP-адрес 192.168.1.246

| Дата/время                 | Учетное имя оператора | Сообщение                                         |
|----------------------------|-----------------------|---------------------------------------------------|
| 2022/09/20 08:33:56 GMT+03 | user                  | Закрыть программу?                                |
| 2022/09/20 08:33:57 GMT+03 | user                  | Оператор подтвердил действие                      |
| 2022/09/20 08:33:57 GMT+03 | user                  | user закончил работу                              |
| 2022/09/20 08:33:57 GMT+03 | user                  | Файл для конфигураций не открылся                 |
| 2022/09/20 08:33:59 GMT+03 | user                  | user начал работу                                 |
| 2022/09/20 08:33:59 GMT+03 | user                  | Файл с конфигурациями не существует               |
| 2022/09/20 08:33:59 GMT+03 | user                  | Файл с конфигурациями пуст                        |
| 2022/09/20 08:33:59 GMT+03 | user                  | Список загружаемых ЦАТС пуст                      |
| 2022/09/20 08:34:01 GMT+03 | user                  | Вызов окна добавления новой ЦАТС                  |
| 2022/09/20 08:34:10 GMT+03 | user                  | Добавление новой ЦАТС                             |
| 2022/09/20 08:34:11 GMT+03 | user                  | Оператор подтвердил действие                      |
| 2022/09/20 08:34:11 GMT+03 | user                  | Информация о новой ЦАТС:                          |
| 2022/09/20 08:34:11 GMT+03 | user                  | Идентификатор новой ЦАТС: 1                       |
| 2022/09/20 08:34:11 GMT+03 | user                  | IP-адрес новой ЦАТС: 192.168.1.250                |
| 2022/09/20 08:34:11 GMT+03 | user                  | Сетевой адрес новой ЦАТС: 1                       |
| 2022/09/20 08:34:11 GMT+03 | user                  | Тип новой ЦАТС: РДПИ.465275.016                   |
| 2022/09/20 08:34:11 GMT+03 | user                  | Дополнительное описание новой ЦАТС:               |
| 2022/09/20 08:34:13 GMT+03 | user                  | Подключение к ЦАТС 1 по адресу 192.168.1.250:1080 |
| 2022/09/20 08:34:14 GMT+03 | user                  | Попытка авторизации                               |
| 2022/09/20 08:34:14 GMT+03 | user                  | Оператор подтвердил действие                      |
| 2022/09/20 08:37:49 GMT+03 | user                  | Подключение к ЦАТС 1 по адресу 192.168.1.250:1080 |
| 2022/09/20 08:37:51 GMT+03 | user                  | Попытка авторизации                               |
| 2022/09/20 08:37:51 GMT+03 | user                  | Оператор подтвердил действие                      |
| 2022/09/20 08:40:21 GMT+03 | user                  | Открытие окна 'Чтение журнала ЦАТС 1 по суткам'   |
| 2022/09/20 08:40:26 GMT+03 | user                  | Запрос журнала с ЦАТС 1                           |
| 2022/09/20 08:40:27 GMT+03 | user                  | Оператор подтвердил действие                      |

Рис. 77

<span id="page-55-0"></span>Каждая запись в журнале состоит из 3 полей:

- дата и время добавления записи в журнал;
- учетное имя оператора;
- сообщение.

Для настройки срока хранения журналов действий операторов, необходимо изменить значение параметра «userLog\_lifeTime» (Срок хранения журналов действий операторов (в сутках)) в конфигурационном файле «su\_cats.cfg», в папке «cfg».

3.6.22. Подпункт меню «Журнал технического состояния оборудования»

При выборе пункта «Просмотр журналов»/«Запрошенные журналы ЦАТС»/«Журнал технического состояния оборудования» оператору выдается окно для выбора одного из запрошенных журналов технического состояния оборудования (рис. [78\)](#page-56-0).

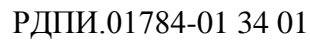

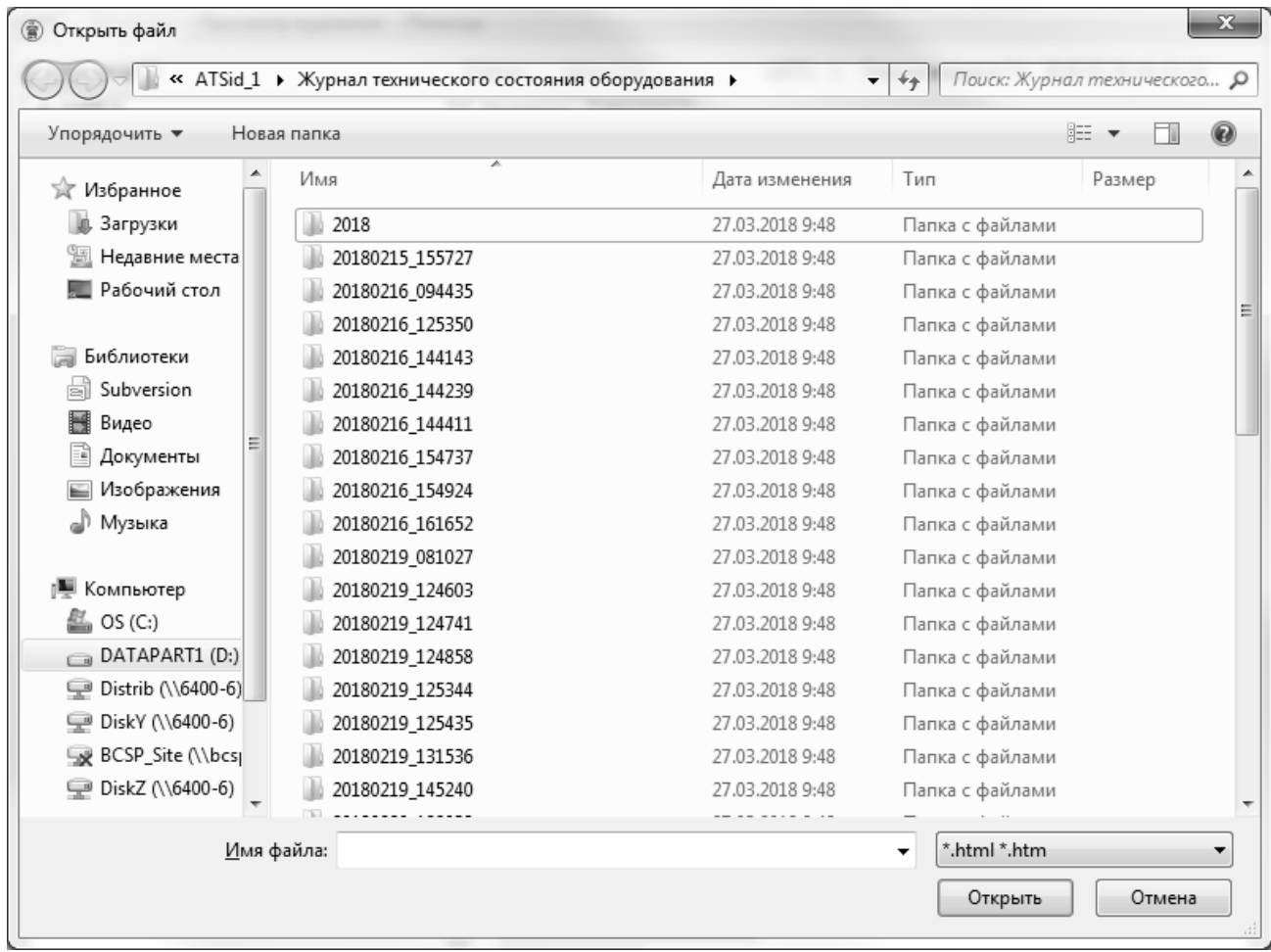

#### Рис. 78

<span id="page-56-0"></span>Журналы хранятся в папках, формат имени папки: «ГГГГММДД\_ЧЧммСС». По этому формату записывается время начала запроса. Далее, в папке возможны несколько вариантов запрошенных журналов:

- за определенный оператором промежуток времени;
- за полные сутки;
- за несколько полных суток.

Формат журнала за определенный промежуток времени выглядит следующим образом: «ГГГГММДД ЧЧммСС ГГГГММДД ЧЧммСС», первой записывается начальная дата запроса, второй – конечная дата запроса.

Формат журнала за сутки и за несколько суток выглядит одинаково – «ГГГГ.ММ.ДД». В случае запроса нескольких полных суток, в папке создаются файлы за каждые сутки, при этом, после открытия файла в браузере, из состава ОС, в конце каждой страницы есть кнопки для навигации по суткам: «Следующий журнал», «Предыдущий журнал».

Журналы, считанные в исходном, сжатом виде хранятся в папках: «<год считанного журнала>/<месяц считанного журнала>\_<дата считанного журнала>/<год момента

запроса ><месяц момента запроса ><дата момента запроса > <час момента запроса ><минута момента запроса ><секунда момента запроса >/».

После выбора журнала, следует нажать на кнопку «Открыть», после чего откроется браузер, из состава ОС, с выбранным журналом (рис. [79\)](#page-57-0).

|                        |                    | Запрошен "Журнал технического состояния оборудования", оператором 012, в 15:57:27 15.02.2018                                                                  |  |  |
|------------------------|--------------------|----------------------------------------------------------------------------------------------------|--|--|
| 15.02.2018<br>08:04:04 |                    | 00010021 Сообщение VmPeak:52460kBVmSize:52460kBVmLck:0kBVmPin:0kBVmHWM:2488kBVmRSS:2488kBVmData:50472kBVmSak:136kBVmExe:1372kBVmLib:304kBVmPTE:40kBVmSwap:0kB |  |  |
| 15.02.2018<br>08:04:04 |                    | 00010026 Сообщение Контрольная сумма блока БСС: 59b07fbf3e9faade5e60fc33eb36e3aa                                                                              |  |  |
| 15.02.2018<br>08:04:04 |                    | 00005035 Сообщение Устанавливаем состояние БСС, состояние инициализации и контроля -> состояние инициализация и контроль успешно завершен                     |  |  |
| 15.02.2018<br>08:04:04 |                    | 00010003 Сообщение Начало работы программы ()                                                                                                    |  |  |
| 15.02.2018<br>08:04:05 |                    | 00002223 Сообщение Загружены настройки, контрольная сумма настроек: 9a25c3da5cb33a43d477d74ddbc2490f                                                          |  |  |
| 15.02.2018<br>08:04:05 |                    | 00018022 Сообщение Для связи с СУ будет использован адрес: 1                                                                                                  |  |  |
| 15.02.2018<br>08:04:05 |                    | 00018028 Сообщение Для связи с СУ будет использован Ethernet                                                                                                  |  |  |
| 15.02.2018<br>08:04:05 |                    | 00018030 Сообщение Для связи с СУ будет использован максимально допустимый размер кадра: 65535                                                                |  |  |
| 15.02.2018<br>08:04:05 |                    | 00018032 Сообщение Для работы будет использован часовой пояс: 7                                                                                               |  |  |
| 15.02.2018<br>08:04:05 |                    | 00010016 Сообщение Состояние последнего сеанса работы: штатное завершение работы                                                                              |  |  |
| 15.02.2018<br>08:04:05 |                    | 00005035 Сообщение Устанавливаем состояние БСС. состояние инициализация и контроль успешно завершен -> состояние контроля инициализации блоков                |  |  |
| 15.02.2018<br>08:04:05 |                    | 00005030 Сообщение Установили стартовую отсечку времени инициализации блоков: 15.02.2018 08:04:05                                                             |  |  |
| 15.02.2018<br>08:04:05 |                    | 00005034 Сообщение Устанавливаем состояние блока: БАО -> состояние инициализации и контроля                                                                   |  |  |
| 15.02.2018<br>08:04:05 |                    | 00005034 Сообщение Устанавливаем состояние блока: БИС -> состояние инициализации и контроля                                                                   |  |  |
| 15.02.2018<br>08:04:05 | 00018098<br>Ошибка | бнаружена отметка о НСД: 31.01.2018 12:53:41 Обнаружено событие вскрытия корпуса                                                                              |  |  |
| 15.02.2018<br>08:04:08 |                    | 00006067 Сообщение Получена ревизия блока БАО: 0001                                                                                                    |  |  |
| 15.02.2018<br>08:04:08 |                    | 00006068 Сообщение Номер стартовавшего образа блока БАО: 01                                                                                                   |  |  |
| 15.02.2018<br>08:04:08 |                    | 00006050 Сообщение Получена контрольная сумма блока БАО: 0102030405060708090a0b0c0d0e0f10                                                                     |  |  |
| 15.02.2018<br>08:04:08 |                    | 00005034 Сообщение Устанавливаем состояние блока: БАО -> состояние инициализация и контроль успешно завершен                                                  |  |  |
| 15.02.2018<br>08:04:08 |                    | 00005054 Сообщение Блок БАО инициализирован                                                                                                    |  |  |
| 15.02.2018<br>08:04:09 |                    | 00006050 Сообщение Получена контрольная сумма блока БИС: 06аа44811822fc9a1e5ade49bf4a3f50                                                                     |  |  |
| 15.02.2018<br>08:04:09 |                    | 00005034 Сообшение Устанавливаем состояние блока: БИС -> состояние инициализация и контроль успешно завершен                                                  |  |  |
| 15.02.2018<br>08:04:09 |                    | 00005054 Сообщение Блок БИС инициализирован                                                                                                    |  |  |
| 15.02.2018<br>08:04:09 |                    | 00005061 Сообщение Все блоки инициализированы                                                                                                    |  |  |
| 15.02.2018             |                    |                                                                                                    |  |  |

Рис. 79

#### <span id="page-57-0"></span>3.6.23. Подпункт меню «Журнал устанавливаемых соединений»

При выборе пункта «Просмотр журналов»/«Запрошенные журналы ЦАТС»/«Журнал устанавливаемых соединений» оператору выдается окно для выбора одного из запрошенных журналов устанавливаемых соединений (рис. [80\)](#page-58-0).

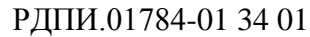

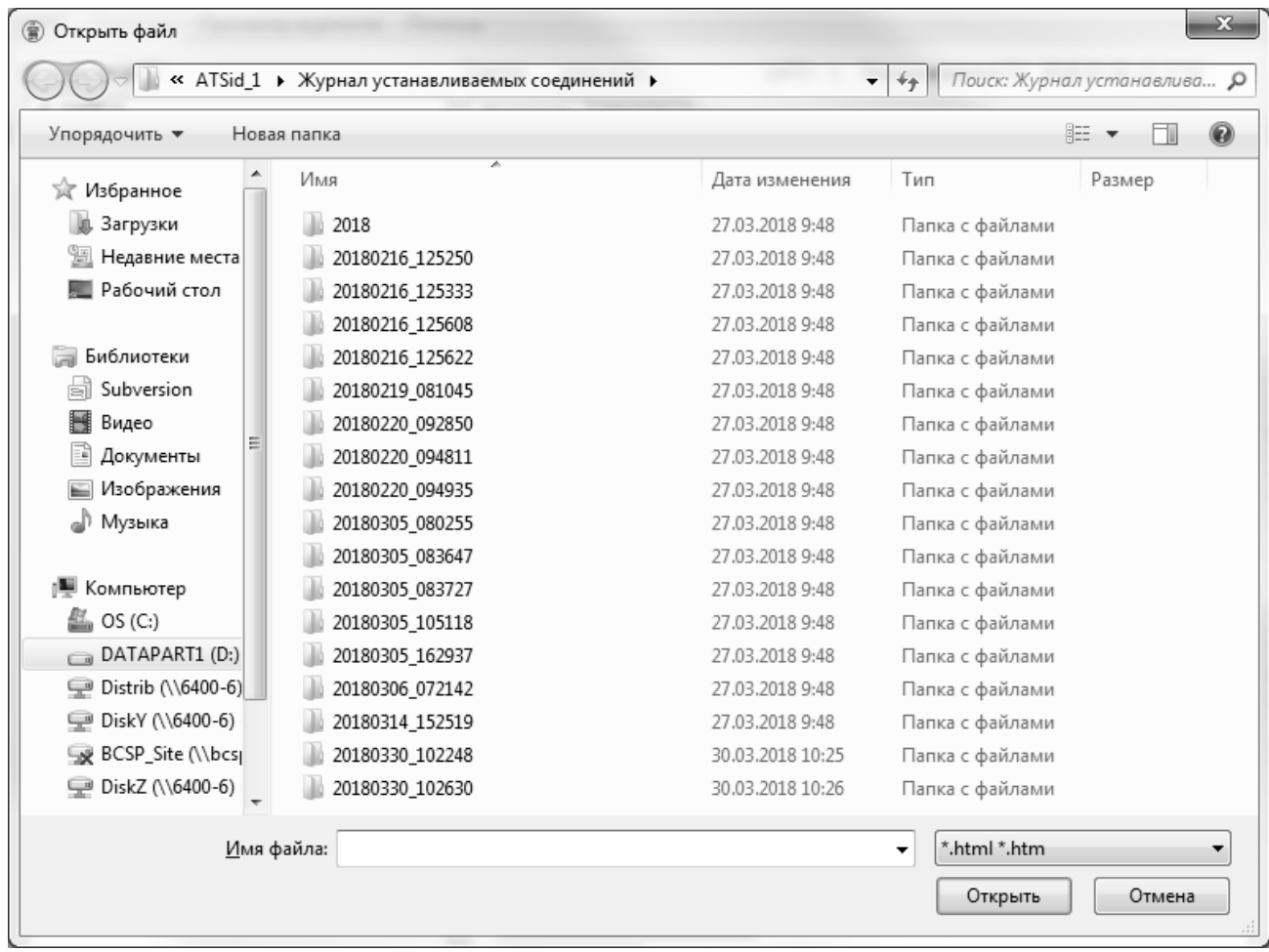

#### Рис. 80

<span id="page-58-0"></span>Журналы хранятся в папках, формат имени папки: «ГГГГММДД\_ЧЧммСС». По этому формату записывается время начала запроса. Далее, в папке возможны несколько вариантов запрошенных журналов:

- за определенный оператором промежуток времени;
- за полные сутки;
- за несколько полных суток.

Формат журнала за определенный промежуток времени выглядит следующим образом: «ГГГГММДД ЧЧммСС ГГГГММДД ЧЧммСС», первой записывается начальная дата запроса, второй – конечная дата запроса.

Формат журнала за сутки и за несколько суток выглядит одинаково – «ГГГГ.ММ.ДД». В случае запроса нескольких полных суток, в папке создаются файлы за каждые сутки, при этом, после открытия файла в браузере, из состава ОС, в конце каждой страницы есть кнопки для навигации по суткам: «Следующий журнал», «Предыдущий журнал».

Журналы, считанные в исходном, сжатом виде хранятся в папках: «<год считанного журнала>/<месяц считанного журнала>\_<дата считанного журнала>/<год момента

запроса ><месяц момента запроса ><дата момента запроса > <час момента запроса ><минута момента запроса ><секунда момента запроса >/».

После выбора журнала следует нажать на кнопку «Открыть», после чего откроется браузер, из состава ОС, с выбранным журналом (рис. [81\)](#page-59-0).

> Запрошен "Журнал устанавливаемых соединений", оператором 012, в 08:02:55 05.03.2018 02.03.2018 17:29:15.00022005 Coopmertie Verarior der Mexicus FXS002 U EXS 1> u < EXS001 U EXS 0: 02.03.2018 17:29:15 00022005 Сообщение Установлена связь между <FXS004:U\_FXS\_3> и <FXS003:U\_FXS\_2> 02.03.2018 17:29:15 00022005 Сообщение Установлена связь между <FXS008:U\_FXS\_7> и <FXS007:U\_FXS\_6> 02.03.2018 17.29.26 00022000 Сообщение Установлена связь между «глабоб.U\_гла» // и «глабо//.U\_гла» 0/<br>02.03.2018 17:29:26 00022020 Сообщение Вызов «FXS005:U\_FXS\_4> и «FXS006:U\_FXS\_5> завершен абонентом U\_FXS\_5 02.03.2018 17:29:26 00022006 Сообщение Вызов <FXS005:U\_FXS\_4> и <FXS006:U\_FXS\_5> завершен 02.03.2018.17:29:27.00022020.Coofmestae Bargon <FXS002-II FXS.1> tr <FXS001-II FXS.0> sanepmest afosterative II FXS.0 02.03.2018 17:29:27 00022006 Сообщение Вызов <FXS002:U\_FXS\_1> и <FXS001:U\_FXS\_0> завершен 02.03.2018 17:29:28 00022020 Сообщение Вызов <FXS004:U\_FXS\_3> и <FXS003:U\_FXS\_2> завершен абонентом U\_FXS\_2 02.03.2018 17:29:28 00022006 Сообщение Вызов <FXS004:U FXS 3> и <FXS003:U FXS 2> завершен 02.03.2018 17:29:28 00022020 Сообщение Вызов <FXS008:U\_FXS\_7> и <FXS007:U\_FXS\_6> завершен абонентом U\_FXS\_6 02.03.2018 17:29:28.00022006 CoopmeHMe BEROR <FXS008:11 FXS 7> M <FXS007:11 FXS 6> sarenmeH 02.03.2018 17:31:08 00022004 Сообщение Попытка установления связи между <FXS002:U\_FXS\_1> и <FXS001:U\_FXS\_0>(<1001>) 02.03.2018 17:31:09 00022004 Сообщение Попытка установления связи между <FXS004:U FXS 3> и <FXS003:U FXS 2>(<1003>) 02.03.2018 17:31:09 00022004 Сообщение Попытка установления связи между <FXS005:U\_FXS\_4> и <FXS006:U\_FXS\_5>(<1006>) 02.03.2018 17:31:09 00022004 Сообщение Попытка установления связи между <FXS008:U\_FXS\_7> и <FXS007:U\_FXS\_6>(<1007>) 02.03.2018 17:31:14 00022005 Сообщение Установлена связь между <FXS005:U FXS 4> и <FXS006:U FXS 5> 02.03.2018 17:31:15 00022005 Сообщение Установлена связь между <FXS002:U\_FXS\_1> и <FXS001:U\_FXS\_0> 02.03.2018 17:31:15 00022005 Сообщение Установлена связь между <FXS004:U\_FXS\_3> и <FXS003:U\_FXS\_2>02.03.2018 17:31:15 00022005 Сообщение Установлена связь между <FXS003:U\_FXS\_7> и <FXS007:U\_FXS\_6> 02.03.2018 17:31:27 00022020 Сообщение Вызов <FXS005:U\_FXS\_4> и <FXS006:U\_FXS\_5> завершен абонентом U\_FXS\_5 02.03.2018.17:31:27.00022006 Coopmertie Briton <FXS00511 FXS 4> tr <FXS00611 FXS 5> sanepimer 02.03.2018 17:31:28 00022020 Сообщение Вызов <FXS002:U\_FXS\_1> и <FXS001:U\_FXS\_0> завершен абонентом U\_FXS\_0 02.03.2018 17:31:28 00022006 Сообщение Вызов <FXS002:U\_FXS\_1> и <FXS001:U\_FXS\_0> завершен 02.03.2018 17:31:28 00022020 Сообщение Вызов <FXS004:U\_FXS\_3> и <FXS003:U\_FXS\_2> завершен абонентом U\_FXS\_2 02.03.2018 17:31:28 00022006 Сообщение Вызов <FXS004:U\_FXS\_3> и <FXS003:U\_FXS\_2> завершен 02.03.2018 17:31:28.00022020 Сообщение Вызов <FXS008:U FXS 7> и <FXS007:U FXS 6> завершен абонентом U FXS 6 02.03.2018 17:31:28 00022006 Сообщение Вызов <FXS008:U\_FXS\_7> и <FXS007:U\_FXS\_6> завершен 02.03.2018 17:33:09 00022004 Сообщение Попытка установления связи между <FXS002:U\_FXS\_1> и <FXS001:U\_FXS\_0>(<1001>) 02.03.2018 17:33:09 00022004 Сообщение Попытка установления связи между <FXS004:U\_FXS\_3> и <FXS003:U\_FXS\_2>(<1003>) 02.03.2018 17:33:09 00022004 Сообщение Попытка установления связи между <FXS005:U\_FXS\_4> и <FXS006:U\_FXS\_5>(<1006>) 02.03.2018 17:33:09 00022004 Сообщение Попытка установления связи между <FXS008:U FXS 7> и <FXS007:U FXS 6>(<1007>) 02.03.2018 17:33:14 00022005 Сообщение Установлена связь между <FXS005:U\_FXS\_4> и <FXS006:U\_FXS\_5>  $02.0320181733315.00022005$  Coopmentse Versuor neuro error Mexinu EXX00251 EXX 1>  $\mu$  EXX00151 EXX 0> 02.03.2018 17:33:15 00022005 Сообщение Установлена связь между <FXS004:U\_FXS\_3> и <FXS003:U\_FXS\_2> 02.03.2018 17:33:16 00022005 Сообщение Установлена связь между <FXS008:U\_FXS\_7> и <FXS007:U\_FXS\_6><br>02.03.2018 17:33:27 00022020 Сообщение Вызов <FXS005:U\_FXS\_4> и <FXS006:U\_FXS\_5> завершен абонентом U\_FXS\_5 02.03.2018 17:33:27 00022006 Сообщение Вызов <FXS005:U\_FXS\_4> и <FXS006:U\_FXS\_5> завершен 02.03.2018 17:33:28 00022020 Сообщение Вызов <FXS002:U\_FXS\_1> и <FXS001:U\_FXS\_0> завершен абонентом U\_FXS\_0 02.03.2018 17:33:28 00022006 Сообщение Вызов <FXS002:U\_FXS\_1> и <FXS001:U\_FXS\_0> завершен 02.03.2018 17:33:28 00022020 Сообщение Вызов <FXS004:U\_FXS\_3> и <FXS003:U\_FXS\_2> завершен абонентом U\_FXS\_2 02.03.2018 17:33:28 00022006 Сообщение Вызов <FXS004:U\_FXS\_3> и <FXS003:U\_FXS\_2> завершен 02.03.2018 17:33:28 00022020 Сообщение Вызов <FXS008:U\_FXS\_7> и <FXS007:U\_FXS\_6> завершен абонентом U\_FXS\_6 02.03.2018 17:33:28 00022006 Сообщение Вызов <FXS008:U FXS 7> и <FXS007:U FXS 6> завершен 02.03.2018 17:35:08 00022004 Сообщение Попытка установления связи между <FXS008:U\_FXS\_7> и <FXS007:U\_FXS\_6>(<1007>) 02.03.2018 17:35:00 00022004 Coofsmeatre Hortlitzs verstropnetitie chess Mexinu <EXS002-II EXS 1> 11 <EXS001-II EXS 0>(<1001>)

Рис. 81

<span id="page-59-0"></span>3.6.24. Подпункт меню «Журнал взаимодействия с СУ»

При выборе пункта «Просмотр журналов»/«Запрошенные журналы ЦАТС»/«Журнал взаимодействия с СУ» оператору выдается окно для выбора одного из запрошенных журналов взаимодействия с СУ (рис. [82\)](#page-60-0).

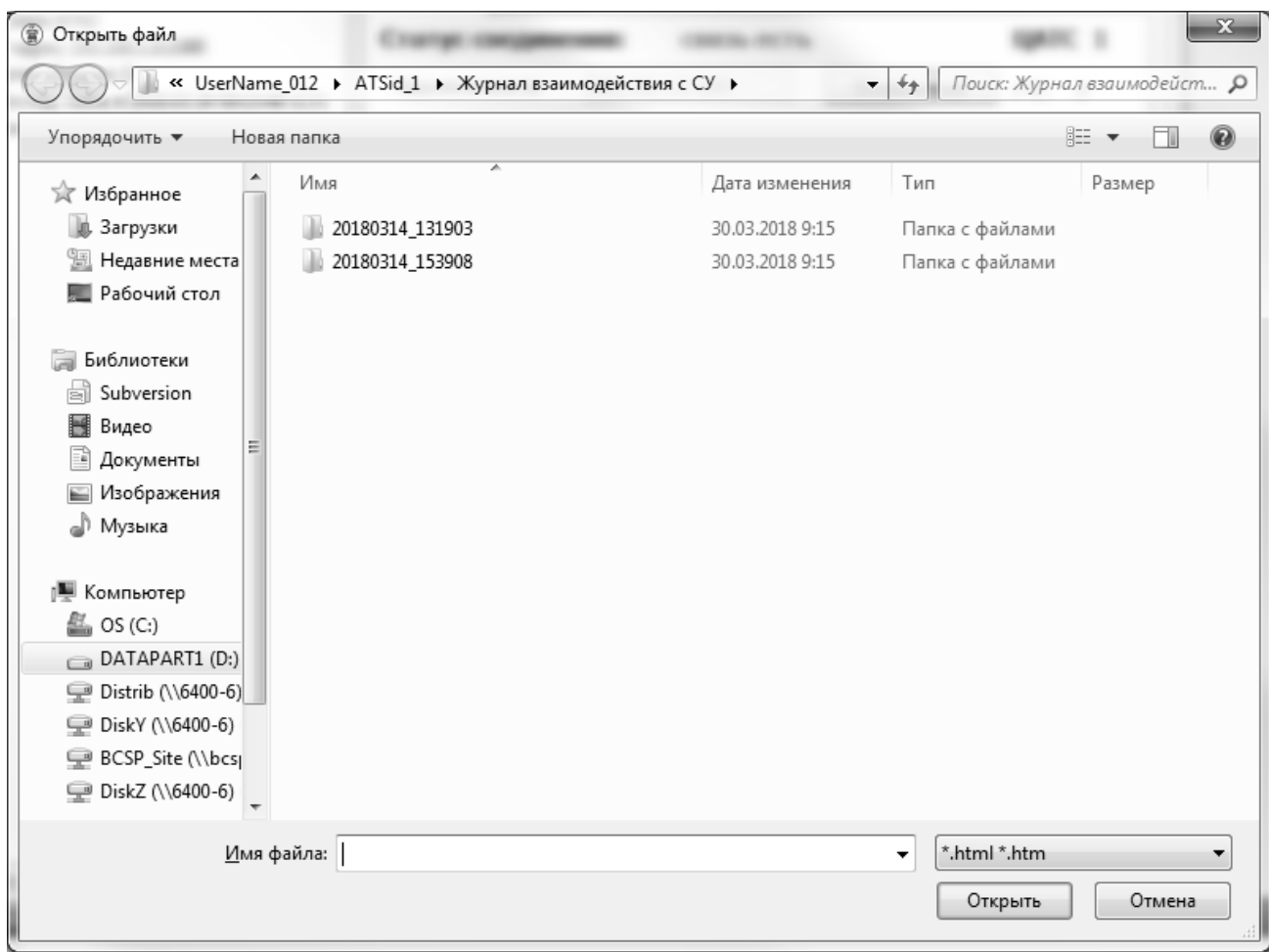

Рис. 82

<span id="page-60-0"></span>Журналы хранятся в папках, формат имени папки: «ГГГГММДД\_ЧЧммСС». По этому формату записывается время начала запроса. Далее, в папке возможны несколько вариантов запрошенных журналов:

- за определенный оператором промежуток времени;
- за полные сутки;
- за несколько полных суток.

Формат журнала за определенный промежуток времени выглядит следующим образом: «ГГГГММДД ЧЧммСС ГГГГММДД ЧЧммСС», первой записывается начальная дата запроса, второй – конечная дата запроса.

Формат журнала за сутки и за несколько суток выглядит одинаково – «ГГГГММДД». В случае запроса нескольких полных суток в папке создаются файлы за каждые сутки при этом после открытия файла в браузере из состава ОС, в конце каждой страницы есть кнопки для навигации по суткам: «Следующий журнал», «Предыдущий журнал».

Журналы, считанные в исходном, сжатом виде хранятся в папках: «<год считанного журнала>/<месяц считанного журнала>\_<дата считанного журнала>/<год момента

запроса ><месяц момента запроса ><дата момента запроса > <час момента запроса ><минута момента запроса ><секунда момента запроса >/».

После выбора журнала следует нажать на кнопку «Открыть», после чего откроется браузер, из состава ОС, с выбранным журналом (рис. [83\)](#page-61-1).

> Запрошен "Журнал взаимодействия с СУ", оператором 012, в 13:19:03 14.03.2018 14.03.2018 11:57:58 00017152 Сообщение ExecuteBinSUAction. Вызов FS\_Rename: Invalid cross-device link 14.03.2018 11:57:58 00017151 Сообщение BinInfoToBuffer. Вызов ExecuteBinSUAction=43 14.03.2018 12:52:11 00017152 Сообщение ExecuteBinSUAction. Вызов FS Rename: Invalid cross-device link 14.03.2018 12:52:11 00017151 Сообщение BinInfoToBuffer. Вызов ExecuteBinSUAction=43 14.03.2018 13:08:13 00017152 Сообщение ExecuteBinSUAction. Вызов FS Rename: Invalid cross-device link 14.03.2018 13:08:13 00017151 Сообщение BinInfoToBuffer. Вызов ExecuteBinSUAction=43

> > Рис. 83

<span id="page-61-1"></span>3.6.25. Пункт меню «Помощь /О программе»

В этом окне представлена информация о программе (рис. [84\)](#page-61-2):

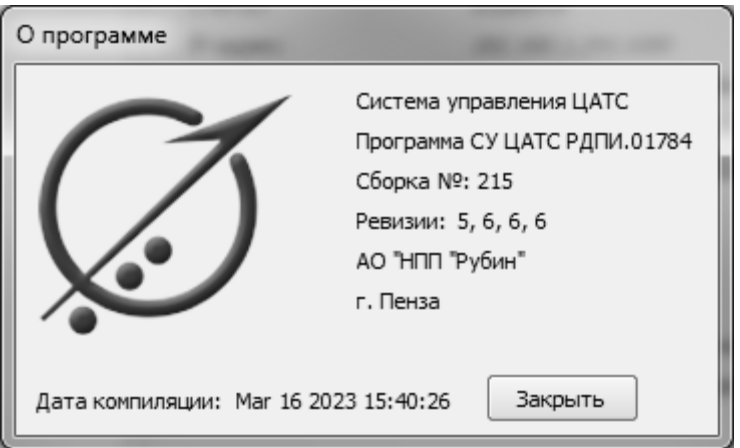

Рис. 84

- <span id="page-61-2"></span>название;
- обозначение программы СУ ЦАТС;
- номер сборки;
- номер ревизии;
- логотип программы;
- дата компиляции программы.

<span id="page-61-0"></span>3.7. Переход ЦАТС на сетевые настройки по умолчанию

В ЦАТС предусмотрена возможность перехода блока ЦАТС на сетевые настройки по умолчанию. Порядок следующий:

1) Запустить ЦАТС, сразу после включения блока ЦАТС нажать и удерживать более 10 секунд кнопку "СТОП";

2) Нажать кнопку "СБРОС" блока ЦАТС и удерживать 10 секунд.

В случае успеха блок ЦАТС будет конфигурирован:

- MAC адрес 70:B3:D5:F2:50:06;
- $-IPv4$  адрес 192.168.1.8;
- Сетевой адрес 1;
- Маска подсети IPv4 255.255.0.0.

Не рекомендуется использовать сетевые настройки по умолчанию для работы ЦАТС в режиме основной работы. Сетевые настройки по умолчанию служат для получения доступа к ЦАТС для переконфигурирования, в случае невозможности использовать рабочие сетевые настройки.

ПРИЛОЖЕНИЕ

## ПЕРЕЧЕНЬ ОШИБОК ЦАТС И ИХ ОПИСАНИЕ

# <span id="page-63-0"></span>В таблице 1 приведен перечень ошибок ЦАТС и их описание.

## Таблица 1

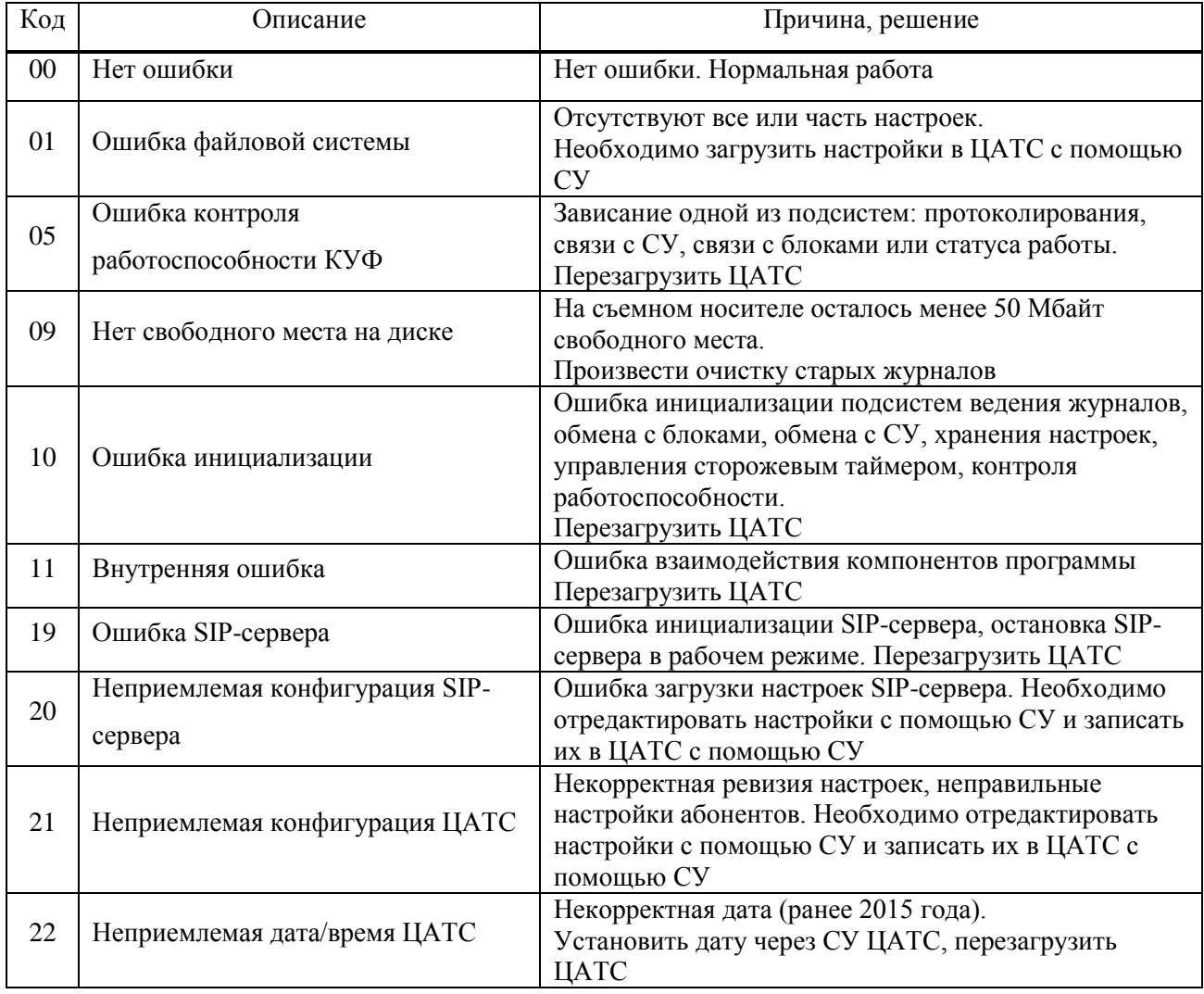

## *Окончание таблицы 1*

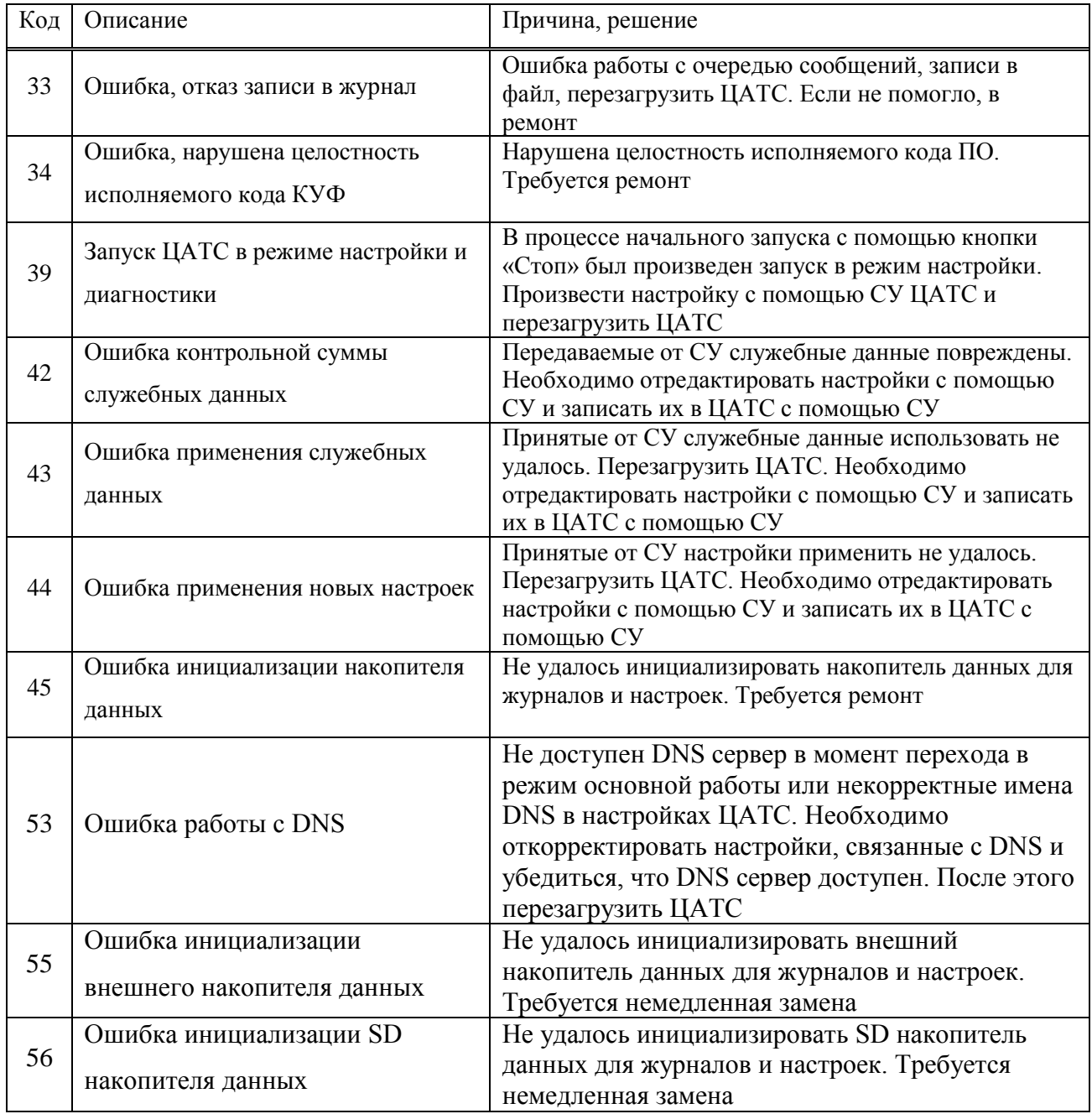

# ПЕРЕЧЕНЬ СОКРАЩЕНИЙ

<span id="page-65-0"></span>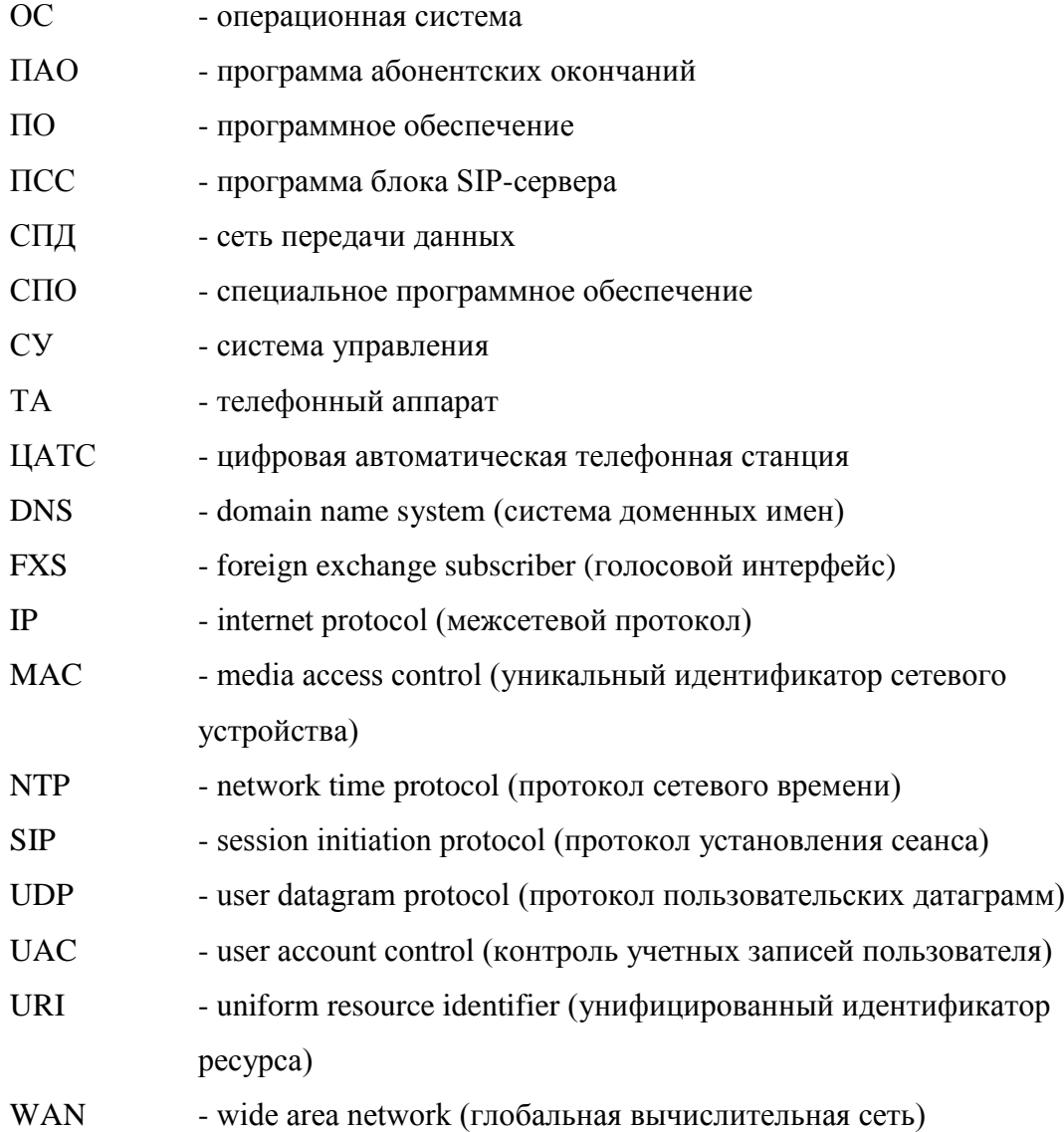

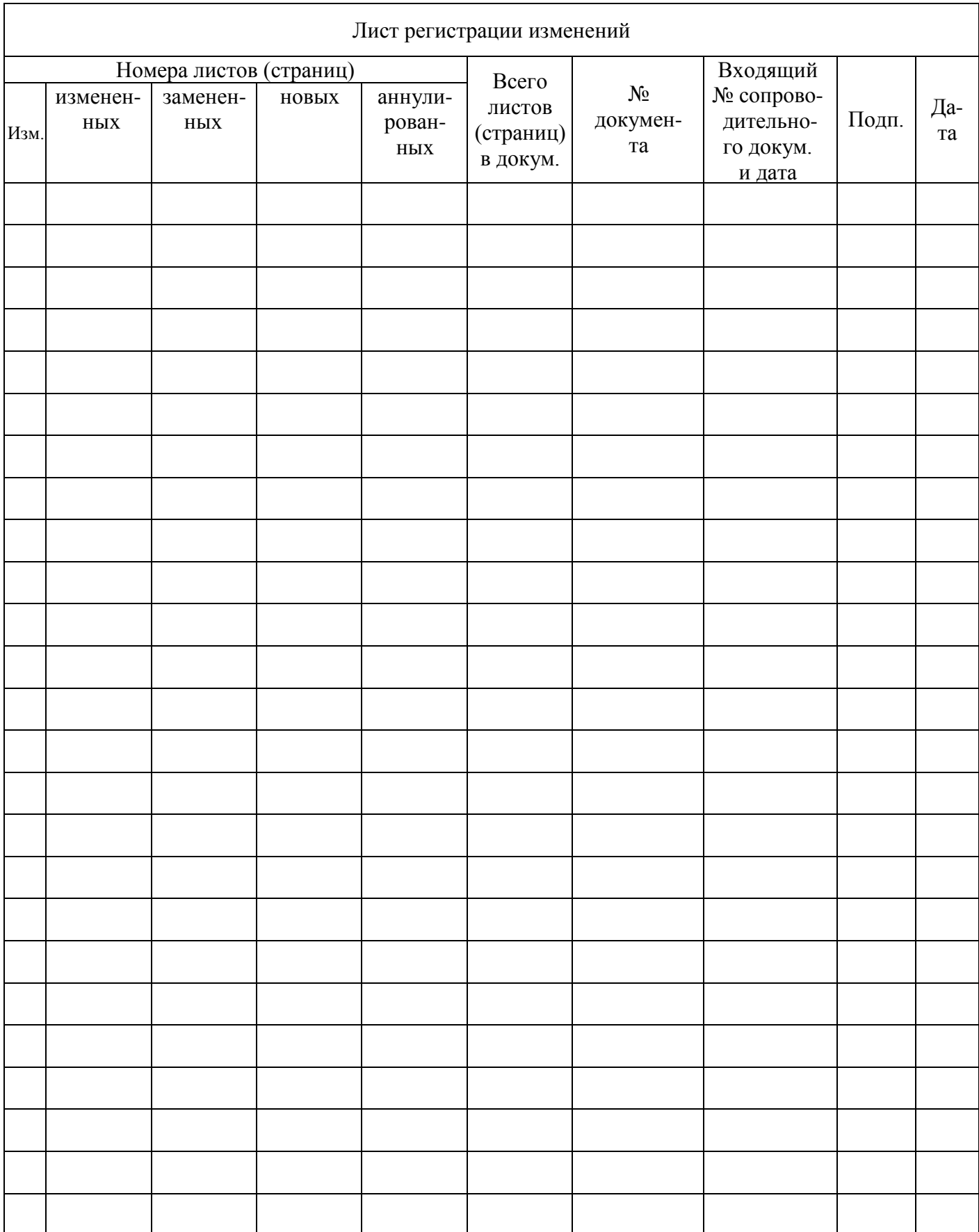